**REPUBLIK INDONESIA KEMENTERIAN HUKUM DAN HAK ASASI MANUSIA**

# **SURAT PENCATATAN CIPTAAN**

Dalam rangka pelindungan ciptaan di bidang ilmu pengetahuan, seni dan sastra berdasarkan Undang-Undang Nomor 28 Tahun 2014 tentang Hak Cipta, dengan ini menerangkan:

Nomor dan tanggal permohonan : EC002022104721, 13 Desember 2022

#### **Pencipta**

Kewarganegaraan // ACV 7 1 hdonesia

# **Pemegang Hak Cipta**

Kewarganegaraan : Indonesia

Tanggal dan tempat diumumkan untuk pertama kali di wilayah Indonesia atau di luar wilayah Indonesia

Nomor pencatatan  $\sqrt{2}$  : 000420465

Nama : **Kholid Syaifuddin Z, S.Kom, Wawan LY Saptomo, S.Si, M.Kom dkk**

 $T_{\rm A}$ 

 $\Lambda$ 

Alamat : Dk. Nawud, RT 003 RW 003, Desa Tegalmande, Kec. Mojolaban, Kab. Sukoharjo, Jawa Tengah., Kabupaten Sukoharjo, JAWA TENGAH, 57554

# Nama : **STMIK Sinar Nusantara Surakarta**

Alamat : Jl. K.K. Samanhudi No. 84-86 Purwosari, Laweyan, Surakarta, Surakarta, JAWA TENGAH, 57142

# Jenis Ciptaan : **Program Komputer**

# Judul Ciptaan : **SISTEM PAKAR DETEKSI PENYAKIT TANAMAN PADI DENGAN METODE CERTAINTY FACTOR DI JARINGAN PETANI ORGANIK**

- : 12 Desember 2022, di Surakarta
- Jangka waktu pelindungan : Berlaku selama 50 (lima puluh) tahun sejak Ciptaan tersebut pertama kali dilakukan Pengumuman.
	-

adalah benar berdasarkan keterangan yang diberikan oleh Pemohon. Surat Pencatatan Hak Cipta atau produk Hak terkait ini sesuai dengan Pasal 72 Undang-Undang Nomor 28 Tahun 2014 tentang Hak Cipta.

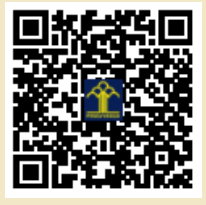

a.n Menteri Hukum dan Hak Asasi Manusia Direktur Jenderal Kekayaan Intelektual u.b.

Direktur Hak Cipta dan Desain Industri

Anggoro Dasananto NIP.196412081991031002

Disclaimer:

Dalam hal pemohon memberikan keterangan tidak sesuai dengan surat pernyataan, Menteri berwenang untuk mencabut surat pencatatan permohonan.

# **LAMPIRAN PENCIPTA**

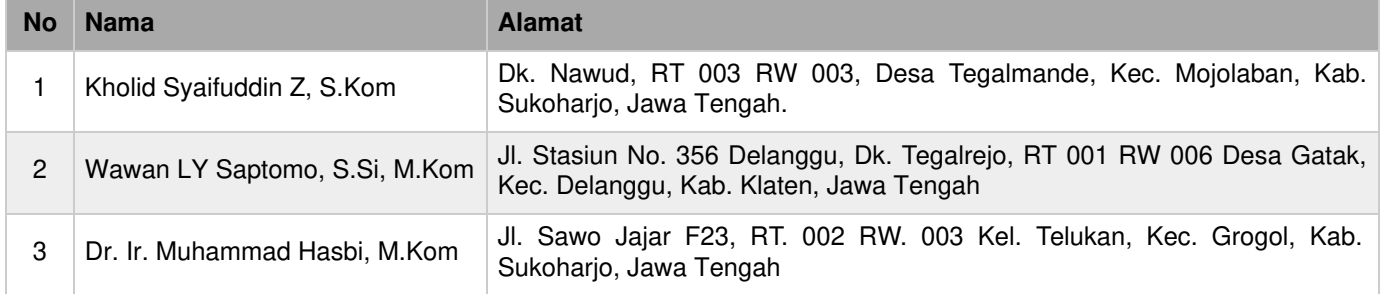

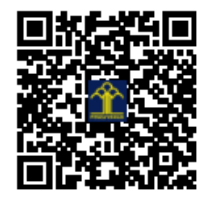

# PROGRAM KOMPUTER

- O STMIK SINAR NUSANTARA **SISTEM PAKAR** 

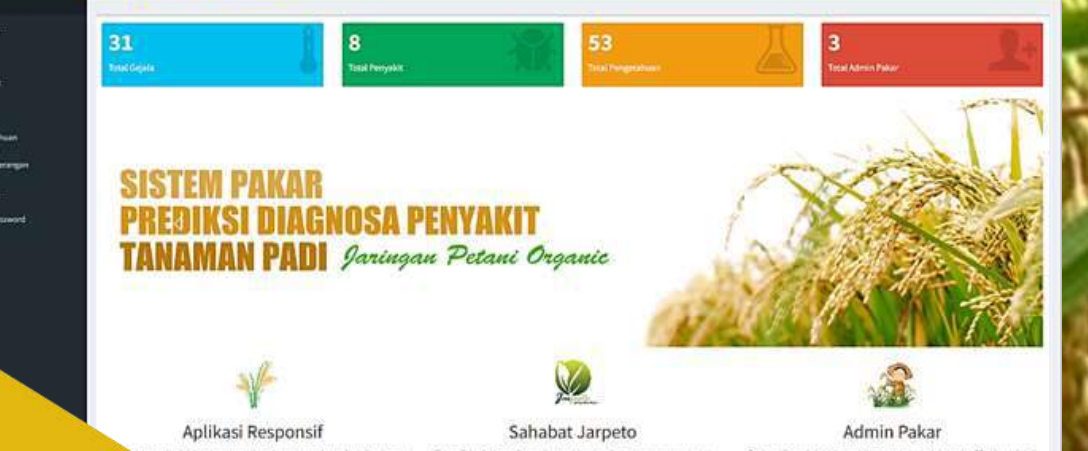

# **SISTEM PAKAR**

**DETEKSI PENYAKIT TANAMAN PADI DENGAN METODE CERTAINTY FACTOR DI JARINGAN PETANI ORGANIK**

**Karya cipta :** 

- **1. Kholid Syaifuddin Zuhri**
- **2. Wawan Laksito Yuly Saptomo**
- **3. Muhammad Hasbi**

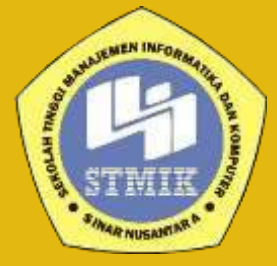

 $\overline{\mathcal{S}}$ 

#### **RINGKASAN**

Indonesia merupakan negara agraris yang sebagian besar penduduknya bermata pencaharian dengan cara bercocok tanam atau bertani. Padi merupakan salah satu penghasil makanan pokok yang berupa beras, khususnya di wilayah Jawa Tengah. Akan tetapi tidak mudah bagi para petani untuk mendeteksi jenis penyakit yang menyerang tanaman padi. Selama ini, para petani yang ingin mengetahui masalah tersebut harus berkonsultasi dengan seorang pakar di Jaringan Petani Organik (JARPETO) di Desa Tegalmade untuk datang dan mengamati jenis hama maupun penyakit yang terdapat pada tanaman padi di sawahnya. Sistem pakar (expert system) adalah sistem yang berusaha mengadopsi pengetahuan manusia ke komputer agar komputer dapat menyelesaikan masalah seperti yang bisa dilakukan oleh para ahli. Dengan sistem pakar ini, orang awam pun dapat menyelesaikan masalah yang cukup rumit yang sebenarnya hanya dapat diselesaikan dengan bantuan para ahli. Bagi para ahli, sistem pakar ini juga akan membatu aktivitas sebagai asisten yang sangat berpengalaman.

Dalam merancang sistem pakar ini menggunakan metode *Certainty Factor* atau faktor kepastian, merupakan suatu metode untuk membuktikan apakah suatu fakta itu pasti ataukah tidak pasti yang berbentuk metric yang biasanya digunakan dalam sistem pakar. Secara umum cara kerja sistem pakar *Certainty faktor* adalah tingkat keyakinan seorang pakar terhadap gejala suatu penyakit ditanamkan dalam sistem pakar tersebut. *Certainty faktor* akan mengolah data gejala yang dimasukan oleh pengguna dengan tingkat keyakinan pengguna terhadap munculnya gejala tersebut dan dilakukan perhitungan dengan mengkombinasikan dengan tingkat keyakinan pakar yang telah ditanamkan.

Program aplikasi yang dibuat menggunakan bahasa pemrograman pemrograman PHP dan database menggunakan MySQL. Informasi yang dihasilkan yaitu dapat menentukan jenis penyakit berdasarkan gejala-gejala yang dimasukkan oleh pengguna sesuai tingkat keyakinan pengguna terhadap munculnya gejala tersebut. Disamping mengetahui jenis penyakit pada tanaman padi, aplikasi ini juga bermanfaat untuk mengetahui cara penanganan yang efektif melalui pengobatan organik yang dilakukan Jaringan Petani Organik (JARPETO) guna untuk menghambat, mencegah, ataupun mengobati tanaman padi yang terserang penyakit.

ii

#### **KATA PENGATAR**

Puji syukur kami panjatkan kehadirat Allah SWT yang telah memberikan rahmat serta hidayah-Nya sehingga kami dapat menyelesaikan Desain Prototype Sistem Pakar Deteksi Penyakit Pada Tanaman Padi Dengan Metode Certainty Factor Di Jaringan Petani Organik. Sistem pakar yang dikembangkan menggunakan metoda perhitungan *Certanty Factor*. Program aplikasi dikembangkan dengan bahasa pemrograman PHP dan database MySQL. Semoga karya cipta yang sudah kami buat dapat memberikan manfaat bagi pengguna sistem serta memberikan manfaat kepada masyarakat pada umumnya. Tidak lupa kami ucapkan terima kasih yang sebesar-besarnya kepada Jaringan Petani Organik (JARPETO) Desa Tegalmade, Mojolaban, Sukoharjo, yang telah memberikan ijin kepada kami untuk melakukan penelitian ini. Penelitian ini masih banyak ruang untuk dapat terus dikembangkan demi kemajuan keilmuan serta memberikan manfaat untuk banyak orang.

Penulis

# **DAFTAR ISI**

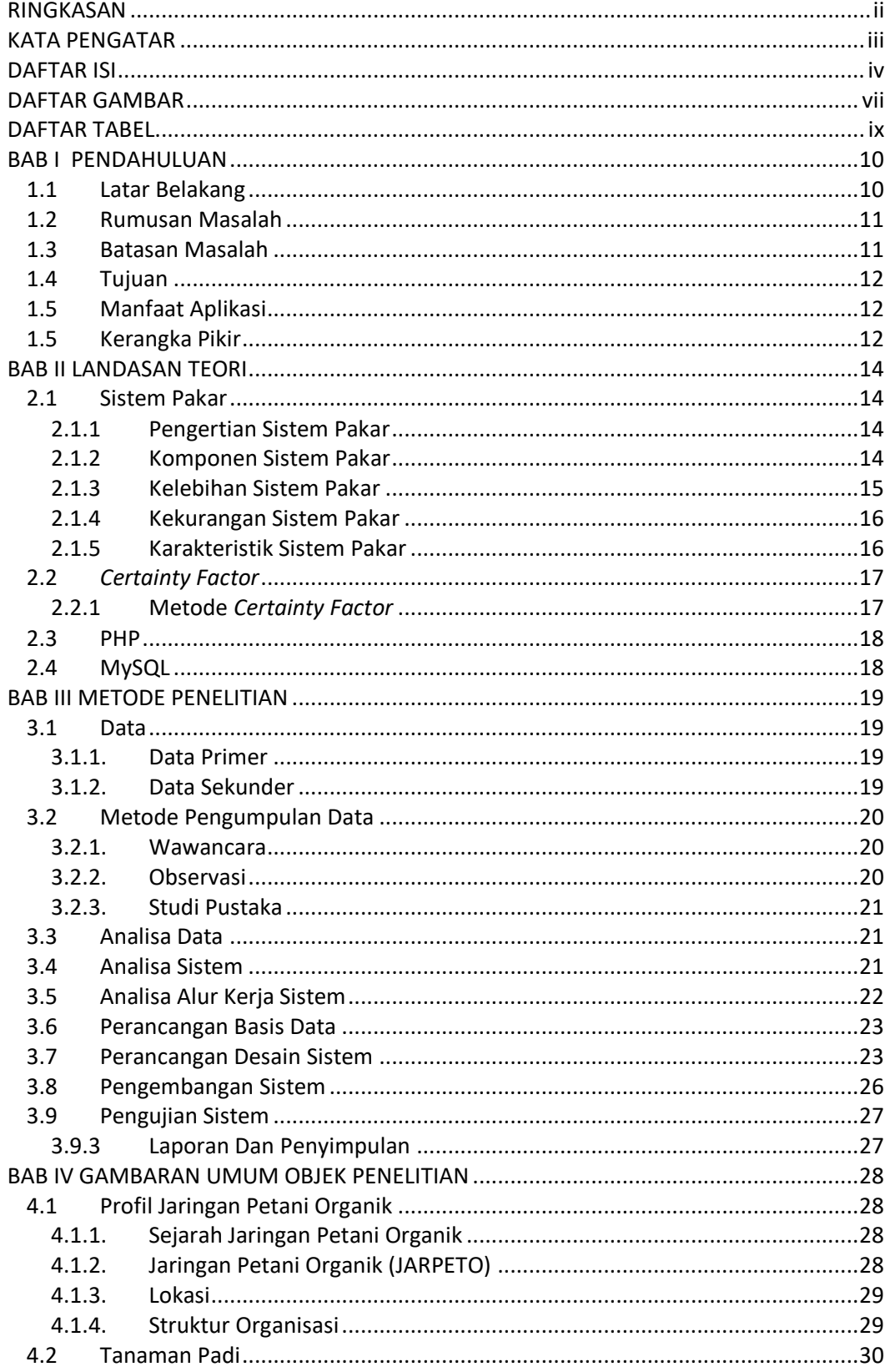

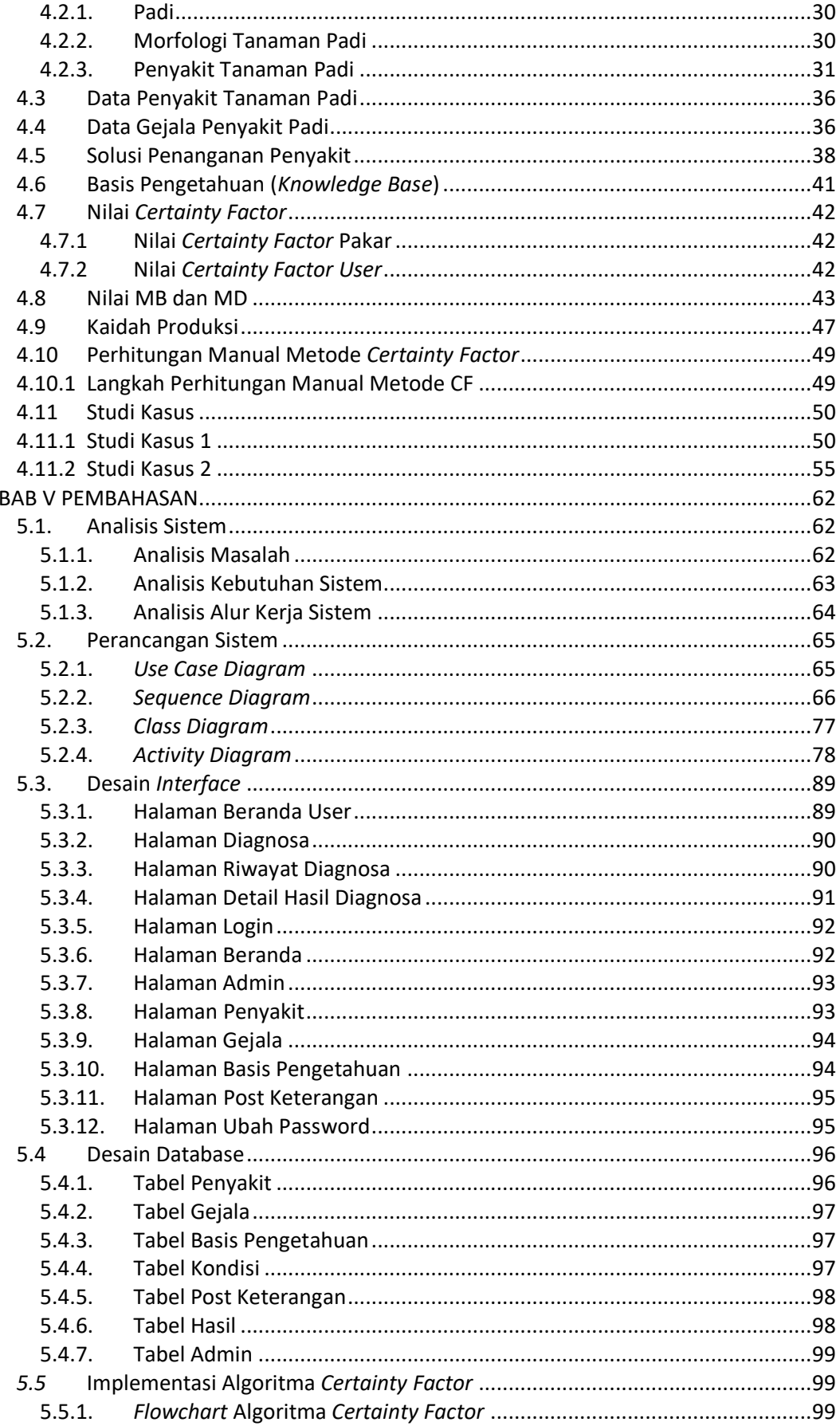

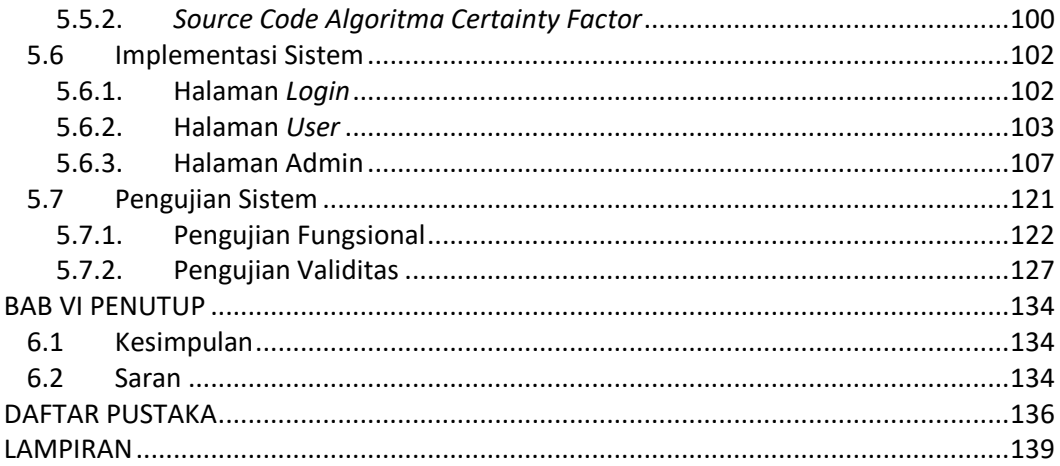

# **DAFTAR GAMBAR**

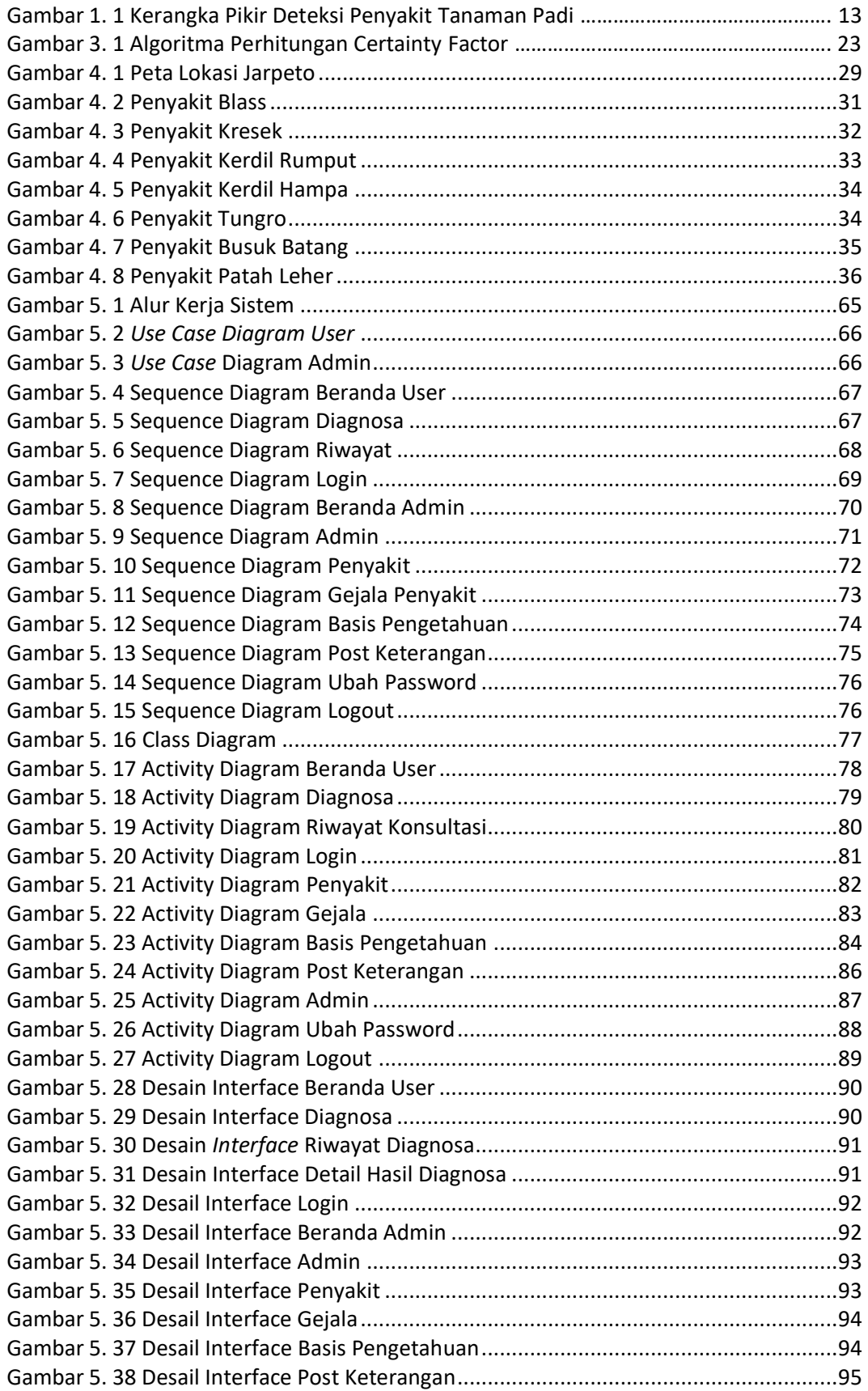

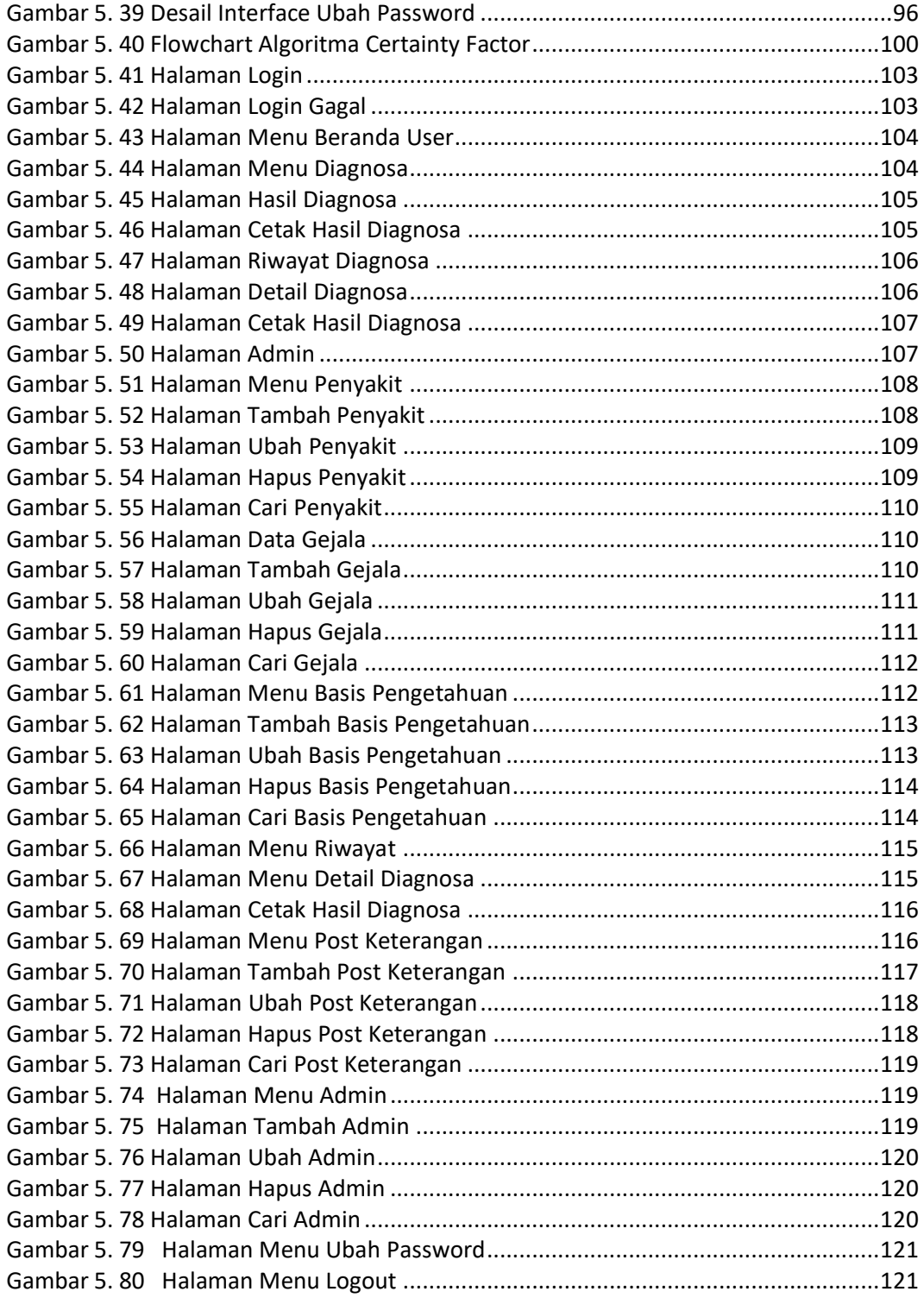

# **DAFTAR TABEL**

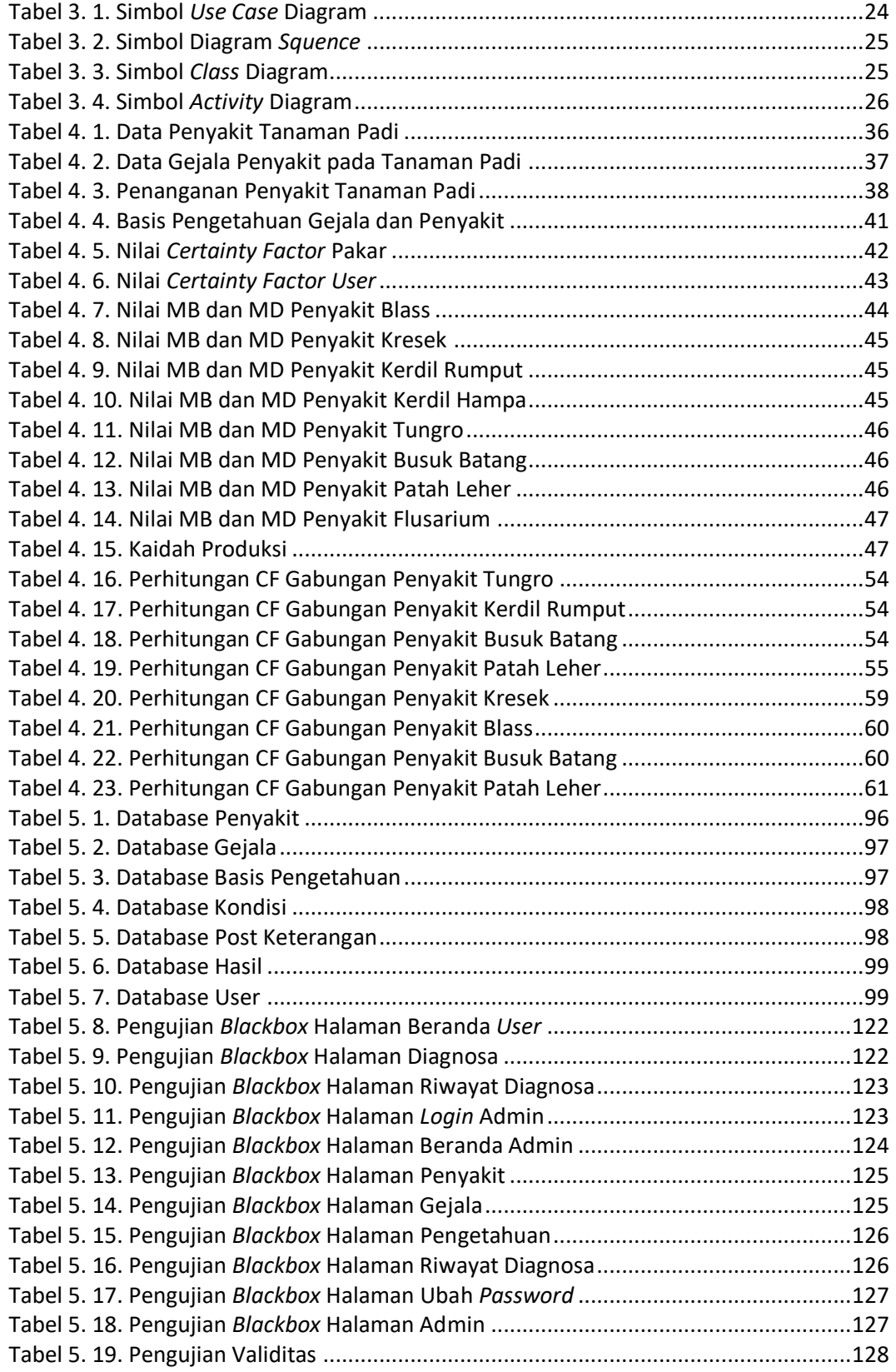

#### **BAB I**

#### **PENDAHULUAN**

# **1.1 Latar Belakang**

Indonesia merupakan negara agraris yang sebagian besar penduduknya bermata pencaharian dengan cara bercocok tanam atau bertani, dan banyak tanaman yang bisa hidup dan tumbuh di Indonesia salah satunya yaitu tanaman padi. Padi merupakan salah satu penghasil makanan pokok yang berupa beras. Dengan demikian petani harus mendukung pertumbuhan tanaman padi agar menghasilkan padi yang berkualitas. Akan tetapi petani sering mengalami permasalahan atau kendala yang sering dijumpai dalam proses penanaman padi antara lain penyebaran bakteri jahat dan penyakit yang menyerang tanaman padi yang bisa mengakibatkan kegagalan panen. akan tetapi tidak mudah bagi para petani untuk mendeteksi jenis penyakit yang menyerang tanaman padi.

Petani yang ingin mengetahui masalah tersebut harus berkonsultasi dengan seorang pakar di Jaringan Petani Organik (JARPETO) di Desa Tegalmade untuk datang dan mengamati jenis hama maupun penyakit yang terdapat pada tanaman padi di sawah mereka. Penyakit yang menyerang adalah jenis Blass, Kerdil Rumput, Kerdil Hampa, Tungro, Busuk Batang, Patah Leher, Flusarium, dan Kresek. Penyakit tersebut sudah menjalar kedaerah tersebut yang bisa mengakibatkan kegagalan panen mencapai 50% hingga 80%. Penanganan secara dini terhadap munculnya gejala serangan penyakit menjadi salah satu hal yang paling penting untuk hasil panen yang akan didapat. Jika petani kurang memiliki pengetahuan terhadap serangan penyakit, maka petani tersebut membutuhkan bantuan orang yang ahli pertanian untuk mengatasi masalah ini. Dengan demikian untuk mencegah dan menanggulangi permasalahan tersebut para petani tentunya akan membutuhkan solusi dari seorang pakar yang mengerti akan penyebaran penyakit pada tanaman padi agar hasil panen yang dihasilkan lebih maksimal dan berkualitas. Alternatifnya adalah dengan menggunakan sistem pakar untuk mendeteksi penyakit pada tanaman padi.

Sistem Pakar adalah program komputer yang mempresentasikan dan melakukan penalaran dengan pengetahuan seorang pakar untuk memecahkan masalah dan memberikan sebuah solusi penanganan (Sutojo, 2011). Sistem pakar harus mampu bekerja dalam ketidakyakinan dan salah satu metode yang bisa digunakan yaitu menggunakan metode *Certainty Factor* untuk menyelesaikannya. Alasan menggunakan metode *Certainty Factor* adalah memberikan kemudahan dalam menghitung dan menentukan kemungkinan-kemungkinan gejala penyakit pada tanaman padi. *Certainty Factor* menunjukkan ukuran keyakinan terhadap suatu fakta atau aturan berupa nilai keyakinan dan ketidakyakinan terhadap suatu hipotesis berdasarkan pengaruh dari gejala.

Hasil penelitian ini berupa aplikasi sistem pakar yang akan bekerja melalui analisis input gejala penyakit yang diisi oleh *user* dan melalui proses inferensi aturan dari pakar yang telah tersimpan di basis pengetahuan, akan diperoleh hasil diagnosis berupa nilai CF kemungkinan penyakit apa yang diderita sesuai dari gejala awal tadi. Hasil uji coba menunjukkan bahwa aplikasi layak dan dapat digunakan oleh pengguna.

# **1.2 Rumusan Masalah**

Berdasarkan penjelasan pada latar belakang yang telah diuraikan, maka dapat dirumuskan masalah yaitu bagaimana merancang dan menerapkan sistem pakar yang dapat digunakan untuk memprediksi deteksi penyakit pada tanaman padi berdasarkan gejala yang terjadi dengan menggunakan metode *Certainty Factor*.

# **1.3 Batasan Masalah**

Beberapa batasan masalah yang didefinisikan dalam penelitian ini adalah sebagai berikut:

- 1. Sistem pakar ini hanya menyelesaikan masalah tentang penyakit pada tanaman padi dari penyebab bakteri.
- 2. Data yang digunakan untuk penelitian ini adalah gejala penyakit fisik, daun, batang, akar, dan buah yang terdapat pada tanaman padi.
- 3. Sumber data yang digunakan dalam penelitian ini berasal dari Jaringan Petani Organik (JARPETO).
- 4. Tempat penelitian Jaringan Petani Organik (JARPETO) di Dukuh Nawud, Desa Tegamade, Kecamatan Mojolaban, Kabupaten Sukoharjo.

5. Metode yang digunakan dalam penelitian ini adalah *Certainty Factor*.

# **1.4 Tujuan**

Tujuan dari penelitian ini adalah untuk merancang dan membangun aplikasi serta menerapkan perangkat lunak yang dapat digunakan oleh masyarakat untuk memprediksi mendeteksi penyakit pada tanaman padi dengan tepat berdasarkan gejala yang ditunjukan serta memberikan solusi penanganannya.

#### **1.5 Manfaat Aplikasi**

Aplikasi ini dapat digunakan untuk membantu kemajuan kelompok Jaringan Petani Organik dalam memberikan informasi penyakit pada tanaman padi dengan gejala yang ada dan solusi penanganan ke petani secara mudah dengan menggunakan sistem pakar tanpa harus berkonsultasi secara langsung.. Bagi petani aplikasi ini dapat memberikan kemudahan bagi petani untuk mengetahui jenis penyakit pada tanaman padi berdasarkan gejala-gejala fisik yang sudah ada. Disamping mengetahui jenis penyakit pada tanaman padi juga bermanfaat untuk mengetahui cara penanganan yang efektif melalui pengobatan organik yang dilakukan Jaringan Petani Organik (JARPETO) guna untuk menghambat, mencegah, ataupun mengobati tanaman padi yang terserang penyakit.

#### **1.5 Kerangka Pikir**

Dengan melihat perumusan masalah yang telah dibuat dan berdasarkan metode yang digunakan, maka dalam tahap kerangka pikir ini dapat berguna untuk memperjelas tentang apa saja yang akan dilakukan dalam penelitian ini.

Tujuan dari penelitian adalah untuk menghasilkan suatu aplikasi yang dapat menyajikan informasi dengan mengimplementasikan metode *Certainty Factor* untuk mendeteksi penyakit pada tanaman padi. Kerangka pikir dapat dilihat pada Gambar 1.1

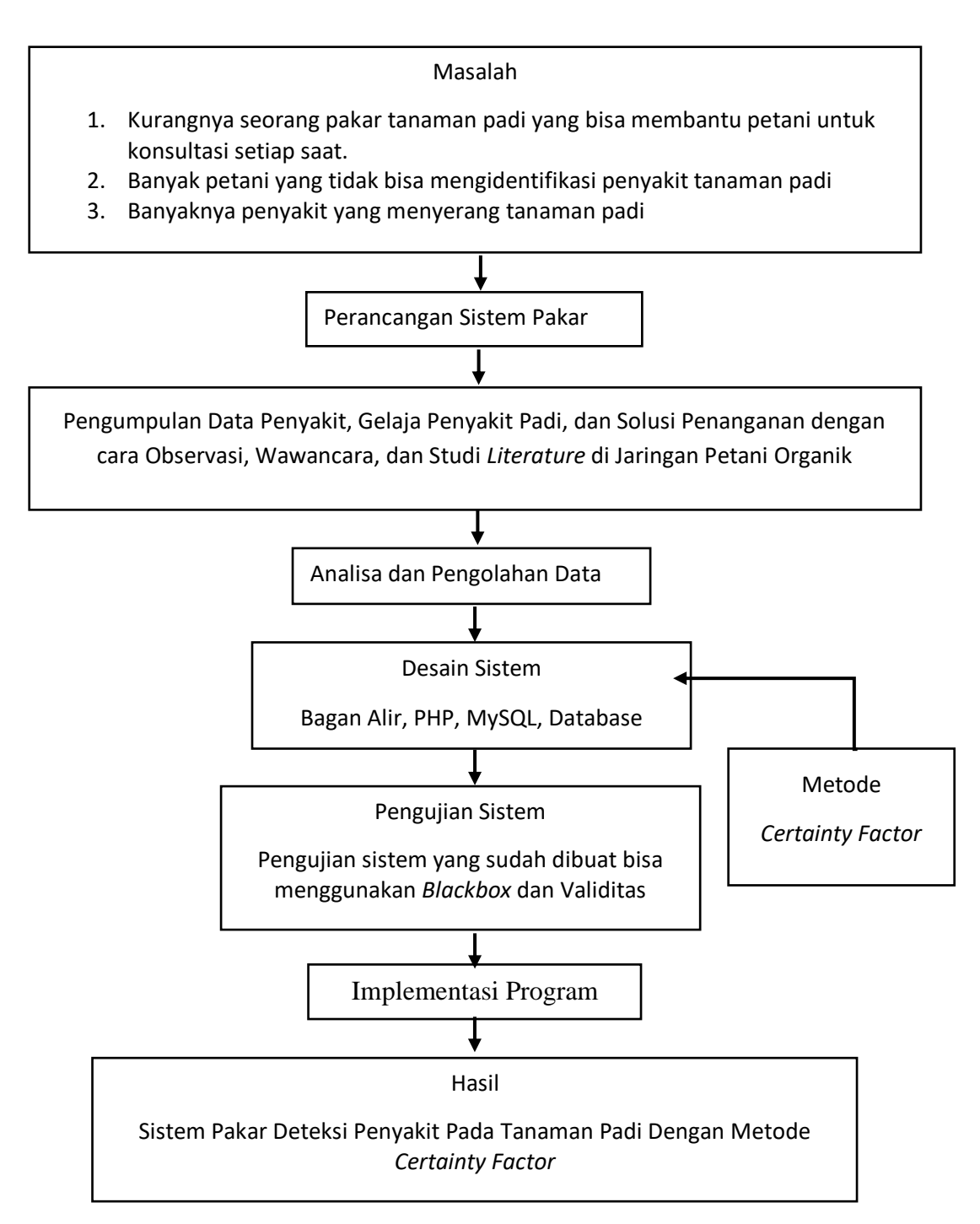

**Gambar 1. 1 Kerangka Pikir Deteksi Penyakit Tanaman Padi**

#### **BAB II**

#### **LANDASAN TEORI**

# **2.1 Sistem Pakar**

# **2.1.1 Pengertian Sistem Pakar**

Secara umum, sistem pakar (*expert system*) adalah sistem yang berusaha mengadopsi pengetahuan manusia ke komputer agar komputer dapat menyelesaikan masalah seperti yang bisa dilakukan oleh para ahli. Dengan sistem pakar ini, orang awam pun dapat menyelesaikan masalah yang cukup rumit yang sebenarnya hanya dapat diselesaikan dengan bantuan para ahli. Bagi para ahli, sistem pakar ini juga akan membatu aktivitas sebagai asisten yang sangat berpengalaman (Kusumadewi, 2003).

Sistem Pakar merupakan program komputer yang mengadopsi pengetahuan seorang pakar. Sistem pakar sangat membantu untuk pengambilan keputusan, sistem pakar ini dapat mengumpulkan serta menyimpan pengetahuan dari seorang atau beberapa orang pakar dalam basis pengetahuan (Kusrini, 2006).

Professor Edward Feigenbaum dari *Stanford University* yang merupakan pionir dalam teknologi sistem pakar mendefinisikan sistem pakar sebagai sebuah program komputer pintar (*Intelligent*) yang memanfaatkan pengetahuan (*knowledge*) dan prosedur inferensi (*inference procedure*) untuk memecahkan masalah yang cukup sulit hingga membutuhkan keahlian khusus dari manusia (Rosnelly, 2012).

#### **2.1.2 Komponen Sistem Pakar**

Adapun program sistem pakar terdiri dari beberapa komponen yang mutlak yang harus ada. Komponen-komponen tersebut sebagai berikut (Hayadi, 2018):

1. Basis pengetahuan *(Knowledge Base)*

Basis pengetahuan merupakan inti dari program sistem pakar karena basis pengetahuan ini merupakan representasi pengetahuan *(Knowledge Base)* dari seorang pakar untuk memahami, memformulasikan, dan menyelesaikan suatu masalah. Basis pengetahuan terdiri dari:

- a. Fakta, misalnya kondisi, situasi, dan permasalahan yang sedang terjadi.
- b. Aturan *(Rule)*, aturan disini berguna untuk mengarahkan penggunaan pengetahuan dalam memecahkan suatu masalah.

2. Basis Data

Basis data adalah bagian yang mengandung fakta-fakta dari awal pada saat sistem mulai beroperasi sampai fakta yang didapatkan pada saat pengambilan kesimpulan sedang dilakukan.

3. Mesin Inferensi

Mesin inferensi merupakan bagian yang mengandung mekanisme berfikir dan pola penalaran sistem yang digunakan untuk menganalisa suatu masalah tertentu selanjutnya akan mencari jawaban dan kesimpulan terbaik oleh seorang pakar. Dalam prosesnya, mesin inferensi menggunakan strategi pengendalian, yang berfungsi sebagai panduan arah dalam melakukan proses perhitungan.

*4. User Interface*

Antar muka pemakai (*User Interface*) adalah bagian yang digunakan untuk penghubung antara program sistem pakar dengn seorang *user*.

# **2.1.3 Kelebihan Sistem Pakar**

Secara garis besar, banyak kelebihan dan kekurangan yang dapat diambil dengan adanya sistem pakar. Kelebihan yang dimiliki sistem pakar antara lain (Rosnelly, 2012):

- 1. Kepakaran menjadi tersedia dalam sistem komputer.
- 2. Biaya yang diperlukan untuk menyediakan keahlian per satu orang *user* menjadi berkurang.
- 3. Sistem pakar bersifat permanen dibandingkan manusia yang dapat merasa lelah, bosan, dan pengetahuannya hilang saat pakar meninggal dunia.
- 4. Pengetahuan dari beberapa pakar dapat dimuat kedalam satu sistem dan dapat bekerja secara simultan dan kontinyu menyelesaikan suatu masalah setiap saat.
- 5. Sistem pakar meningkatkan keyakinan dengan memberikan hasil yang benar sebagai alternatif pendapat dari seorang pakar.
- 6. Sistem pakar dapat menjelaskan detail proses penalaran yang dilakukan hingga mencapai suatu kesimpulan.
- 7. Stabil, tidak emosional, dan memberikan respon yang lengkap setiap saat.

# **2.1.4 Kekurangan Sistem Pakar**

Disamping memiliki kelebihan, sistem pakar juga memiliki beberapa kekurangan. Kekurangan dari penggunaan sistem pakar antara lain:

- 1. Sistem pakar hanya dapat menangani pengetahuan yang sudah dimasukkan ke dalam sistem dan hasilnya sudah pasti sesuai dengan alur inferesi yang dimasukkan. Agar dapat bersifat dinamis dan berubah dari waktu ke waktu maka basis pengetahuan harus selalu diperbaharui.
- 2. Sistem pakar hanya menangani hal yang bersifat pasti berupa saran ataupun rekomendasi, bukan bersifat keputusan.
- 3. Format basis pengetahuan bersifat terbatas dan berisi aturan-aturan yang ditulis dalam bentuk pernyataan *if-then*.

# **2.1.5 Karakteristik Sistem Pakar**

Sistem pakar umumnya dirancang untuk memenuhi beberapa karakteritik umum antara lain:

1. Kinerja sangat baik

Sistem harus mampu memberikan respon berupa saran dengan tingkat kualitas yang sama dengan seorang pakar atau melebihinya.

2. Waktu respon yang baik

Sistem juga harus mampu bekerja dalam waktu yang sama baiknya atau lebih cepat dibandingkan dengan seseorang pakar dalam menghasilkan keputusan.

3. Dapat diandalkan

Sistem harus dapat diandalkan dan tidak mudah rusak.

4. Dapat dipahami

Sistem harus mampu menjelaskan langkah-langkah penalaran yang dilakukannya seperti seorang pakar.

5. Fleksibel

Sistem harus menyediakan mekanisme untuk menambah, mengubah, dan menghapus pengetahuan.

#### **2.2** *Certainty Factor*

#### **2.2.1 Metode** *Certainty Factor*

Dalam menghadapi suatu permasalahan sering kita temukan jawaban yang tidak memiliki keyakinan penuh. Hasil yang tidak pasti ini disebabkan oleh dua faktor yaitu aturan yang tidak pasti atau jawaban pengguna yang tidak pasti. *Certainty Factor* merupakan nilai parameter klinis yang diberikan MYCIN untuk menunjukkan besarnya keyakinan (Kusrini, 2006). *Certainty Factor* didefinisikan pada persamaan 1:

$$
CF(H, E) = MB(H, E) - MD(H, E) \dots (1)
$$

Dimana:

- CF (H, E) = *Certainty Factor* dari hipotesis H yang dipengaruhi oleh gejala (*evidence*) E. Nilai 0 menunjukkan ketidakyakinan mutlak, sedangkan nilai 1 menunjukkan keyakinan mutlak.
- MB (H, E) = ukuran kenaikan keyakinan (*measure of increased belief*) dengan nilai 0 <= MB <=1, terhadap hipotesis H yang dipengaruhi oleh gejala E.
- MD (H, E) = ukuran kenaikan ketidakyakinan (*measure of increased disbelief*) dengan nilai 0 <= MD <= 1, terhadap hipotesis H yang dipengaruhi oleh gejala E.

Setiap gejala yang dapat mengakibatkan hasil hipotesa belum diketahui nilai CFnya, maka kombinasi metode *Certainty Factor* yang dapat digunakan sebagai berikut (sitasi Ramadhan et all 2019):

1. *Certainty Factor* untuk suatu kaidah dengan premis tunggal, maka dapat menggunakan rumus pada persamaan 2:

 $CFgejala = CF$  [user]  $* CF$ [pakar]........... (2)

2. Jika terdapat kaidah dengan hasil hipotesa yang sama atau lebih dari satu gejala, maka menggunakan pada persamaan 3:

$$
CFcombine = CFold + (CFgejala * (1 - CFold))
$$
........(3)

3. Dalam menghitung persentase suatu hipotesa, maka dapat menggunakan rumus pada persamaan 4:

 $CFpersentase = CFcombine * 100\%$ ........... (4)

Dalam suatu metode pasti memiliki kelebihan dan kekurangan masingmasing, Menurut (Sutojo, 2011) metode *Certainty Factor* memiliki kelebihan dan kekurangan antara lain:

- 1. Metode ini sangat cocok dipakai dalam sebuah sistem pakar yang memiliki ketidakyakinan.
- 2. Dalam proses perhitungan hanya dapat mengolah 2 data saja sehingga keakuratan data dapat terjaga.

Disamping itu adapun kekurangan dari metode *Certainty Factor* sebagai berikut:

- 1. Pemodelan ketidakpastian yang menggunakan perhitungan metode *Certainty Factor* biasanya masih bisa diperdebatkan.
- 2. Untuk data yang memiliki data lebih dari 2 harus dilakukan beberapa pengolahan data.

# **2.3 PHP**

PHP atau *Hypertext Preprocessor* adalah bahasa skrip atau pemrograman yang dapat ditanamkan atau disisipkan ke dalam HTML. PHP banyak digunakan dalam pengembangan program berbasis web dinamis. Menurut sibero (2012:49). PHP (*Personal Home Page*) adalah pemrograman (*interpreter*) adalah proses penerjemah baris sumber menjadi kode mesin yang dimengerti komputer secara langsung pada saat baris kode dijalankan (Supono & Putratama, 2018).

#### **2.4 MySQL**

MySQL merupakan salah satu jenis database server yang sangat terkenal dan banyak digunakan untuk membangun aplikasi web yang menggunakan database sebagai sumber dan pengolahan datanya (Julibee, n.d.). Database adalah suatu aplikasi yang menyimpan sekumpulan dari data. Setiap database dapat membuat, mengakses, mengatur, mencari dan menyalin data yang ada didalamnya. Database sendiri dibutuhkan jika ingin menginput dari data *user* menggunakan HTML untuk kemudian diolah PHP agar bias disimpan dalam database mySQL.

#### **BAB III**

#### **METODE PENELITIAN**

Dalam memperoleh data yang tepat untuk mendapatkan hasil diagnosa penyakit tanaman padi yang akurat maka penulis menggunakan beberapa Langkah metode dalam penelitian, metode yang digunakan antara lain:

#### **3.1 Data**

Data merupakan fakta atau keterangan yang belum dilakukan pengolahan yang masih berupa angka, sekumpulan kata, gambar, dan simbol yang diperoleh dari proses pengamatan dari narasumber tertentu untuk memenuhi suatu kesimpulan. Jenis data dalam penelitian antara lain:

# **3.1.1. Data Primer**

Data primer adalah data yang diambil secara langsung oleh penulis dari objek penelitian. Data primer yang digunakan meliputi data penyakit, data gejala, dan data penanganan atau solusi. Jenis data yang peneliti ambil berupa data sebagai berikut:

1. Data Penyakit Padi

Terdapat beberapa macam penyakit yang sering menyerang tanaman padi seperti Blass, Kerdil Rumput, Kerdil Hampa, Tungro, Busuk Batang, Patah Leher, Flusarium, dan Kresek.

2. Gejala Penyakit Padi

Gejala dari penyakit tanaman padi bisa dilihat dari fisik tanaman padi dari daun, batang, akar, dan juga buah. Penyakit tanaman padi memiliki perbedaan gejala setiap penyakitnya.

3. Cara Penanganan

Untuk penanganan dari setiap penyakit tanaman padi memiliki penanganan yang berbeda-beda setiap jenis penyakitnya.

# **3.1.2. Data Sekunder**

Data sekunder adalah data yang diperoleh secara tidak langsung dari objek penelitian. Data sekunder ini dapat berupa data yang sudah tersedia

dan dapat juga diperoleh dengan cara membaca, melihat dan mendengarkan. Dalam data sekunder ini penulis melakukan studi kepustakaan dengan mempelajari buku-buku, *literature* dan artikel yang berkaitan dengan judul laporan penelitian ini.

1. Buku

Data yang diambil berupa buku-buku yang berkaitan dengan masalah, seperti tentang jenis-jenis tanaman padi, karakteristik tanaman padi, jenis penyakit dan solusinya, buku tentang metodeyang digunakan peneliti dan masih banyak lagi buku yang bisa digunakan untuk mendukung penelitian.

2. Jurnal Ilmiah

Mencari jurnal-jurnal yang berkaitan dengan penelitian yang dilakukan penulis.

3. Artikel Penelitian

Mencari data lain seperti artikel-artikel lain yang digunakan untuk mendukung penelitian

#### **3.2 Metode Pengumpulan Data**

#### **3.2.1. Wawancara**

Wawancara merupakan teknik pengumpulan data yang dilakukan melalui tatap muka dan tanya jawab langsung antara pengumpul data terhadap narasumber atau sumber data. Wawancara ini dilakukan dengan pakar dari Jaringan Petani Organik Desa Tegalmade untuk mendapatkan data gejala dan penyakit pada tanaman padi yaitu dengan Bapak Setiyarman, beliau selaku pendiri dan ketua Jaringan Petani Organik yang bertempat di Desa Tegalmade, Mojolaban, Sukoharjo.

# **3.2.2. Observasi**

Observasi dilakukan dengan cara pengamatan langsung Jaringan Petani Organik terhadap dokumen dokumen yang ada serta cara kerja berdasarkan sistem yang sedang berjalan untuk mendapatkan data-data yang diperlukan untuk menunjang penelitian ini.

# **3.2.3. Studi Pustaka**

Metode ini merupakan metode pengumpulan data dengan ara melakukan studi tentang sistem pakar, metode *Certainty Factor,* dan jenis penyakit tanaman padi bersumber dari buku referensi, jurnal, paper, *website* dan bacaan-bacaan yang ada kaitannya dengan judul penelitian yang dapat menunjang pemecahan masalah.

# **3.3 Analisa Data**

Analisa data dilakukan setelah penulis melakukan pengumpulan data dengan cara wawancara, observasi, dan studi Pustaka. Penulis melakukan analisa data yang sudah diperoleh dari seorang pakar penyakit tanaman padi yaitu Bapak Setiyarman dan mendapatkan hasil tentang jenis penyakit tanaman padi, gejala-gejala fisik penyakit tanaman padi serta solusi penanganan untuk menghambat, mencegah, dan mengobati penyakit yang diderita oleh tanaman padi. Data yang masih berbentuk data kualitatif seperti nilai MB dan MD akan diolah menjadi data kuantitatif guna untuk pengaplikasian di metode yang digunakan yaitu *Certainty Factor*. Kemudian membuat nilai *factor* keyakinan yang didapatkan dari seorang pakar penyakit tanaman padi serta membuat nilai *factor* keyakinan untuk seorang *user*/pengguna. Kemudian akan dilakukan perhitungan menggunakan metode Algoritma *Certainty Factor* guna untuk memprediksi deteksi penyakit pada tanaman padi.

#### **3.4 Analisa Sistem**

Padi merupakan salah satu penghasil makanan pokok yang berupa beras. Khususnya di daerah Tegalmade, Kecamatan Mojolaban, Kabupaten Sukoharjo merupakan daerah penghasil padi yang terbilang banyak. Dengan demikian petani harus mendukung pertumbuhan tanaman padi agar menghasilkan padi yang berkualitas. Akan tetapi petani sering mengalami permasalahan atau kendala yang sering dijumpai dalam proses penanaman padi sampai musim panen antara lain penyebaran virus dan penyakit yang menyerang tanaman padi yang bisa mengakibatkan kegagalan panen. Petani sering sekali mengeluhkan banyak sekali jenis penyakit tanaman padi yang tidak bisa terdeteksi oleh para petani itu sendiri dikarenakan kurangnya pengetahuan mengenai jenis penyakit yang menyerang tanaman padi tersebut. Dengan demikian petani bisa saja melakukan tindakan

dengan memberikan penanganan yang salah untuk mengatasi permasalah tanaman padi yang sudah terserang penyakit tersebut.

Untuk mengantisipasi kesalahan yang dilakukan oleh para petani tersebut maka dibuatkan sistem pakar untuk mempredisksi jenis-jenis penyakit pada tanaman padi. Sistem pakar yang dibuat untuk menciptakan cara kerja mekanik dalam memprediksi atau mengidentifikasi dan memberikan cara penanganan yang tepat untuk mengatasi permasalahan tentang penyakit tanaman padi. Dalam penelitian ini data yang digunakan dalam sistem pakar ini terdiri dari 8 jenis penyakit tanaman padi, 31 gejala penyakit tanaman padi, dan 53 basis pengetahuan yang didapatkan dari proses pengumpulan data dengan wawancara dengan pakar. Dalam sistem pakar ini menggunakan sistem algoritma *Certainty Factor* untuk menentukan hasil prediksinya. Algoritma *Certainty Factor* sangat cocok digunakan untuk sistem pakar yang mengandung ketidakyakinan dalam pengambilan keputusannya. Ketidakyakinan ini disebabkan karena satu gejala yang terjadi tidak hanya terdapat dalam satu penyakit saja, akan tetapi bisa juga terdapat dalam penyakit lainnya

# **3.5 Analisa Alur Kerja Sistem**

Analisi alur kerja sistem ini digunakan untuk memahami alur kerja sistem yang diawali dengan memasukan *input* data sampai dengan menampilkan hasil *output*. Pada sistem pakar ini dimulai dengan menampilkan beberapa gejala penyakit dan pilihan kondisi *(Sangat Yakin, Yakin, Cukup Yakin, Kurang Yakin, dan Tidak Yakin)*. Dalam penentuan ukuran kondisi menggunakan nilai MB dan MD yang diperoleh dari tingkat keyakinan pakar melalui proses wawancara didapatkan hasil data secara kualitatif dan dikonfersikan ke nilai kuantitatif.

*User* dapat memilih gejala yang sesuai kondisi permasalahan yang sedang dialami. Setelah itu sistem akan melakukan proses perhitungan dengan menggunakan algoritma *Certainty Factor*. Setelah perhitungan selesai diproses maka akan menampilkan hasil *output* prediksi penyakit yang dialami oleh tanaman padi tersebut.

Adapun Langkah-langkah penyelesaian perhitungan dengan metode *Certainty Factor* dapat dilihat pada Gambar 3.1

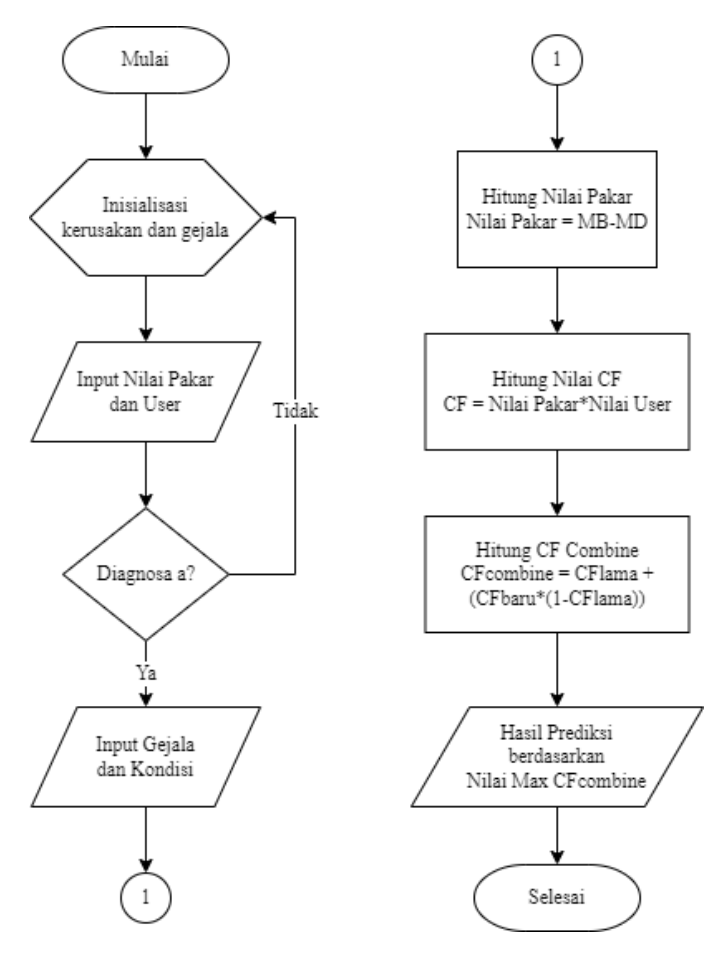

**Gambar 3. 1 Algoritma Perhitungan Certainty Factor**

# **3.6 Perancangan Basis Data**

Database merupakan himpunan file-file yang mempunyai kaitan antara file satu dengan file yang lainnya, sehingga membentuk satu data yang nantinya akan disimpan. Dalam struktur data dan hubungan antar tabel penulis menggunakan desain fisik, Adapun penjelasan yang diulas adalah:

- 1 Tabel penyimpanan
- 2 Nama *field*
- 3 Panjang *field*
- 4 Penggunaan *index* di database
- 5 Nama *variable* yang digunakan

#### **3.7 Perancangan Desain Sistem**

Perancangan sistem adalah tahapan untuk merancang dan mendesain sebuah sistem yang baik. Perancangan sistem dalam penelitian ini menggunakan UML (*Unified Modelling Language*). UML (*Unified Modelling Language*) adalah

sebuah bahasa pemodelan standar yang memiliki sintaks dan semantik (Muslihudin & Oktafianto, 2016). Pada tahap perancangan desain sistem ini antara lain:

# **3.4.1** *Use Case Diagram*

*Use case diagram* merupakan gambaran skenario dari interaksi antara pengguna dengan sistem. *Use case* digunakan untuk mengetahui fungsi yang ada di dalam sebuah sistem informasi dan siapa saja yang berhak menggunakan fungsi tersebut. Berikut adalah simbol-simbol yang ada pada diagram dapat dilihat pada Table 3.1.

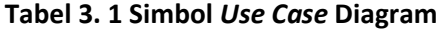

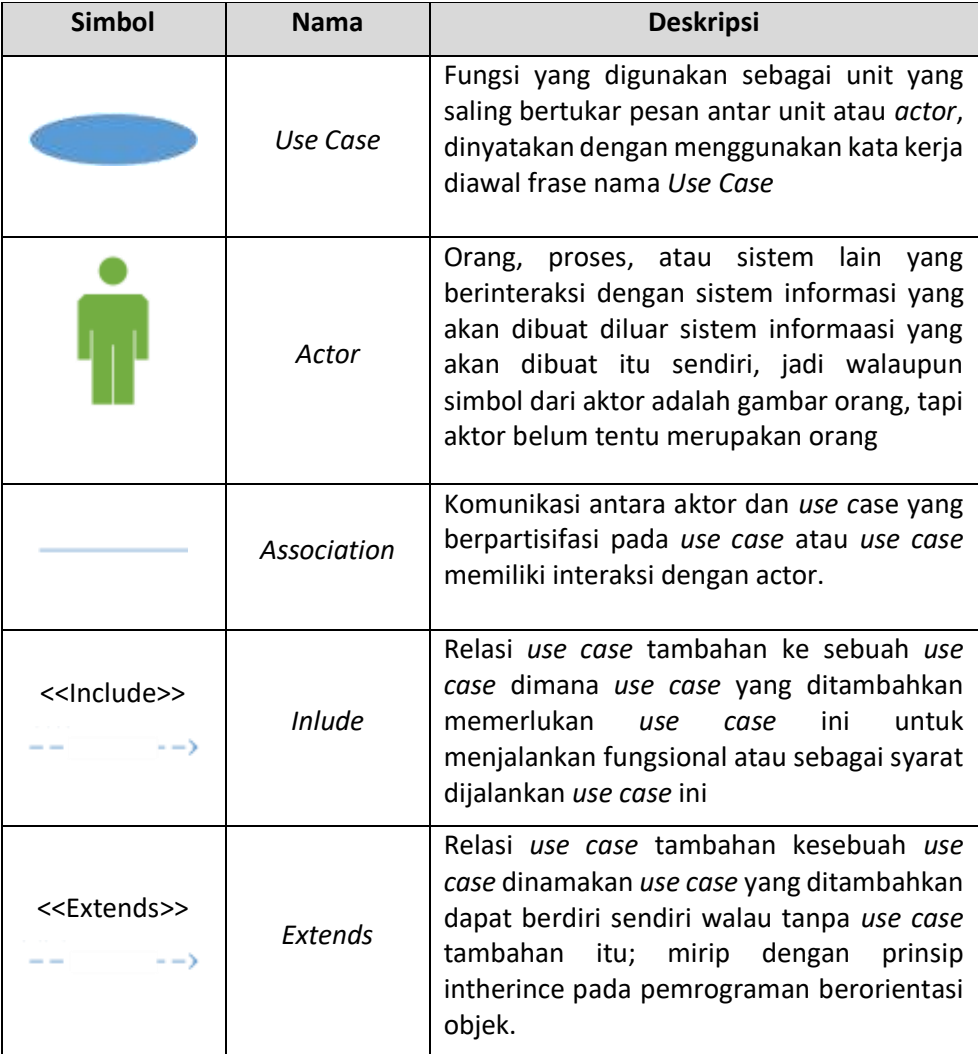

#### **3.4.2** *Sequence Diagram*

Diagram *sequence* menggambarkan kelakuan objek pada *use case* dengan mendeskripsikan waktu hidup objek dan *message* yang dikirimkan dan diterima antar objek. Untuk menggambarkan diagram sekuen maka harus diketahui objek-objek yang terlibat dalam sebuah *use case* beserta metode-metode yang dimiliki kelas yang diinstansiasi menjadi objek itu. Berikut adalah simbol-simbol yang ada pada diagram dapat dilihat pada table 3.2.

# **Tabel 3. 2. Simbol Diagram** *Squence*

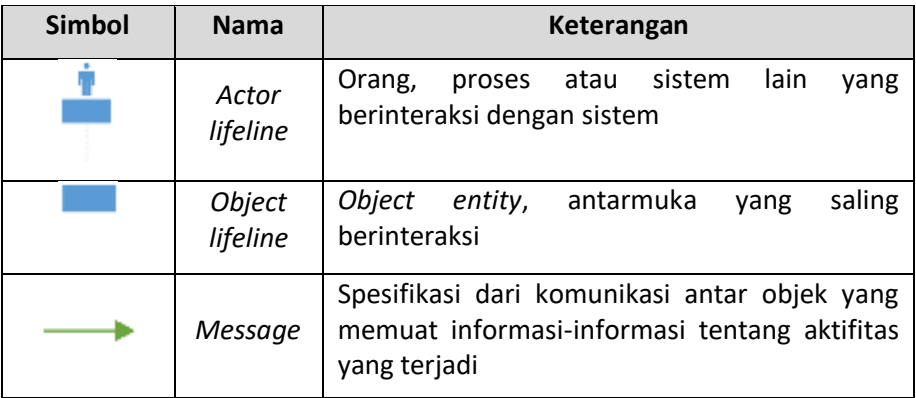

# **3.4.3** *Class Diagram*

Class Diagram menggambarkan struktur sistem dari segi pendefinisian kelas-kelas yang akan dibuat untuk membangun sistem. Kelas memiliki apa yang disebut atribut dan metode atau operasi. Berikut adalah simbol-simbol yang ada pada diagram kelas dapat dilihat pada Tabel 3.3.

# **Tabel 3. 3. Simbol** *Class* **Diagram**

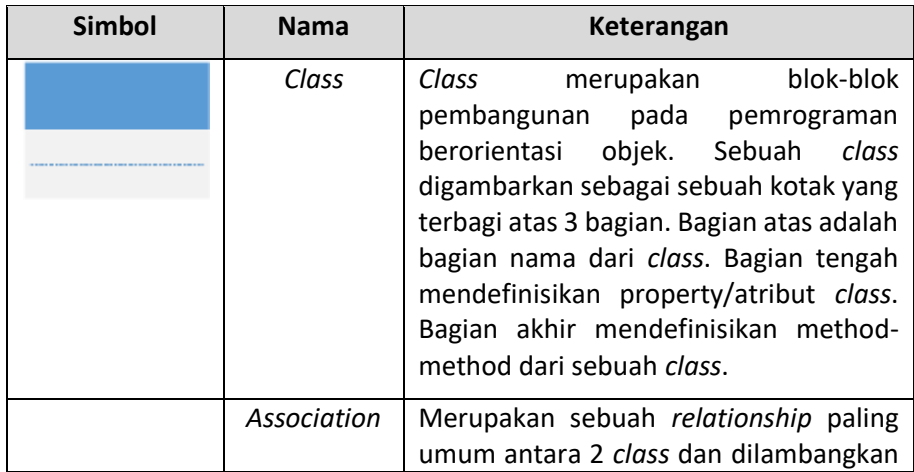

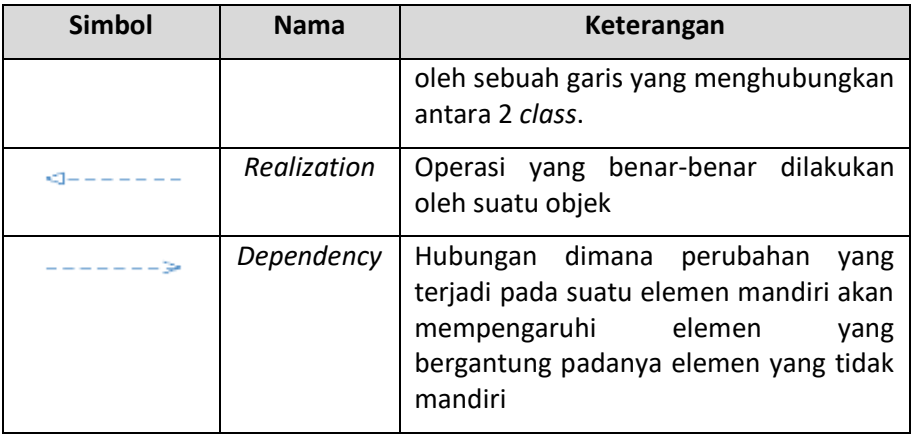

# **3.4.4** *Activity Diagram*

*Activity* Diagram menggambarkan *workflow* (aliran kerja) atau aktivitas dari sebuah sistem atau proses bisnis atau menu yang ada pada perangkat lunak. Perlu diperhatikan bahwa diagram aktivitas menggambarkan aktivitas sistem bukan apa yang dilakukan aktor, jadi aktivitas yang dapat dilakukan oleh sistem. Berikut adalah simbol-simbol yang ada pada diagram aktivitas dapat dilihat pada Tabel 3.4.

**Tabel 3. 4. Simbol** *Activity* **Diagram**

| <b>Simbol</b> | <b>Nama</b>            | Keterangan                                                                           |
|---------------|------------------------|--------------------------------------------------------------------------------------|
|               | Start<br>state         | Menunjukkan dimana aliran kerja itu dimulai                                          |
|               | End state              | Menunjukkan dimana aliran kerja itu berakhir                                         |
|               | Action<br><b>State</b> | Langkah-langkah dalam sebuah activity. Action<br>bisa terjadi saat memasuki activity |
|               | <b>Decision</b>        | Pilihan untuk pengambilan keputusan                                                  |

#### **3.8 Pengembangan Sistem**

Tahapan pengembangan sistem terdiri dari beberapa tahapan yaitu pengkodingan atau pembuatan program, penerapan database, desain input dan desain output yang disesuaikan dengan perancangan sistem. Pada tahap pengkodingan atau pembuatan program menggunakan bahasa pemrograman PHP dan database menggunakan MySQL dengan server lokal XAMPP.

# **3.9 Pengujian Sistem**

Pengujian sistem digunakan untuk memastikan bahwa implementasi yang dilakukan sudah sesuai dengan desain sistem yang dibuat, serta memastikan bahwa tidak ada kekeliruan dalam penerapan algoritma yang digunakan kedalam aplikasi. Sistem pakar yang telah jadi akan dilakukan pengujian oleh para pakar dan beberapa orang untuk membuktikan apakah aplikasi yang sudah dibuat sudah memiliki kelayakan kerja seperti kemudahan dalam mengakses dan kelengkapan informasinya. Pengujian sistem dilakukan melalui dua tahap, yaitu:

#### **3.9.1 Pengujian Fungsionalitas**

Pengujian fungsionalitas sistem ini menggunakan metode *blackbox*, dimana metode ini digunakan untuk menguji apakah sistem berfungsi dengan baik dan benar. Pada pengujian ini kebenaran aplikasi yang diuji dilihat berdasarkan keluaran yang dihasilkan dari data masukan yang diberikan. Pengujian *blackbox* berusaha menemukan kesalahan dalam kategori:

- 1. Fungsi yang hilang atau tidak benar
- 2. Kesalahan dari antarmuka
- 3. Kesalahan dari struktur data atau akses eksternal database
- 4. Kesalahan dari inisialisasi dan teminasi
- 5. Kesalahan dari kinerja

# **3.9.2 Pengujian Validitas**

Pengujian validitas dilakukan dengan cara membandingkan antara deteksi awal yang dihasilkan oleh program dengan deteksi pakar.

# **3.9.3 Laporan Dan Penyimpulan**

Laporan lengkap mengenai skripsi yang telah dibuat, mulai dari pendahuluan sampai dengan kesimpulan.

#### **BAB IV**

#### **GAMBARAN UMUM OBJEK PENELITIAN**

#### **4.1 Profil Jaringan Petani Organik**

#### **4.1.1. Sejarah Jaringan Petani Organik**

Salah seorang penggerak pertanian organik adalah Bapak Setyarman. Beliau adalah seorang Sarjanawan dibidang pertanian yang sangat kukuh dalam menggerakan pertanian dengan sistem organik baik padi, sayur sayur an maupun buah-buahan. Bapak dengan 3 (tiga) anak dan putu 2 (dua) orang tersebut telah mengembangkan pertanian organik sejak tahun 1999.

Sejarah kepeduliannya terhadap pertanian organik, dimulai pada tahun 1989 - 1999 beliau menjadi salah satu peserta sekolah lapang pengendalian hama terpadu (SLPHT) yang merupakan program dari Kementrian Pertanian (PHP), Ketika program tersebut akan berakhir maka beliau meminta adanya pertemuan alumni SLPHT yang berada di 12 Provinsi untuk mengadakan pertemuan. Dalam pertemuan tersebut dihadiri pula oleh Menteri Pertanian. Dari pertemuan tersebut lahirlah Ikatan Petani Pengendalian Hama Terpadu (Ikatan Petani PHT) Indonesia.

Pada tahun 1999, organisasi internasional bernama FAO memberikan pelatihan tentang pertanian organik. Dari pelatihan tersebut maka sejak tahun 2000 gencar menjalankan pertanian organik dan menyebarluaskan budaya tersebut kepada para petani di Jawa Tengah dan di Sukoharjo pada khususnya. (Sumber: Bp. Setyarman)

#### **4.1.2. Jaringan Petani Organik (JARPETO)**

Jaringan Petani Organik adalah kelompok tani yang mengedepankan pertanian secara organik sekaligus memperdayakan petani ramah lingkungan tanpa obat-obatan kimia. JARPETO resmi berdiri pada tahun 2006 yang diketuai oleh Setyarman. JARPETO sampai saat ini mempunyai ratusan binaan petani yang berpotensi bias mengembangkan beras, buah-buahan organik, pupuk, obat organik, bahkan benih tanaman (Tutur Bp.Setyarman).

Organisasi yang dipandang berkaitan dengan pertanian organik, menjadi pengurus pada Jaringan Petani Organik (JARPETO), Asosiasi Bank

28

Benih Tani Indonesia, Ketua Klaster Pertanian Organik di Sukoharjo. Selain menyandang Ketua Klaster Pertanian Organik juga sebagai Sekretaris *Forum for Economic and Employment Promotion* (FEDEP) di Kab. Sukoharjo. Dengan banyaknya kegiatan sosial di sektor pertanian ternyata juga aktif dalam kegiatan sosial masyarakat, karena pernah menjabat sebagai ketua RW, LKMD dan BPD di Desa Tegalmade.

# **4.1.3. Lokasi**

Jaringan Petani Organik (JARPETO) bertempat di kediaman Bp. Setyarman yang beralamat di Jl. Organik, Nawud RT 03/03, Desa Tegalmade, Kecamatan Mojolaban, Kabupaten Sukoharjo, Jawa Tengah 57554.

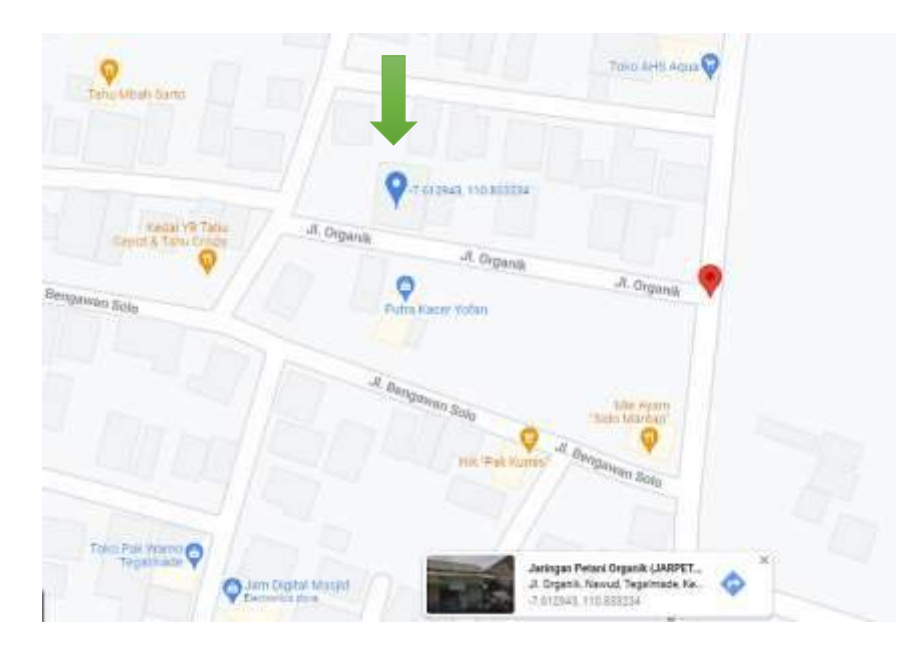

#### **Gambar 4. 1 Peta Lokasi Jarpeto**

#### **4.1.4. Struktur Organisasi**

Menurut lampiran keputusan Menteri Hukum Dan Hak Asasi Manusia Republik Indonesia Nomor AHU-0031359.AH.01.07 Tahun 2015 Tentang Pendirian Badan Hukum Perkumpulan Kelompok Usaha Bersama Jaringan Petani Organik memiliki kepengurusan yang langsung dipimpin oleh Bp. Setiyarman sebagai ketua organisasi Jaringan Petani Organik. Susunan kepengurusan dalam organisasi Jaringan Petani Organik dari awal pendirian sampai saat ini sudah mengalami beberapa berubahan dan pergantian dalam kepengurusannya.

# **4.2 Tanaman Padi**

# **4.2.1. Padi**

Padi merupakan salah satu tanaman yang tergolongan tanaman semusim atau setahun yang berarti panen dalam waktu musim tertentu dengan melihat siklus tanam. Bentuk batang dari padi adalah bulat berongga, daunnya memanjang seperti pita yang terdiri dari ruan-ruas batang dan mempunyai malai yang terdapat pada ujung batang (Tangaguling, 2013).

Bagian tanaman padi dibagi dalam dua bagian besar, yaitu:

- 1. Bagian *Vegetative*, yaitu meliputi: akar, batang, dan daun.
- 2. Bagian *Generative*, yaitu meliputi: malai yang terdiri dari bulir-bulir daun bunga.

# **4.2.2. Morfologi Tanaman Padi**

Tanaman padi memiliki bagian-bagian sebagai berikut (Tangaguling, 2013) :

1. Akar

Akar tanaman padi tumbuh kira-kira 5-6 hari setelah berkecambah, dari batang yang masih pendek yang berwujud serabut, berukuran panjang, dan tumbuh secara teratur.

2. Batang

Batang padi tersusun dari rangkaian ruas-ruas yang berongga dan bentuknya bulat. Antara ruas satu dengan ruas yang lain dipisahkan oleh suatu buku. Dari atas ke bawah, ruas batang tersebut semakin pendek. Tinggi tanaman diukur dari permukaan tanah sampai dengan ujung daun tertinggi bila malai belum keluar, dan sesudah malai keluar tingginya diukur diukur dari permukaan tanah sampai ujung malai tertinggi.

3. Daun

Daun terdiri dari helai daun yang berbentuk memanjang seperti pita dan pelepah daun yang menyelubungi batang. Pada perbatasan antara helai dengan upih terdapat lidah daun.

4. Malai

Malai terdiri dari sekumpulan bunga-bunga padi yang timbul dari buku paling atas. Ruas buku terakhir dari batang merupakan sumbu utama dari malai. Pada waktu berbunga, malai akan berdiri tegak kemudian terkulai bila butir telah terisi dan matang menjadi buah.

#### **4.2.3. Penyakit Tanaman Padi**

Dalam penelitian ini mendapatkan 8 jenis penyakit yang menyerang pada tanaman padi yang disebabkan oleh virus (Tutur Bp. Setiyarman). Penyakit yang termasuk dalam penelitian ini antara lain (Putra, 2018):

1. Blass

Penyakit blass merupakan penyakit yang disebabkan oleh *Pyricularia Grisea*. Jamur ini dapat menginfeksi pada semua *fase* pertumbuhan tanaman padi, mulai dari *fase* pembibitan sampai pada *fase generative* yang menyerang tanaman padi terutama pada lahan kering (Sudir et al., 2014). Tanaman yang terserang penyakit blas memiliki ciri bercak coklat berbentuk belah ketupat pada daun tanaman padi. Pada lingkungan yang kondusif, blas daun berkembang pesat dan kadang-kadang dapat menyebabkan kematian tanaman. Penyakit blass daun dapat menurunkan hasil secara nyata karena menyebabkan leher malai mengalami busuk atau patah sehingga proses pengisian malai terganggu dan banyak terbentuk bulir padi hampa.

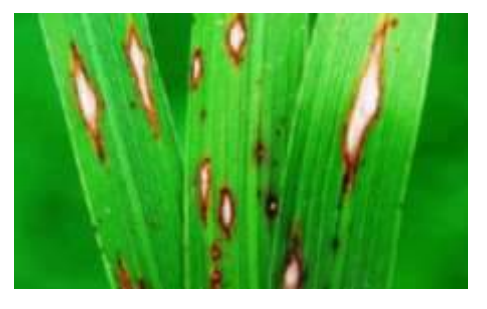

**Gambar 4. 2 Penyakit Blass**

# 2. Kresek

Kresek atau Penyakit hawar daun bakteri (HDB) merupakan salah satu penyakit pada tanamam padi. Gejala kresek sangat mirip dengan gejala sundep yang timbul akibat serangan hama penggerek batang pada tenaman *fase vegetatif* umur 1-4 minggu setelah tanam. Mula-mula pada tepi atau bagian daun yang luka tampak garis bercak kebasahan, kemudian berkembang meluas, berwarna hijau keabuabuan, seluruh daun keriput, dan akhirnya layu seperti tersiram air panas dan kering (Sudir et al., 2012). Bila serangan terjadi saat berbunga, proses pengisian gabah menjadi tidak sempurna, menyebabkan gabah tidak terisi penuh atau bahkan hampa. Pada kondisi seperti ini kehilangan hasil mencapai 50-70 persen. Faktor lingkungan yang sangat berpengaruh terutama adalah kelembaban yang tinggi sangat memacu perkembangan penyakit ini. Oleh karena itu penyakit hawar daun bakteri sering timbul terutama pada musim hujan. Untuk menekan perkembangan penyakit hawar daun bakteri disarankan tidak memupuk tanaman dengan Nitrogen secara berlebihan, gunakan pupuk kalium dan tidak menggenangi pertanaman secara terus menerus, sebaiknya pengairan dilakukan secara berselang (*intermiten*).

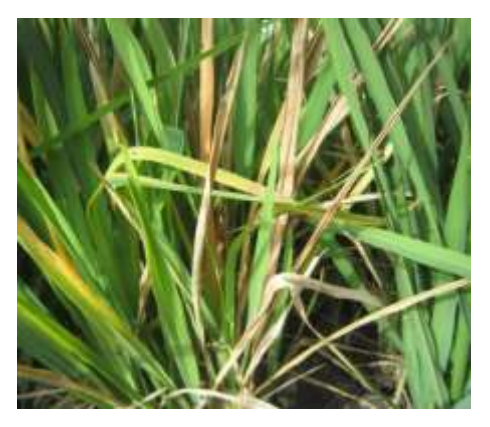

**Gambar 4. 3 Penyakit Kresek**

# 3. Kerdil rumput

Penyakit kerdil rumput yang disebabkan oleh Rice grassy stunt virus (RGSV). Tanaman padi yang terserang penyakit kerdil hampa mengalami hambatan pertumbuhan (kerdil), daun menjadi berwarna gelap dengan tepi bergerigi atau ujung memutar, dan tulang daun

mengalami pembengkakan atau benjolan di bagian bawah helai daun dan bagian luar permukaan pelepah daun (Dini et al., 2015). Seringkali pada daunnya terdapat bintik-bintik atau bercak coklat tua. Daunnya kadang-kadang tetap hijau jika diberi pupuk nitrogen yang cukup. Tanaman yang terinfeksi pada umur 30 hari atau lebih menunjukkan gejala mirip penyakit tungro, satu rumpun yang terserang kadang hanya beberapa anakan atau bahkan gejala hanya pada beberapa daun saja, gejala kuning kadang hanya terjadi pada daun bawah/daun tua, tanaman yang terserang pada stadia dewasa, menunjukkan daun berwarna kuning-oranye tetapi lebar daun normal, jumlah anakan dan tinggi tanaman sama dengan tanaman sehat.

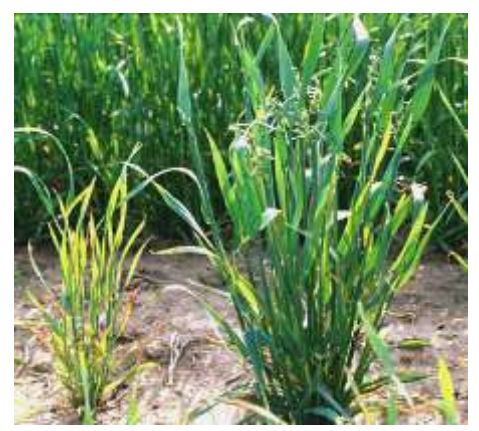

**Gambar 4. 4 Penyakit Kerdil Rumput**

4. Kerdil hampa

Tanaman padi yang terserang *Rice Ragged Stunt Virus* (RRSV) dapat menyebabkan pertumbuhan penyakit yang disebut kerdil hampa. Tanaman sakit dengan gejala khas kerdil hampa yaitu tanaman kerdil, daun pendek berwarna hijau gelap, dengan tepi daun bergerigi dan kadang-kadang nampak daun seperti compang-camping, helaian daun terpilin/memutar di bagian ujung, bagian daun yang compangcamping berwarna agak kekuningan sampai kuning kecoklatan, kadang-kadang bagian pembuluh daun atau batang membengkak, daun bendera terpilin dan pendek, bunga atau malai keluar tidak sempurna/sebagian dari pelepah dan biasanya menjadi hampa/tidak berisi (Suprihanto et al., 2017). Pada stadia berbunga, daun atas dan daun bendera menunjukkan gejala melintir, malai tidak keluar atau

keluar sebagian, dan dari malai yang sebagian keluar, gabah biasanya hampa.

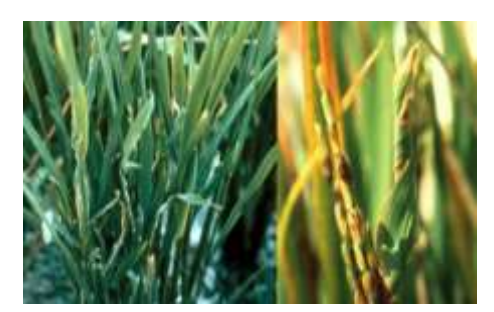

**Gambar 4. 5 Penyakit Kerdil Hampa**

5. Tungro

Tungro disebabkan oleh dua jenis virus yang berbeda, yaitu virus bentuk batang *Rice Tungro Bacilliform Virus* (RTBV) dan virus bentuk bulat *Rice Tungro Spherical Virus* (RTSV). Penyebaran dapat meluas dengan cepat terutama apabila faktor-faktor pendukung perkembangannya tersedia seperti kepadatan populasi vektor utama wereng hijau *(Nephotettix virescens)* dan sumber infeksi (Praptana & Yasin, 2008). Penyakit ini harus diantisipasi sejak dini. Hal ini dikarenakan penyakit ini dapat menyebabkan gagal panen dan belum adanya tindakan pengendalian yang efektif untuk mengobati penyakit ini. Semakin muda stadia tanaman infeksi, semakin besar kehilangan hasilnya. Adapun gejala spesifik dari penyakit ini adalah daun berwarna kuning cerah yang dimulai dari daun ke-2 atau ke-3 dari pucuk, daun pucuk seperti terpelintir, anakan sedikit dan tanaman kerdil tapi tidak kaku. Pemusnahan tanaman yang terserang merupakan upaya untuk menghilangkan sumber penyakit di lapangan karena virus tersebut mampu bertahan selama tanaman inangnya masih hidup.

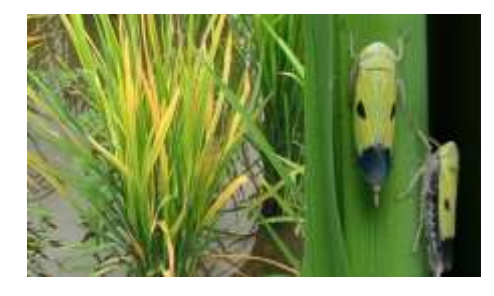

**Gambar 4. 6 Penyakit Tungro**
#### 6. Busuk batang

Busuk batang merupakan penyakit yang menginfeksi bagian tanaman dalam kanopi dan menyebabkan tanaman menjadi mudah rebah. Untuk mengamati penyakit ini, kanopi pertanaman perlu dibuka. Perlu diwaspadai apabila terjadi kerebahan pada pertanaman, tanpa sebelumnya terjadi hujan atau hujan dengan angin yang kencang (Putra, 2018). Gejala awal terjadinya busuk batang atau *stem rot* ini adalah terjadinya bercak hitam disisi luar pelepah dibagian batang bawah oleh cendawan hanya dalam beberapa hari bercak hitam tersebut bisa menembus batang pada tanaman padi, setelah terserang total batang padi menjadi lemah, anakan akan berhenti tumbuh dan mengakibatkan tanaman akan roboh atau rebah walau tidak terkena hujan dan angin besar.

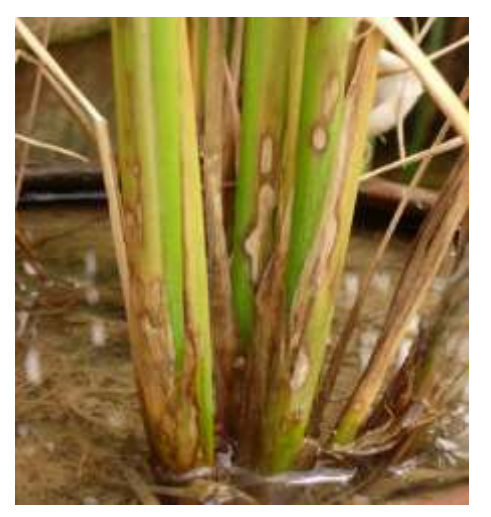

**Gambar 4. 7 Penyakit Busuk Batang**

7. Patah leher

Penyakit blas leher disebabkan oleh *Pyricularia Grisea (Cooke) Sacc*. Sinonim dengan *Pyricularia Oryzae Cavara (anamorph)* dan *Magnaporthe gisea (Hebert) Barr* yang merupakan salah satu penyakit penting pada tanaman padi. *Pyricularia grisea* menyerang semua fase tanaman dan gejala muncul pada daun dan leher malai (Subiadi & Sipi, 2018). Penyakit tanaman padi patah leher banyak dijumpai pada saat musim penghujan dengan intensitas ekstrim. Hal ini dipicu oleh kondisi lingkungan dari persawahan yang menjadi lembab, sehingga bisa mendukung pertumbuhan serta penyebaran jamur dengan cepat.

Penggunaan pupuk nitrogen dengan dosis yang tinggi atau berlebihan bisa menyebabkan pertumbuhan tanaman menjadi sangat pesat, tetapi jaringan daun yang dihasilkan akan cepat melemah sehingga memudahkan spora jamur menjadi sangat mudah atau cepat untuk berkembang. Untuk itu disarankan agar menggunakan pupuk N dan K secara seimbang (Putra, 2018).

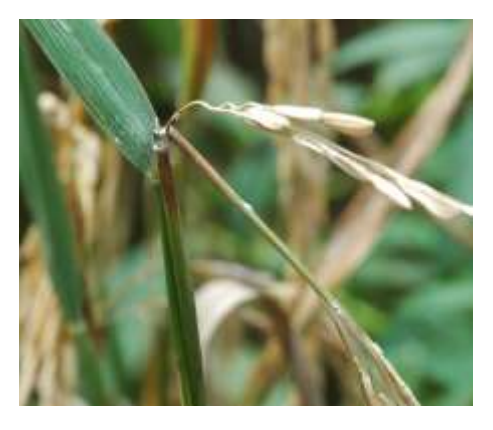

**Gambar 4. 8 Penyakit Patah Leher**

### **4.3 Data Penyakit Tanaman Padi**

Dalam penelitian mengenai deteksi penyakit pada tanaman padi ini terdiri dari 8 data jenis penyakit pada tanaman padi yang dapat dilihat pada Tabel 4.1

| <b>No</b>      | Kode Penyakit    | Nama Penyakit       |
|----------------|------------------|---------------------|
| 1              | P01              | <b>Blass</b>        |
| $\overline{2}$ | P <sub>0</sub> 2 | Kresek              |
| 3              | P03              | Kerdil Rumput       |
| 4              | P04              | Kerdil Hampa        |
| 5              | <b>PO5</b>       | Tungro              |
| 6              | <b>PO6</b>       | <b>Busuk Batang</b> |
| 7              | <b>P07</b>       | Patah Leher         |
| 8              | <b>PO8</b>       | Flusarium           |

**Tabel 4. 1 Data Penyakit Tanaman Padi**

#### **4.4 Data Gejala Penyakit Padi**

Dalam penelitian mengenai deteksi penyakit pada tanaman padi ini terdiri dari 31 data gejala penyakit pada tanaman padi yang dapat dilihat pada Tabel 4.2

| <b>No</b>      | Kode Gejala     | Gejala Penyakit                         |  |
|----------------|-----------------|-----------------------------------------|--|
| 1              | G01             | Warna daun kekuningan                   |  |
| $\overline{2}$ | G <sub>02</sub> | Daun berwarna coklat                    |  |
| 3              | G03             | Daun terlihat keras dan tebal           |  |
| 4              | G04             | Daun layu                               |  |
| 5              | G05             | Daun kering                             |  |
| 6              | G06             | Tidak keluar malay                      |  |
| $\overline{7}$ | G07             | Warna malay kecoklatan                  |  |
| 8              | G08             | Serangan wereng coklat                  |  |
| 9              | G09             | Jarak tanam terlalu dekat               |  |
| 10             | G10             | Pertumbuhan Padi Stack                  |  |
| 11             | G11             | Tanaman hijau semua                     |  |
| 12             | G12             | <b>Batang kering</b>                    |  |
| 13             | G13             | Batang berwarna kecoklatan              |  |
| 14             | G14             | Pangkal batang busuk                    |  |
| 15             | G15             | Batang mudah rebah dan patah            |  |
| 16             | G16             | Kurangnya sinar matahari                |  |
| 17             | G17             | Sinar matahari tinggi                   |  |
| 18             | G18             | Kelembapan tinggi                       |  |
| 19             | G19             | Kandungan nitrogen terlalu banyak       |  |
| 20             | G20             | Jenis faretas padi                      |  |
| 21             | G21             | Tumbuh jamur                            |  |
| 22             | G22             | Unsur nutrisi tidak seimbang            |  |
| 23             | G <sub>23</sub> | Padi berwarna hitam                     |  |
| 24             | G24             | Suhu Panas                              |  |
| 25             | G25             | Suhu dingin                             |  |
| 26             | G26             | Kelembapan tanah bawah normal           |  |
| 27             | G27             | Banyaknya gas mertan dari pupuk organic |  |
| 28             | G28             | Produksi tidak normal                   |  |
| 29             | G29             | <b>Buah kosong</b>                      |  |
| 30             | G30             | Air gutasi tinggi (embun)               |  |
| 31             | G31             | Jaringan rusak                          |  |

**Tabel 4. 2. Data Gejala Penyakit pada Tanaman Padi**

#### **4.5 Solusi Penanganan Penyakit**

Dalam upaya penanganan penyakit yang dialami tanaman padi yang disebabkan oleh jamur dan bakteri agar dapat mengurangi resiko gagal panen pada tanaman padi di Jaringan Petani Organik memiliki penanganan yang dilakukan secara organik tanpa ada bahan kimia didalamnya. Dalam penelitian ini penyakit yang dialami merupakan jenis penyakit yang disebabkan oleh jamur dan bakteri yang bisa merusak tanaman padi maka dari itu dalam penanganannya dapat menggunakan *Corynebacterium*, *Trichoderma*, Empon-empon, Pupuk Organik yang sudah difermentasi, Arang *secand*, dan Urine Hewan. Cara penanganan dengan menggunakan bahan-bahan tersebut bisa dilakukan sejak dalam pengolahan tanah sampai waktunya panen atau bisa juga saat sudah terlanjut terdeteksi terserang penyakit pada tanaman padi tersebut. Untuk cara pemaikaian bahan yang digunakan sangat mudah dan praktis, dengan bahan yang sudah dibuat berbentuk cairan maupun padat penggunaannya tinggal ditaburkan atau disemprotkan ke lahan dan tanaman padi yang terdeteksi terserang penyakit tanaman padi (Tutur Bp. Setiyarman). Adapun cara penanganan secara umum dapat dilihat pada Tabel 4.3.

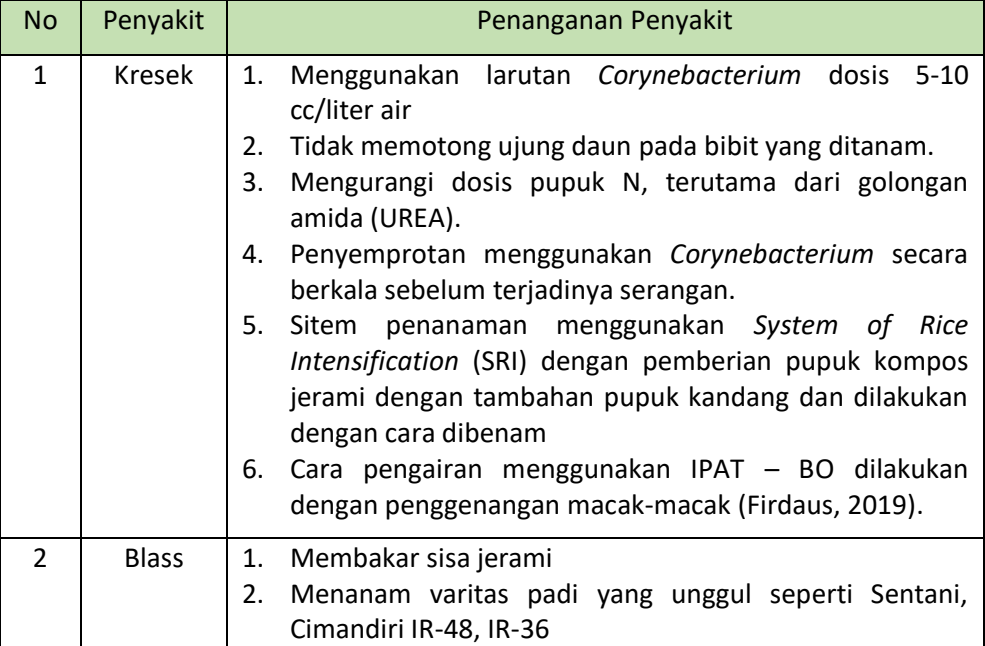

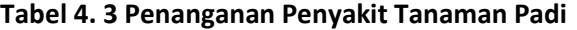

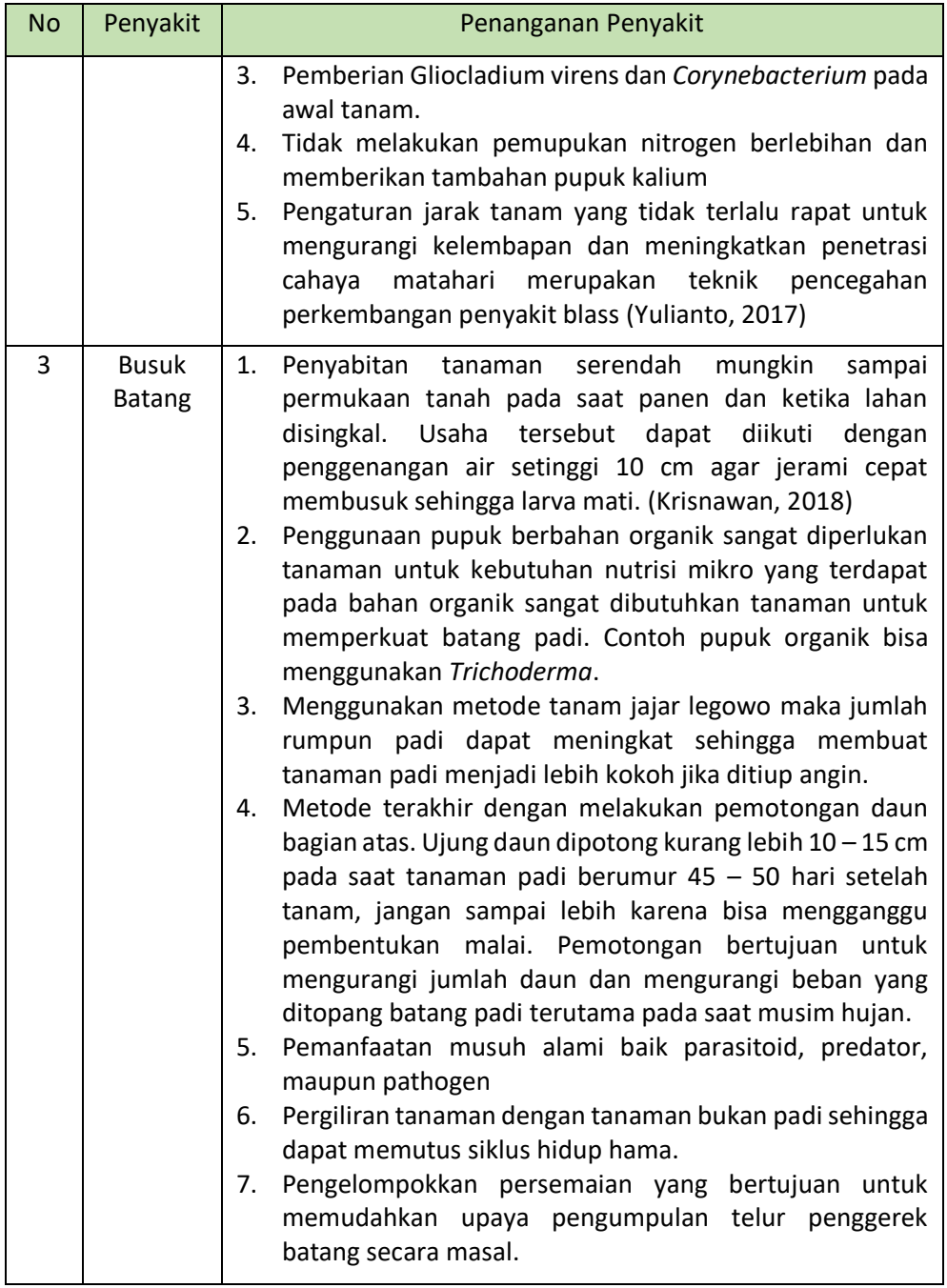

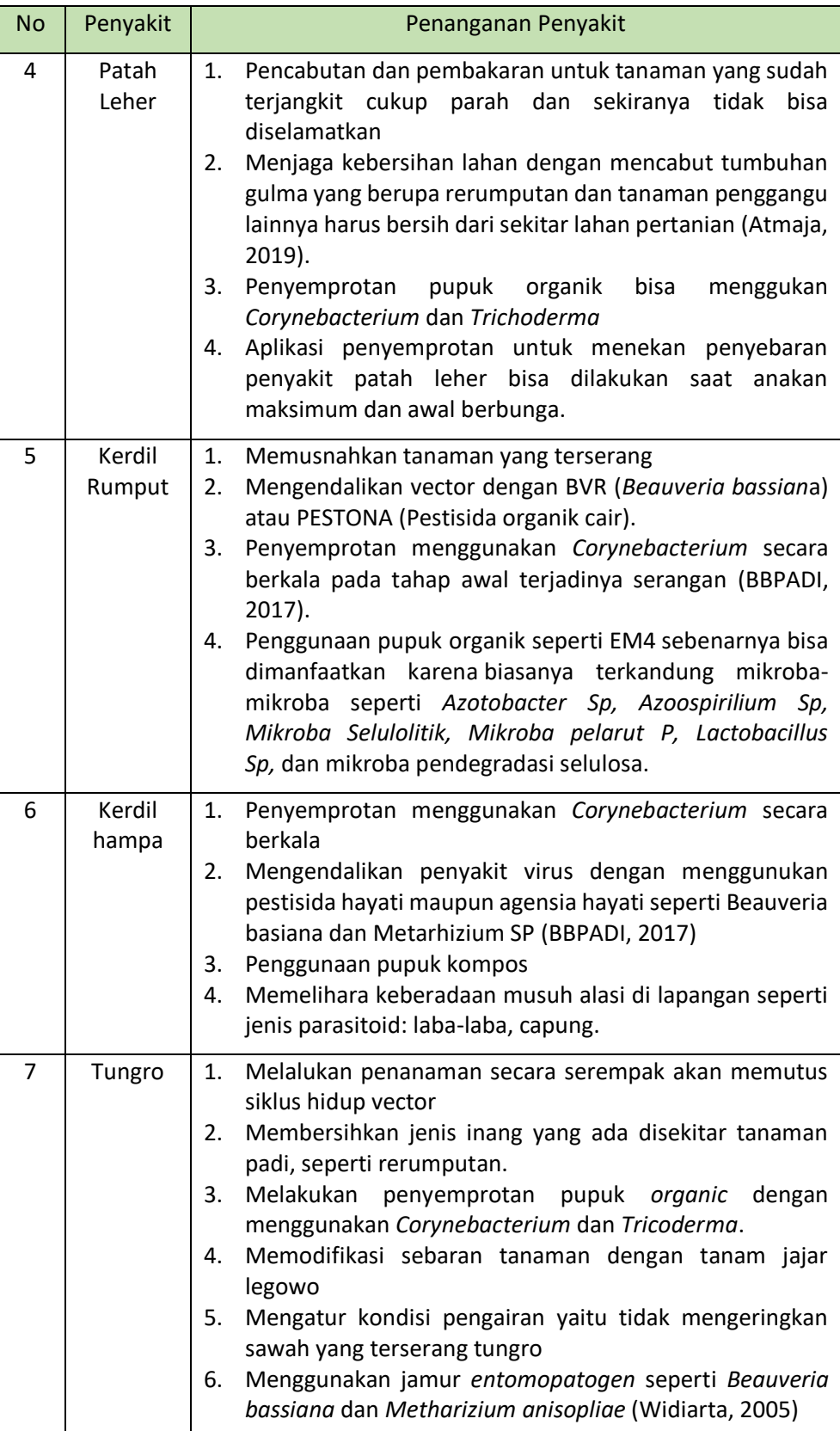

Dalam setiap jenis penyakit pada tanaman padi memiliki beberapa kemiripan tentang gejala penyakit yang dialami oleh tanaman padi pada setiap jenis penyakitnya. Untuk memudahkan dibuatlah basis pengetahuan tentang hubungan antara jenis gejala dan jenis penyakit pada tanaman padi yang dapat dilihat pada Tabel 4.4

| Gejala           | Penyakit                     |                          |                              |                              |                              |                          |                          |                          |
|------------------|------------------------------|--------------------------|------------------------------|------------------------------|------------------------------|--------------------------|--------------------------|--------------------------|
|                  | P01                          | P02                      | P03                          | P04                          | <b>P05</b>                   | P06                      | P07                      | <b>P08</b>               |
| G01              | $\overline{a}$               | $\overline{a}$           | $\qquad \qquad -$            | $\overline{\phantom{0}}$     | $\sqrt{}$                    | $\overline{\phantom{0}}$ | $\overline{\phantom{0}}$ | $\qquad \qquad -$        |
| G <sub>02</sub>  | $\sqrt{}$                    | $\overline{\phantom{0}}$ | $\qquad \qquad -$            | $\overline{\phantom{a}}$     | $\frac{1}{2}$                | $\qquad \qquad -$        | $\qquad \qquad -$        | $\sqrt{}$                |
| G03              | $\overline{\phantom{a}}$     | $\overline{\phantom{0}}$ | $\qquad \qquad -$            | $\overline{\phantom{0}}$     | $\sqrt{}$                    | $\qquad \qquad -$        | $\qquad \qquad -$        | $\qquad \qquad -$        |
| G04              | $\overline{\phantom{0}}$     | $\overline{\phantom{0}}$ | $\qquad \qquad -$            | $\overline{\phantom{0}}$     | $\qquad \qquad -$            | $\qquad \qquad -$        | $\qquad \qquad -$        | $\sqrt{}$                |
| G <sub>05</sub>  | $\overline{\phantom{0}}$     | $\sqrt{}$                | $\qquad \qquad -$            | $\overline{\phantom{0}}$     | $\qquad \qquad -$            | $\overline{\phantom{0}}$ | $\overline{\phantom{0}}$ | $\qquad \qquad -$        |
| G06              | $\overline{\phantom{0}}$     | $\overline{\phantom{0}}$ | $\sqrt{}$                    | $\overline{\phantom{0}}$     | $\sqrt{}$                    | $\overline{\phantom{0}}$ | $\overline{\phantom{0}}$ | $\overline{\phantom{0}}$ |
| G07              | $\overline{\phantom{a}}$     | $\overline{\phantom{0}}$ | $\overline{a}$               | $\sqrt{}$                    | $\qquad \qquad \blacksquare$ | $\qquad \qquad -$        | $\sqrt{}$                | $\overline{a}$           |
| G08              | $\overline{\phantom{0}}$     | $\overline{a}$           | $\sqrt{}$                    | $\sqrt{}$                    | $\sqrt{}$                    | $\overline{\phantom{0}}$ | $\overline{a}$           | $\overline{a}$           |
| G09              | $\overline{\phantom{0}}$     | $\overline{a}$           | $\sqrt{2}$                   | $\qquad \qquad \blacksquare$ | $\overline{\phantom{0}}$     | $\sqrt{}$                | $\sqrt{}$                | -                        |
| G10              | $\qquad \qquad -$            | $\overline{\phantom{0}}$ | $\sqrt{2}$                   | $\overline{\phantom{0}}$     | $\sqrt{2}$                   | $\overline{a}$           | $\overline{a}$           | $\overline{\phantom{0}}$ |
| G11              | $\qquad \qquad -$            | $\overline{\phantom{0}}$ | $\sqrt{}$                    | $\qquad \qquad -$            | $\qquad \qquad \blacksquare$ | $\overline{\phantom{0}}$ | $\overline{a}$           |                          |
| $\overline{G12}$ | $\qquad \qquad -$            | $\sqrt{}$                | $\qquad \qquad \blacksquare$ | $\qquad \qquad -$            | $\qquad \qquad -$            | $\overline{\phantom{0}}$ | $\qquad \qquad -$        | $\overline{\phantom{0}}$ |
| $\overline{G13}$ | $\overline{a}$               | $\overline{\phantom{0}}$ | $\qquad \qquad \blacksquare$ | $\qquad \qquad \blacksquare$ | $\qquad \qquad -$            | $\sqrt{}$                | $\sqrt{}$                | $\sqrt{}$                |
| G14              | $\overline{\phantom{0}}$     | $\overline{a}$           | $\frac{1}{2}$                | $\overline{a}$               | $\frac{1}{2}$                | $\sqrt{}$                | $\overline{a}$           | $\overline{a}$           |
| G15              | $\overline{a}$               | $\overline{a}$           | $\overline{a}$               | $\overline{a}$               | $\overline{a}$               | $\overline{\sqrt{} }$    | $\sqrt{}$                | $\overline{a}$           |
| $\overline{G16}$ | $\sqrt{}$                    | $\overline{a}$           | $\overline{a}$               | $\overline{a}$               | $\overline{a}$               | $\sqrt{}$                | $\overline{a}$           | $\overline{\phantom{0}}$ |
| G17              | $\overline{a}$               | $\overline{a}$           | $\overline{a}$               | $\overline{a}$               | $\qquad \qquad \blacksquare$ | $\overline{\phantom{a}}$ | $\overline{a}$           | $\sqrt{}$                |
| G18              | $\qquad \qquad \blacksquare$ | $\sqrt{}$                | $\qquad \qquad \blacksquare$ | $\qquad \qquad \blacksquare$ | $\overline{\phantom{a}}$     | $\sqrt{}$                | $\sqrt{}$                | $\overline{a}$           |
| G19              | $\sqrt{}$                    | $\sqrt{}$                | $\overline{\phantom{0}}$     | $\overline{\phantom{0}}$     | $\overline{\phantom{0}}$     | $\sqrt{}$                | $\sqrt{}$                | $\overline{a}$           |
| G20              | $\overline{\phantom{0}}$     | $\sqrt{}$                | $\overline{\phantom{0}}$     | $\overline{\phantom{0}}$     | $\frac{1}{2}$                | $\sqrt{}$                | $\sqrt{ }$               | $\overline{\phantom{0}}$ |
| G21              | $\overline{\phantom{0}}$     | $\overline{a}$           | $\overline{\phantom{a}}$     | $\overline{\phantom{0}}$     | $\overline{\phantom{a}}$     | $\sqrt{}$                | $\sqrt{ }$               | $\sqrt{}$                |
| G22              | $\sqrt{}$                    | $\overline{\phantom{0}}$ | $\overline{\phantom{a}}$     | $\sqrt{}$                    | $\overline{\phantom{0}}$     | $\overline{\phantom{a}}$ | $\overline{\phantom{0}}$ | $\sqrt{}$                |
| G23              | $\overline{\phantom{0}}$     | $\overline{\phantom{0}}$ | $\qquad \qquad \blacksquare$ | $\qquad \qquad \blacksquare$ | $\qquad \qquad -$            | $\overline{\phantom{0}}$ | $\overline{\phantom{0}}$ | $\qquad \qquad -$        |

**Tabel 4. 4 Basis Pengetahuan Gejala dan Penyakit**

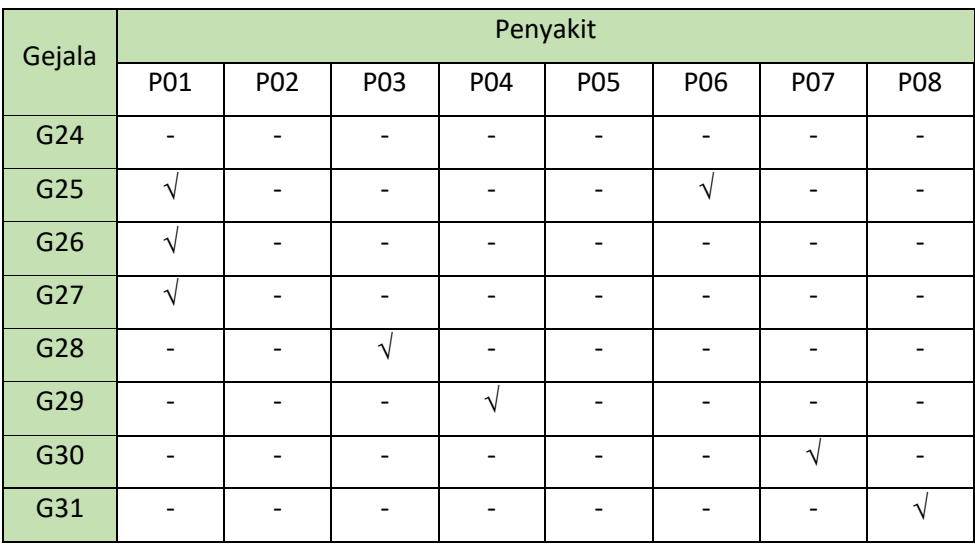

### **4.7 Nilai** *Certainty Factor*

#### **4.7.1 Nilai** *Certainty Factor* **Pakar**

Nilai *Certainty Factor* Pakar didapat dari tingkat keyakinan dari seseorang pakar terhadap suatu gejala penyakit. Metode yang digunakan untuk mendapatkan tingkat keyakinan (CF), menggunakan hasil wawancara dengan pakar (Santi & Andari, 2019). Nilai CF pakar didapat dari intrepretasi *"term"* dari pakar yang diubah menjadi nilai CF tertentu sesuai pada Tabel 4.5

### **Tabel 4. 5. Nilai** *Certainty Factor* **Pakar**

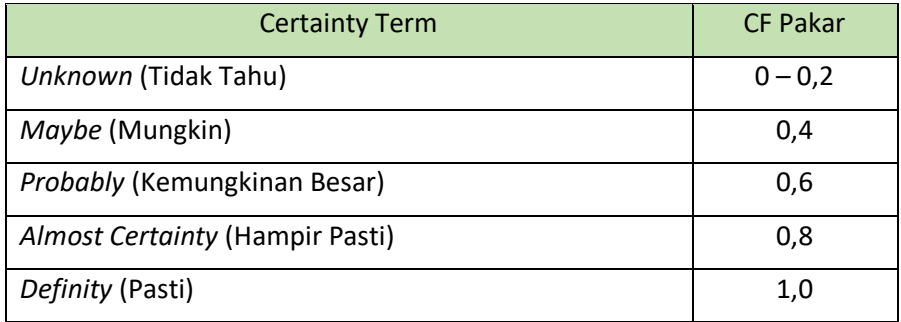

### **4.7.2 Nilai** *Certainty Factor User*

Nilai *Certainty Factor User* didapat dari tingkat keyakinan dari seorang *user* terhadap suatu jenis gejala yang dialami. Nilai CF *user* dapat dilihat pada Tabel 4.6

| <b>Certainty Term</b> | CF User |
|-----------------------|---------|
| <b>Tidak Tahu</b>     | 0       |
| <b>Tidak Yakin</b>    | 0,2     |
| Kurang Yakin          | 0,4     |
| Cukup Yakin           | 0,6     |
| Yakin                 | 0,8     |
| Sangat Yakin          | 1,0     |

**Tabel 4. 6. Nilai** *Certainty Factor User*

Nilai 0 menunjukkan bahwa pengguna tidak mengalami gejala seperti yang ditanyakan oleh sistem. Apabila pengguna yakin mengalami suatu gejala maka nilai *user* semakin tinggi pula (Sucipto et al., 2018). Biasanya suatu penyakit memiliki gejala lebih dari satu, sehingga kaidah yang digunakan adalah yang berkaitan dengan penyakit.

# **4.8 Nilai MB dan MD**

MB adalah ukuran kenaikan keyakinan (*measure of increased belief*), 0 <= MB <=1 dan MD adalah ukuran kenaikan ketidakyakinan (*measure of increased disbelief*), 0 <= MD <= 1. Nilai MB dan MD digunakan untuk mendapatkan hasil yang berupa prediksi satau sebagai deteksi penyakit pada tanaman padi (Ramadhan et al., 2019). Dalam penentuan nilai CF didapatkan dengan persamaan rumus (1) yaitu:

$$
CF(H, E) = MB(H, E) - MD(H, E)
$$

Penggunaan persamaan rumus (1) digunakan jika data yang diketahui adalah 1 penyakit (hipotesa) mempunyai sebuah gejala (*evidence*), MB, dan MD. Maka hasil yang dicari adalah besarnya keyakinan (CF) pada hipotesa tersebut.

Dalam penentuan nilai CFpakar menggunakan data nilai MB dan MD yang diperoleh dari tingkat keyakinan Bapak Setiyarman sebagai seorang pakar yang dituangkan ke dalam nilai *Certainty Term* yang dapat dilihat pada Tabel 4.5. Sebagai contoh kasus dalam penelitian ini sebagai berikut:

Dalam penyakit Blass dengan kode gejala G02 memiliki gejala Daun Berwarna Coklat dan memiliki nilai MB = 0,6 dan MD = 0,2 yang artinya gejala daun berwarna coklat untuk penyakit Blass menghasilkan nilai *Certainty Term* dapat dilihat pada Tabel 4.5.

- ❖ Tingkat kenaikan keyakinan (MB = 0,6) adalah *Probably* (Kemungkinan Besar)
- ❖ Tingkat kenaikan ketidakyakinan (MD = 0,2) adalah *Unknown* (Tidak Tahu).

Dalam penentuan *Certainty Term* ini berlaku untuk semua nilai MB dan MD pada setiap gejala penyakit.

## **4.8.1 P01: Penyakit Blass**

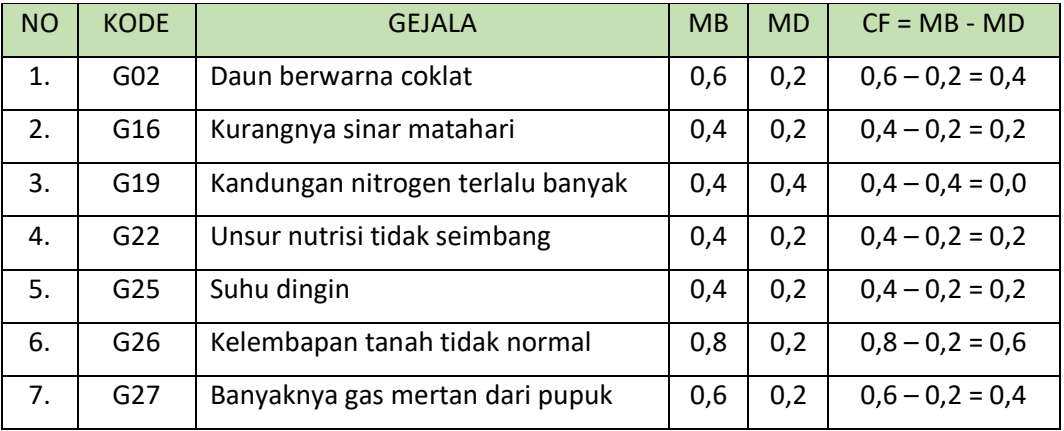

# **Tabel 4. 7. Nilai MB dan MD Penyakit Blass**

Sumber: Setiyarman (Pakar Tanaman Padi JARPETO)

### **4.8.2 P02: Penyakit Kresek**

## **Tabel 4. 8. Nilai MB dan MD Penyakit Kresek**

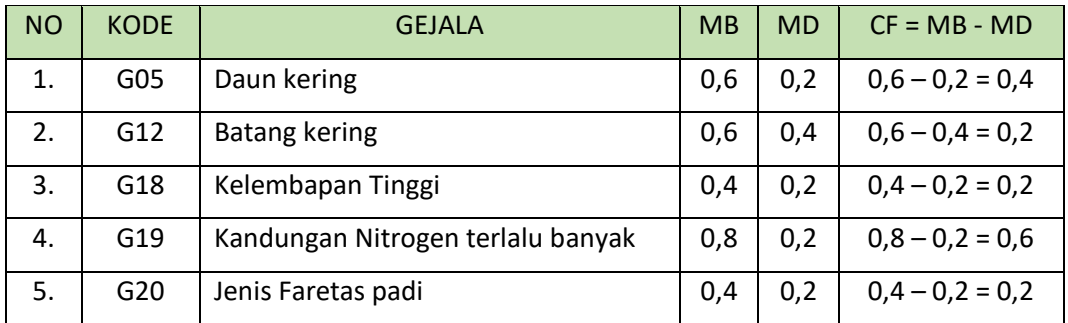

Sumber: Setiyarman (Pakar Tanaman Padi JARPETO)

# **4.8.3 P03: Penyakit Kerdil Rumput**

# **Tabel 4. 9. Nilai MB dan MD Penyakit Kerdil Rumput**

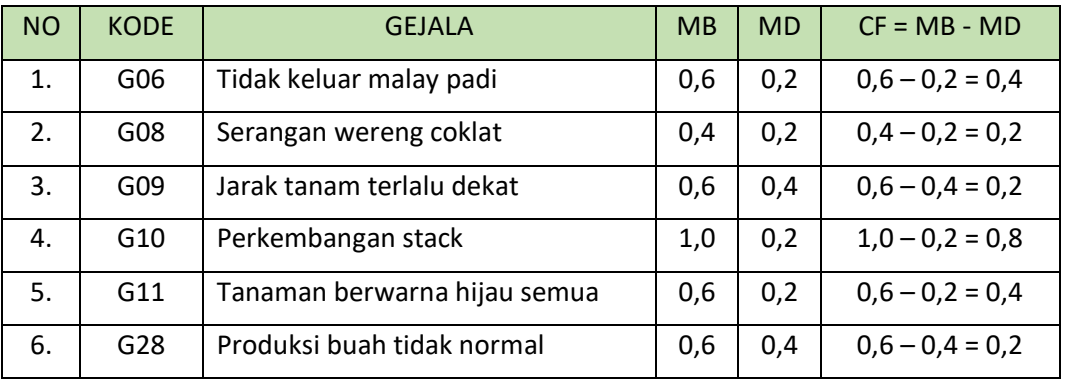

Sumber: Setiyarman (Pakar Tanaman Padi JARPETO)

# **4.8.4 P04: Penyakit Kerdil Hampa**

# **Tabel 4. 10. Nilai MB dan MD Penyakit Kerdil Hampa**

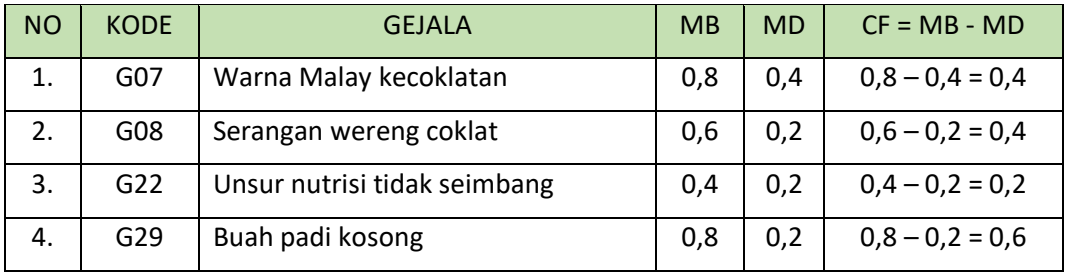

Sumber: Setiyarman (Pakar Tanaman Padi JARPETO)

### **4.8.5 P05: Penyakit Tungro**

# **Tabel 4. 11. Nilai MB dan MD Penyakit Tungro**

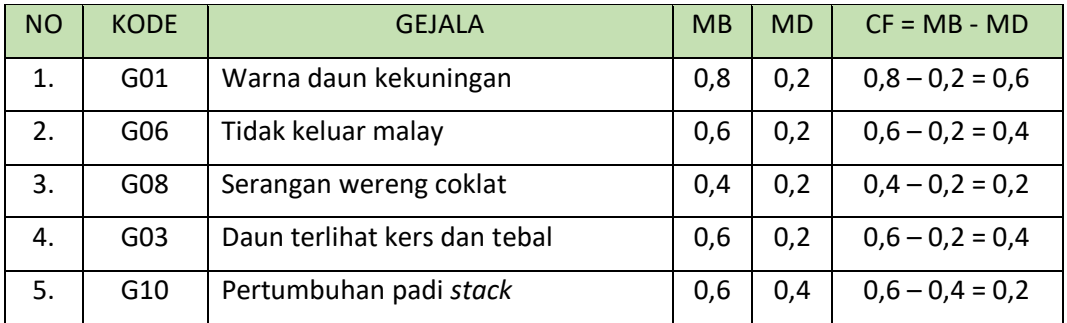

Sumber: Setiyarman (Pakar Tanaman Padi JARPETO)

# **4.8.6 P06: Penyakit Busuk Batang**

# **Tabel 4. 12. Nilai MB dan MD Penyakit Busuk Batang**

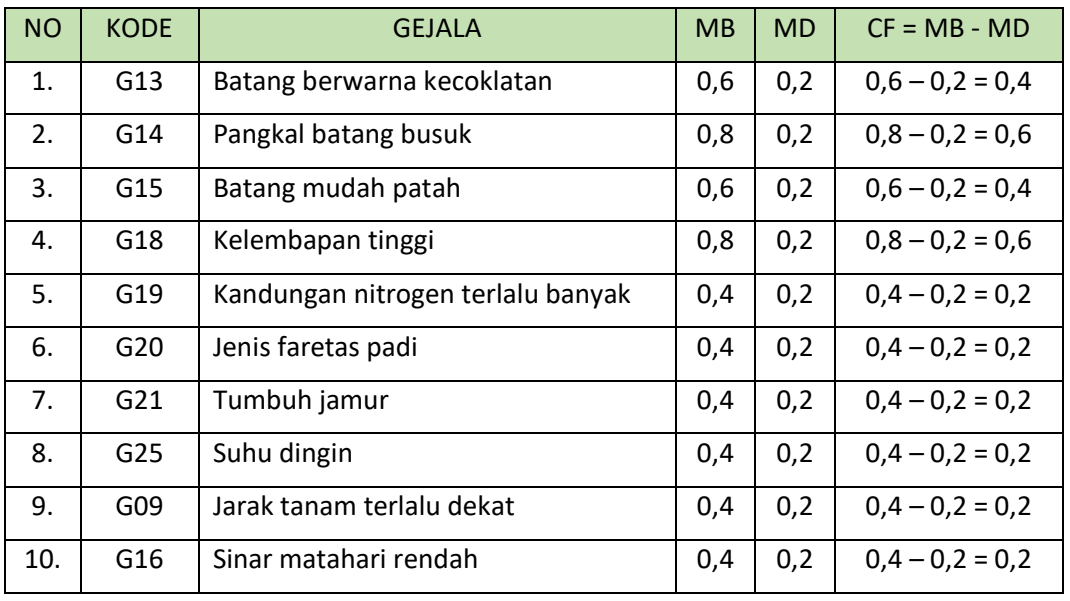

Sumber: Setiyarman (Pakar Tanaman Padi JARPETO)

# **4.8.7 P07: Penyakit Patah Leher**

### **Tabel 4. 13. Nilai MB dan MD Penyakit Patah Leher**

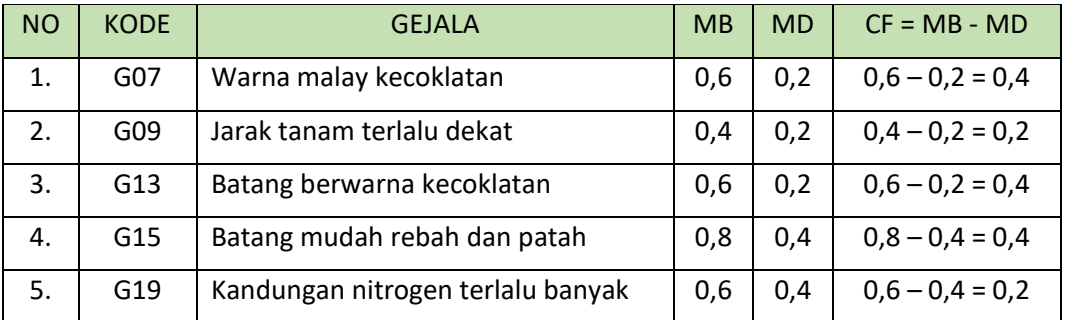

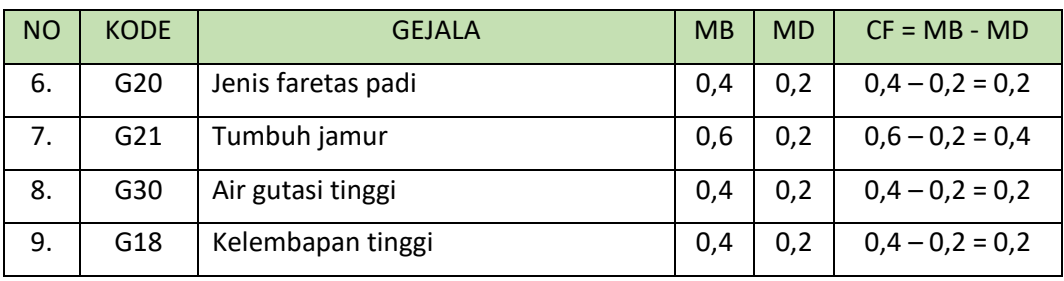

Sumber: Setiyarman (Pakar Tanaman Padi JARPETO)

### **4.8.8 P08: Penyakit Flusarium**

#### **Tabel 4. 14. Nilai MB dan MD Penyakit Flusarium**

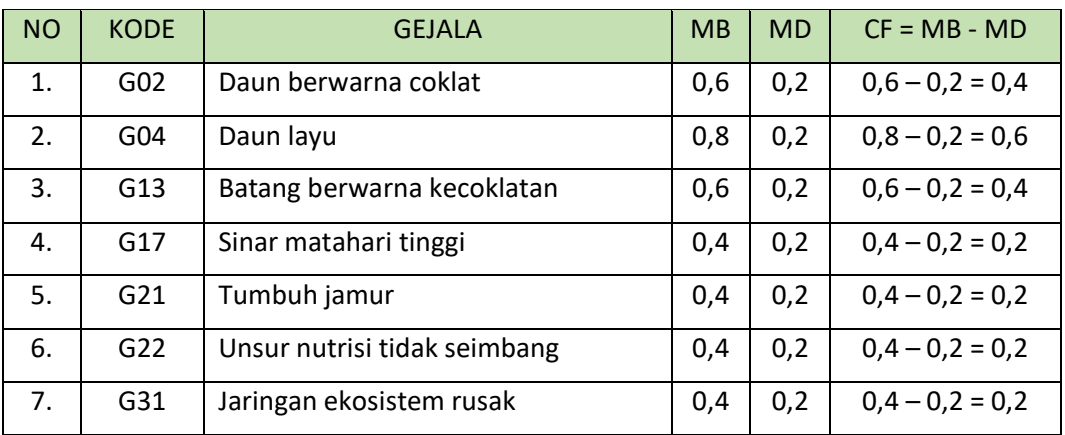

Sumber: Setiyarman (Pakar Tanaman Padi JARPETO)

# **4.9 Kaidah Produksi**

Kaidah produksi adalah sebuah nilai acuan yang sering digunakan oleh sistem inferensi, sistem berbasis kasidah dalam kasus penyelesaian sebuah masalah. Kaidah produksi dituliskan dalam bentuk jika-maka (*IF* - *THEN*). Kaidah ini dapat dikatakan sebagai hubungan premis (jika) dan konklusi (maka). Kaidah produksi dalam sistem ini dapat dilihat pada Tabel 4.15

#### **Tabel 4. 15 Kaidah Produksi**

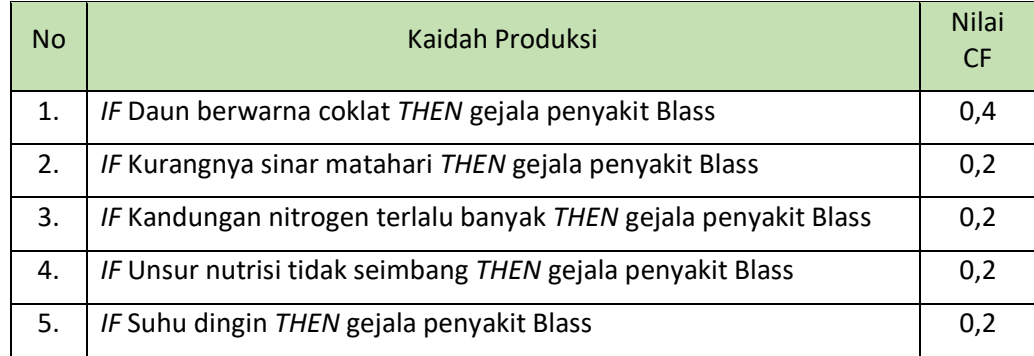

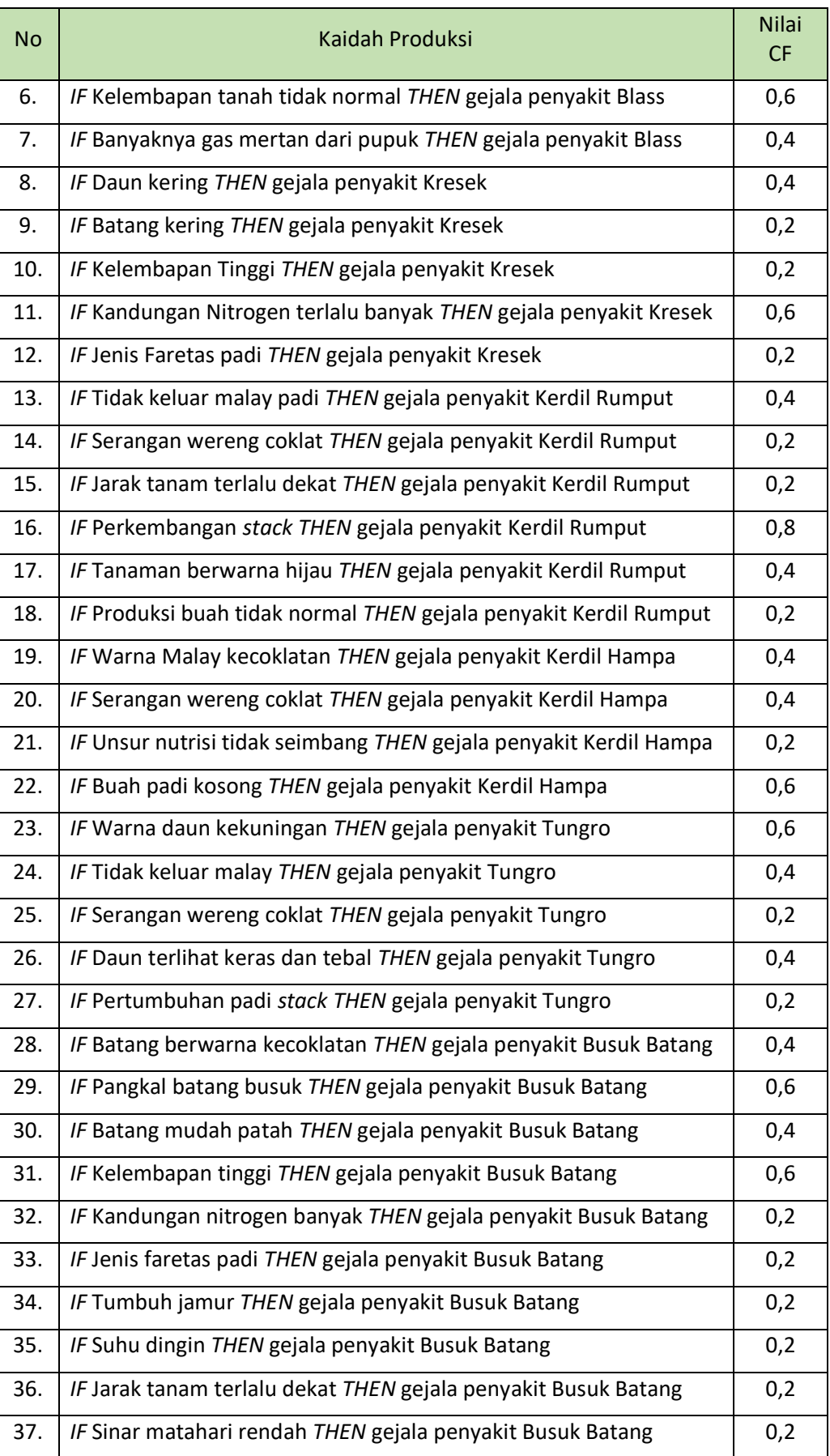

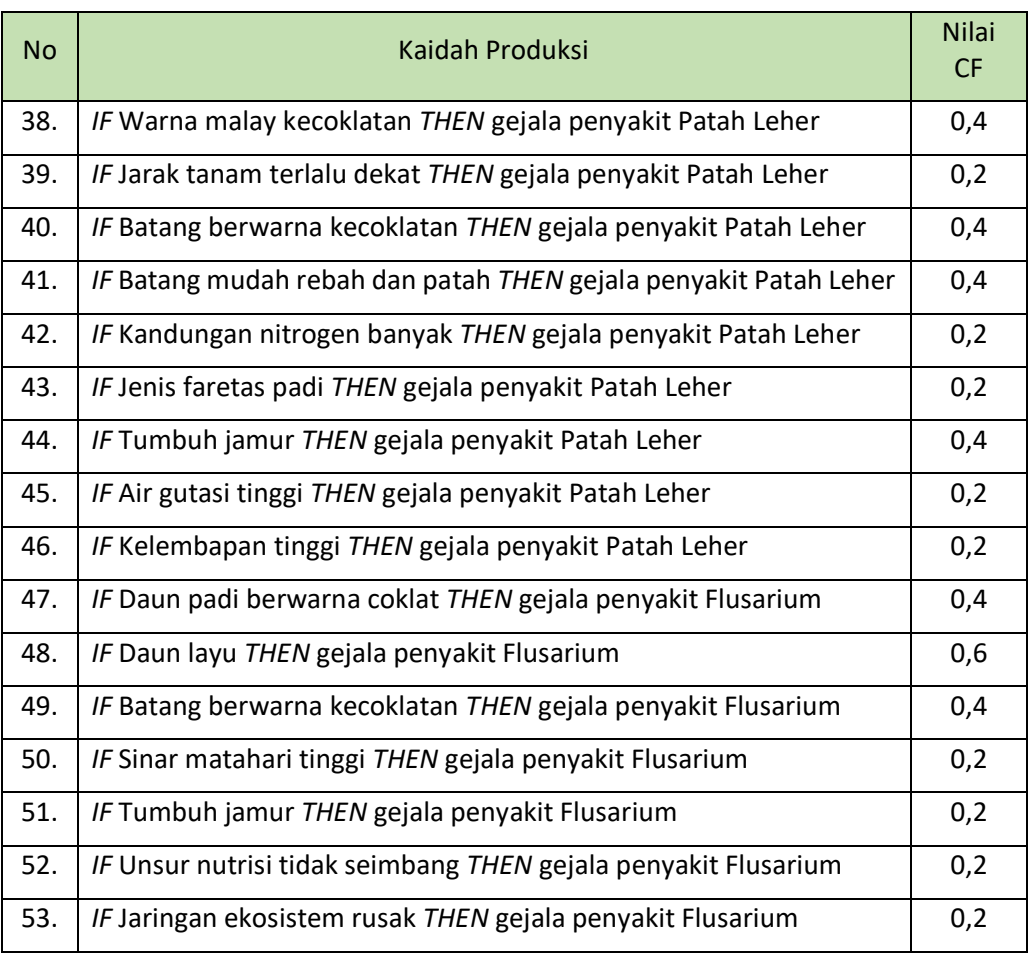

Sumber: Setiyarman (Pakar Tanaman Padi JARPETO)

### **4.10 Perhitungan Manual Metode** *Certainty Factor*

#### **4.10.1 Langkah Perhitungan Manual Metode CF**

Berikut ini adalah Langkah-langkah perhitungan manual dengan metode *Certainty Factor*.

- 1. Menentukan kaidah produksi masing-masing premis.
- 2. Memberikan bobot nilai CF dari jawaban gejala (CF *User*), nilai bobot CF *User* diberikan berdasarkan dari nilai keyakinan *user*.
- 3. Memberikan nilai CF Pakar, nilai CF Pakar diberikan berdasarkan dari nilai keyakinan pakar.
- 4. Memecah kaidah-kaidah menjadi sebuah premis tunggal.
- 5. Menghitung CF *Rule.*
- 6. Menghitung CF Gabungan.
- 7. Pengambilan kesimpulan dari hasil perhitungan.

#### **4.11 Studi Kasus**

### **4.11.1 Studi Kasus 1**

Salah satu seorang petani di Desa Tegalmade bernama Bp. Sukadi mengeluhkan tanaman padi yang sedang dipelihara mengalami gangungan penyakit yang mengakibatkan tanaman padi mengalami permasalahan dalam pertumbuhannya dan beliau menjelaskan gejala-gejala penyakit pada tanaman padinya sebagai berikut:

- ❖ Warna daun kekuningan
- ❖ Sedikit keluar malay
- ❖ Pertumbuhan *stack*
- ❖ Jarak tanam yang terlalu dekat
- ❖ Daun terlihat keras dan tebal
- ❖ Produksi tidak normal
- 1. Menentukan kaidah-kaidah produksi dari setiap premis, kaidah produksi atau *rule* yang berkaitan dengan gejala pada penyakit padi sebagai berikut ini:

Kaidah1:

*IF* Warna daun kekuningan

*AND* Sedikit keluar malay

*AND* Pertumbuhan *stack*

*AND* Daun terlihat keras dan tebal

*THEN* Tungro

Kaidah2:

IF Sedikit keluar malay

*AND* Pertumbuhan *stack*

*AND* Jarak tanam yang terlalu dekat

*AND* Produksi tidak normal

*THEN* Kerdil Rumput

Kaidah3:

IF Jarak tanam yang terlalu dekat *THEN* Busuk Batang

Kaidah4:

IF Jarak tanam yang terlalu dekat

*THEN* Patah Leher

2. Memberikan bobot *user*

Setelah menentukan kaidah produksi dari setiap premis, selanjutnya *user* memberikan bobot nilai CF pada pilihan gejala tersebut, bobot nilai CF dapat dilihat pada Tabel 4.6 Bobot Nilai CF *User*. Sehingga untuk gejala yang sudah diberikan bobot nilai CF oleh *user* didapatkan nilai sebagai berikut:

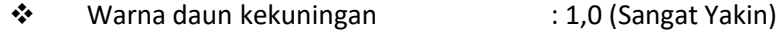

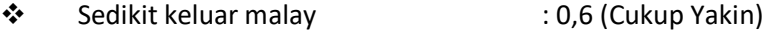

- ❖ Pertumbuhan *stack* : 0,8 (Yakin)
- ❖ Jarak tanam yang terlalu dekat: 0,8 (Yakin)
- ❖ Daun terlihat keras dan tebal : 0,4 (Kurang Yakin)
- ❖ Produksi tidak normal : 0,4 (Kurang Yakin)
- 3. Selanjutnya memberikan nilai CF pada setiap gejala oleh seorang pakar. Menetukan nilai CF Pakar pada setiap gejala dengan menggunakan persamaan rumus (1) yaitu:  $CF[h, e] =$  $MB[h, e] - MD[h, e]$ , sehingga mendapatkan hasil menjadi:
	- a. Tungro

❖ Warna daun kekuningan  $CF = MB - MD$  $= 0,8 - 0,2$  $= 0.6$ ❖ Sedikit keluar malay  $CF = MB - MD$  $= 0,6 - 0,2$  $= 0.4$ ❖ Pertumbuhan stack  $CF = MB - MD$  $= 0,6 - 0,4$  $= 0,2$ ❖ Daun terlihat tebal dan keras  $CF = MB - MD$  $= 0,6 - 0,2$  $= 0,4$ 

- b. Kerdil Rumput
	- ❖ Sedikit keluar malay
		- $CF = MB MD$  $= 0,6 - 0,2$  $= 0.4$ ❖ Pertumbuhan stack  $CF = MB - MD$  $= 1,0 - 0,2$  $= 0.8$ ❖ Jarak tanam yang terlalu dekat  $CF = MB - MD$  $= 0,6 - 0,4$  $= 0,2$ ❖ Produksi tidak normal  $CF = MB - MD$  $= 0,6 - 0,4$  $= 0.2$
- c. Busuk Batang

❖ Jarak tanam terlalu dekat  $CF = MB - MD$  $= 0,4 - 0,2$  $= 0.2$ 

d. Patah Leher

❖ Jarak tanam terlalu dekat CF = MB – MD = 0,4 – 0,2 = 0,2

- 4. Langkah Langkah selanjutnya memecahkan *rule* atau kaidah menjadi premis tunggal berasarkan gejala yang dipilih oleh *user*, dengan itu kaidah atau *rule* awal yang memiliki 2 premis (gejala).
	- a. Pada penyakit Tungro dipecah menjadi *rule* yang memiliki premis tunggal, sehingga menjadi: **Kaidah 1.1**: *IF* Warna daun kekuningan *THEN* Tungro **Kaidah 1.2**: *IF* Sedikit keluar malay *THEN* Tungro **Kaidah 1.3**: *IF* Pertumbuhan *stack THEN* Tungro **Kaidah 1.4**: *IF* Daun terlihat keras dan tebal *THEN* Tungro

b. Pada penyakit Kerdil Rumput dipecah menjadi *rule* yang memiliki premis tunggal, sehingga menjadi: **Kaidah 2.1**: *IF* Sedikit keluar malay *THEN* Kerdil Rumput **Kaidah 2.2**: *IF* Pertumbuhan *stack THEN* Kerdil Rumput **Kaidah 2.3**: *IF* Jarak tanam yang terlalu dekat *THEN* Kerdil Rumput

**Kaidah 2.4**: *IF* Produksi tidak normal *THEN* Kerdil Rumput

- c. Pada penyakit Busuk Batang dipecah menjadi *rule* yang memiliki premis tunggal, sehingga menjadi: **Kaidah 3.1**: *IF* Jarak tanam terlalu dekat *THEN* Busuk Batang
- d. Pada penyakit Patah Leher dipecah menjadi *rule* yang memiliki premis tunggal, sehingga menjadi:

**Kaidah 4.1**: *IF* Jarak tanam terlalu dekat *THEN* Patah Leher

- 5. Selanjutnya menghitung kaidah atau *rule* hasil pecahan dari premis majemuk yang telah menghasilkan kaidah premis tunggal dengan menggunakan persamaan rumus (2) yaitu  $CF[h, e] = CF[user] *$ 
	- $CF$  [Pakar], sehingga mendapatkan hasil sebagai berikut:  $CF 1.1 = CF[user] * CF[peakar] = 1.0 * 0.6 = 0.60$  $CF 1.2 = CF[user] * CF[peakar] = 0.6 * 0.4 = 0.24$  $CF 1.3 = CF[user] * CF[peakar] = 0.8 * 0.2 = 0.16$  $CF 1.4 = CF[user] * CF[peakar] = 0.4 * 0.4 = 0.16$  $CF 2.1 = CF[user] * CF[pakar] = 0.6 * 0.4 = 0.24$  $CF$  2.2 =  $CF[user] * CF[peakar] = 0.8 * 0.8 = 0.64$  $CF$  2.3 =  $CF[user] * CF[parkar] = 0.8 * 0.2 = 0.16$  $CF 2.4 = CF[user] * CF[peakar] = 0.4 * 0.2 = 0.08$  $CF 3.1 = CF[user] * CF[peakar] = 0.8 * 0.2 = 0.16$  $CF 4.1 = CF[user] * CF[pakar] = 0.8 * 0.2 = 0.16$
- 6. Perhitungan CF Gabungan untuk semua *rule* yang sudah ditentukan menjadi premis tunggal menggunakan persamaan rumus (3) yaitu:  $CFcombine$   $[CF1, CF2] = CFold$   $[CF1] + CFgejala$  $[CF2] *$  $(1 - CFold [CF1])$ , sehingga mendapatkan hasil sebagai berikut:

| Rule             | Gejala                   | <b>Tungro</b> | Perhitungan CF                                                                       |
|------------------|--------------------------|---------------|--------------------------------------------------------------------------------------|
| <b>CF</b><br>1.1 | Warna daun<br>kekuningan | 0.6           | $= 0.6 + 0.24 * (1 - 0.6)$<br>$= 0.6 + 0.096$                                        |
| <b>CF</b><br>1.2 | Sedikit keluar<br>malay  | 0.24          | $= 0.696$                                                                            |
| CF.<br>1.3       | Pertumbuhan<br>stack     | 0.16          | $= 0.696 + 0.16 * (1 - 0.696)$<br>$= 0.696 + 0.04864$<br>$= 0.74464$                 |
| CF.<br>1.4       | Daun keras<br>dan tebal  | 0.16          | $= 0.74464 + 0.16 * (1 - 0.744)$<br>$= 0.74464 + 0.0408576$<br>$= 0.7854976$ (Hasil) |

**Tabel 4. 16 Perhitungan CF Gabungan Penyakit Tungro**

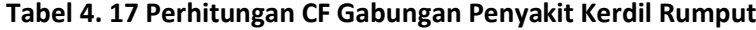

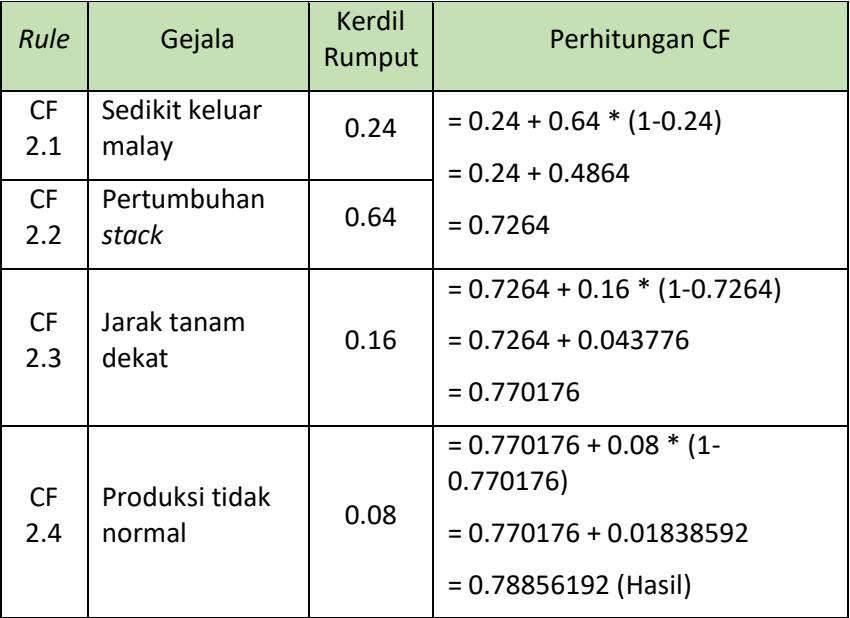

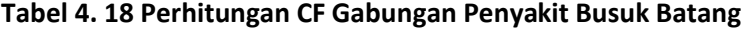

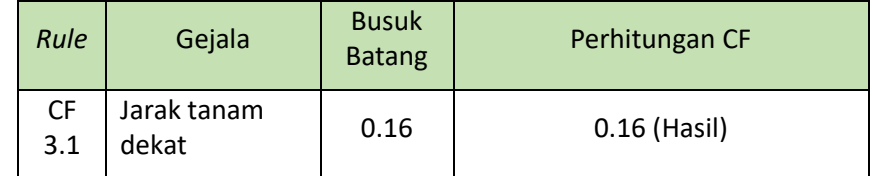

| Rule             | Gejala               | Patah<br>Leher | Perhitungan CF |
|------------------|----------------------|----------------|----------------|
| <b>CF</b><br>4.1 | Jarak tanam<br>dekat | 0.16           | 0.16 (Hasil)   |

**Tabel 4. 19 Perhitungan CF Gabungan Penyakit Patah Leher**

Dari kesimpulan perhitungan CF Gabungan diatas maka bikai CF tertinggi adalah penyakit Kerdil Rumput. Dengan demikian tanaman padi diprediksi mendiagnosa Kerdil Rumput dengan nilai keyakinan 0.897824. Dengan hasil tersebut mendapatkan perhitungan *persentase* sebagai berikut:

 $Nilai CF * 100\% = 0.78856192 * 100\% = 78,856192\%$ 

Berikut ini beberapa kemungkinan yang akan terjadi pada penyakit lain dari perhitungan diatas:

❖ Tungro dengan nilai keyakinan 0.7854976. dengan perhitungan *persentase* menjadi:

 $Nilai CF * 100\% = 0.7854976 * 100\% = 78,54976\%$ 

❖ Busuk Batang dengan nilai keyakinan 0.16. dengan perhitungan *persentase* menjadi:

 $Nilai CF * 100\% = 0.16 * 100\% = 16\%$ 

❖ Patah Leher dengan nilai keyakinan 0.16. dengan perhitungan *persentase* menjadi:

 $Nilai CF * 100\% = 0.16 * 100\% = 16\%$ 

## **4.11.2 Studi Kasus 2**

Dalam konsultasi yang dilakukan oleh Bp. Suroto yang menyebutkan ada permasalahan pada kesehatan tanaman padinya yang sedang dikerjakan dengan gejala penyakit sebagai berikut:

- ❖ Daun padi kering
- ❖ Daun berwarna coklat
- ❖ Kandungan nitrogen tinggi
- ❖ Batang kering
- ❖ Kelembapan tinggi
- ❖ Jenis faretas padi yang peka
- 1. Menentukan kaidah-kaidah produksi dari setiap premis, kaidah produksi atau *rule* yang berkaitan dengan gejala pada penyakit padi sebagai berikut ini:

Kaidah1:

*IF* Daun kering

*AND* Kandungan nitrogren tinggi

*AND* Kelembapan tinggi

*AND* Batang terlihat kering

*AND* Jenis faretas padi yang peka

*THEN* Kresek

Kaidah2:

*IF* Daun berwarna coklat

*AND* Kandungan nitrogen tinggi

*THEN* Blas

Kaidah3:

*IF* Kelembapan tinggi

*AND* Jenis faretas padi

*AND* Kandungan nitrogen tinggi

*THEN* Busuk Batang

Kaidah4:

*IF* Kandungan nitrogen tinggi

*AND* Jenis faretas padi yang peka

*AND* Kelembapan tinggi

*THEN* Patah Leher

# 2. Memberikan bobot *user*

Setelah menentukan kaidah produksi dari setiap premis, selanjutnya *user* memberikan bobot nilai CF pada pilihan gejala tersebut, bobot nilai CF dapat dilihat pada Tabel 4.6 Bobot Nilai CF *User*. Sehingga untuk gejala yang sudah diberikan bobot nilai CF oleh *user* didapatkan nilai sebagai berikut:

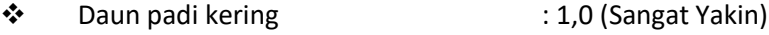

❖ Daun berwarna coklat : 0,8 (Yakin)

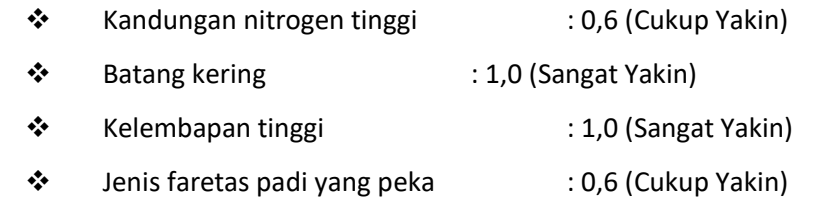

- 3. Selanjutnya memberikan nilai CF pada setiap gejala oleh seorang pakar. Menetukan nilai CF Pakar pada setiap gejala dengan menggunakan persamaan rumus (1) yaitu:  $CF[h, e] =$  $MB[h, e] - MD[h, e]$ , sehingga mendapatkan hasil menjadi:
	- a. Kresek

❖ Daun Kering  $CF = MB - MD$  $= 0,6 - 0,2$  $= 0,4$ ❖ Kandungan Nitrogen Tinggi  $CF = MB - MD$  $= 0,8 - 0,2$  $= 0.6$ ❖ Kelembapan Tinggi  $CF = MB - MD$  $= 0,4 - 0,2$  $= 0,2$ ❖ Batang Padi Kering  $CF = MB - MD$  $= 0,6 - 0,4$  $= 0.2$ ❖ Jenis Faretas Padi yang Peka  $CF = MB - MD$  $= 0,4 - 0,2$  $= 0,2$ b. Blass ❖ Daun Berwarna Coklat

$$
CF = MB - MD
$$
  
= 0,6 - 0,2  
= 0,4  
✓  
Random Nitrogen Tinggi  
CF = MB - MD  
= 0,4 - 0,4  
= 0

```
c. Busuk Batang
❖ Kelembapan Tinggi
        CF = MB - MD= 0,8 - 0,2= 0.6❖ Jenis Faretas Padi
        CF = MB - MD= 0,4 - 0,2= 0.2❖ Kandungan Nitrogen Tinggi
        CF = MB - MD= 0,4 - 0,2= 0,2
```
d. Patah Leher

❖ Kelembapan Tinggi  $CF = MB - MD$  $= 0,4 - 0,2$  $= 0,2$ ❖ Jenis Faretas Padi  $CF = MB - MD$  $= 0,4 - 0,2$  $= 0,2$ ❖ Kandungan Nitrogen Tinggi  $CF = MB - MD$  $= 0,4 - 0,2$  $= 0,2$ 

- 4. Langkah Langkah selanjutnya memecahkan *rule* atau kaidah menjadi premis tunggal berasarkan gejala yang dipilih oleh *user*, dengan itu kaidah atau *rule* awal yang memiliki 2 premis (gejala).
	- a. Pada penyakit Kresek dipecah menjadi *rule* yang memiliki premis tunggal, sehingga menjadi: **Kaidah 1.1**: *IF* Daun kering *THEN* Kresek **Kaidah 1.2**: *IF* Batang kering *THEN* Kresek **Kaidah 1.3**: *IF* Jenis faretas padi *THEN* Kresek **Kaidah 1.4**: *IF* Kandungan nitrogen tinggi *THEN* Kresek **Kaidah 1.5**: *IF* Kelembapan tinggi *THEN* Kresek
	- b. Pada penyakit Blass dipecah menjadi *rule* yang memiliki premis tunggal, sehingga menjadi:

**Kaidah 2.1**: *IF* Daun berwarna coklat *THEN* Blass **Kaidah 2.2**: *IF* Kandungan nitrogen tinggi *THEN* Blass

- c. Pada penyakit Busuk Batang dipecah menjadi *rule* yang memiliki premis tunggal, sehingga menjadi: **Kaidah 3.1**: *IF* Kelembapan tinggi *THEN* Busuk Batang **Kaidah 3.2**: *IF* Jenis faretas padi *THEN* Busuk Batang **Kaidah 3.3**: *IF* Kandungan nitrogen tinggi *THEN* Busuk Batang
- d. Pada penyakit Patah Leher dipecah menjadi *rule* yang memiliki premis tunggal, sehingga menjadi: **Kaidah 4.1**: *IF* Kelembapan tinggi *THEN* Patah Leher **Kaidah 4.2**:

*IF* Jenis faretas padi *THEN* Patah Leher

**Kaidah 4.3**: *IF* Kandungan nitrogen tinggi *THEN* Patah Leher

5. Selanjutnya menghitung kaidah atau *rule* hasil pecahan dari premis majemuk yang telah menghasilkan kaidah premis tunggal dengan menggunakan persamaan rumus (2) yaitu:  $CF[h, e] = CF[user] *$ 

 $CF$  [Pakar], sehingga mendapatkan hasil sebagai berikut:

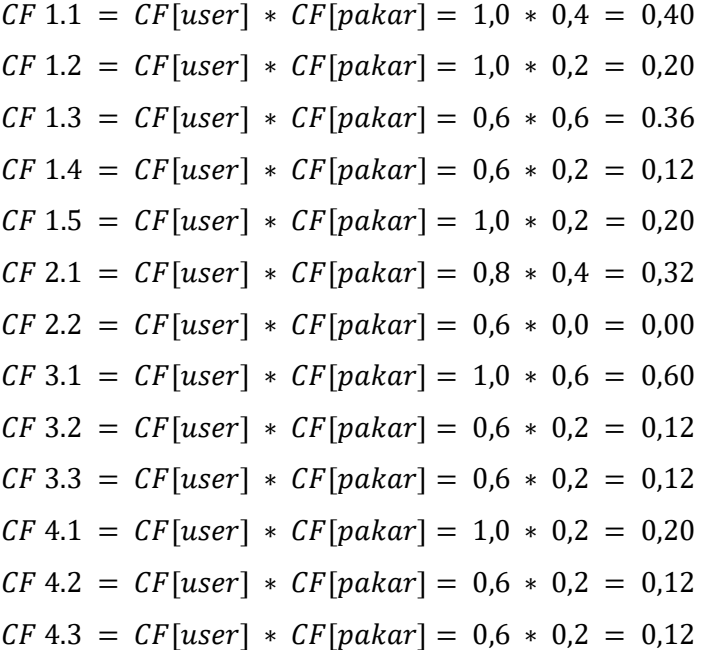

6. Perhitungan CF Gabungan untuk semua *rule* yang sudah ditentukan menjadi premis tunggal menggunakan persamaan rumus (3) yaitu:  $CFcombine [CF1, CF2] = CFold [CF1] + CFgejala [CF2] *$  $(1 - CFold [CF1])$ , sehingga mendapatkan hasil sebagai berikut: **Tabel 4. 20 Perhitungan CF Gabungan Penyakit Kresek**

| Rule             | Gejala                | <b>Kresek</b> | Perhitungan CF                                                                         |
|------------------|-----------------------|---------------|----------------------------------------------------------------------------------------|
| <b>CF</b><br>1.1 | Daun Kering           | 0.4           | $= 0.4 + 0.2 * (1 - 0.4)$<br>$= 0.4 + 0.12$                                            |
| <b>CF</b><br>1.2 | <b>Batang Kering</b>  | 0.2           | $= 0.52$                                                                               |
| <b>CF</b><br>1.3 | Jenis Faretas         | 0.36          | $= 0.52 + 0.36 * (1 - 0.52)$<br>$= 0.52 + 0.1728$<br>$= 0.6928$                        |
| <b>CF</b><br>1.4 | Kandungan<br>Nitrogen | 0.12          | $= 0.6928 + 0.12 * (1 - 0.6928)$<br>$= 0.6928 + 0.036864$<br>$= 0.729664$              |
| <b>CF</b><br>1.5 | Kelembapan<br>Tinggi  | 0.2           | $= 0.729664 + 0.2 * (1 - 0.729664)$<br>$= 0.729664 + 0.0540672$<br>= 0,7837312 (Hasil) |

**Tabel 4. 21 Perhitungan CF Gabungan Penyakit Blass**

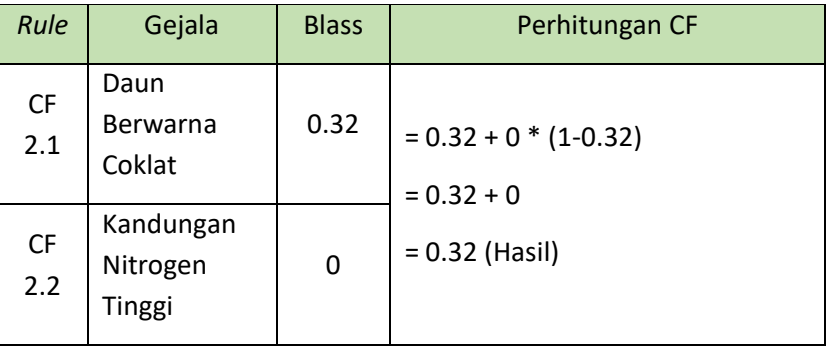

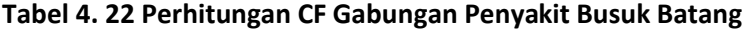

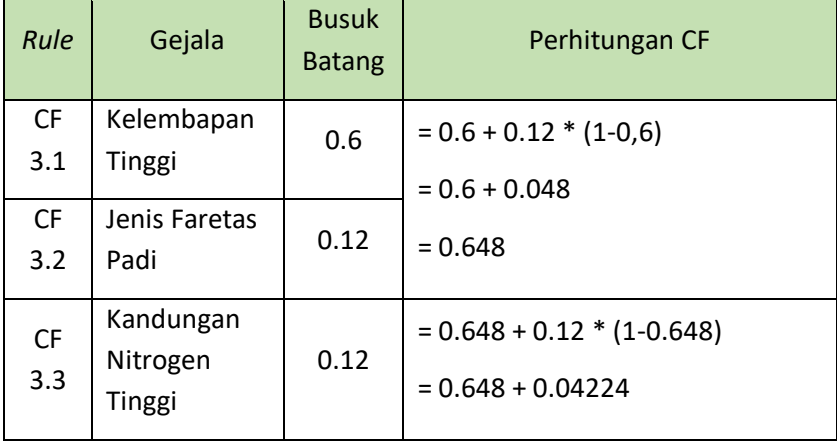

| Rule | Gejala | <b>Busuk</b><br><b>Batang</b> | Perhitungan CF      |
|------|--------|-------------------------------|---------------------|
|      |        |                               | $= 0.69024$ (Hasil) |

**Tabel 4. 23 Perhitungan CF Gabungan Penyakit Patah Leher**

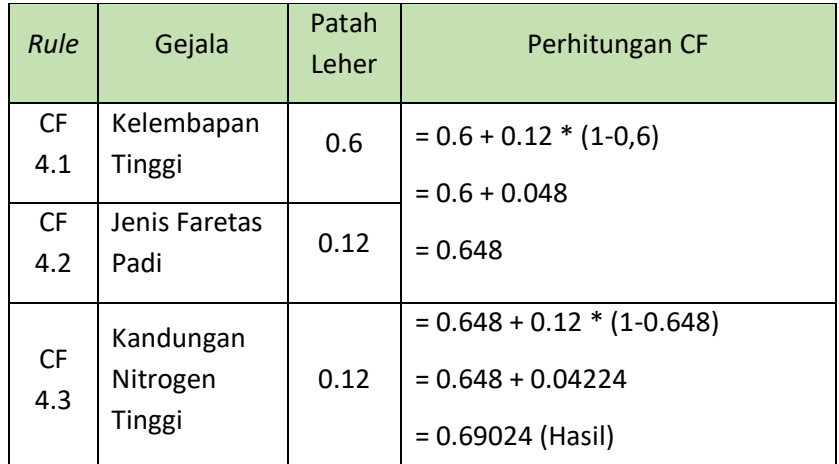

Dari kesimpulan perhitungan CF Gabungan diatas maka bikai CF tertinggi adalah penyakit Kresek. Dengan demikian tanaman padi diprediksi mendiagnosa Kresek dengan nilai keyakinan 0.7837312. Dengan hasil tersebut mendapatkan perhitungan *persentase* sebagai berikut:

 $Nilai CF * 100\% = 0.7837312 * 100\% = 78.37312\%$ 

Berikut ini beberapa kemungkinan yang akan terjadi pada penyakit lain dari perhitungan diatas:

❖ Blass dengan nilai keyakinan 0.32. dengan perhitungan *persentase* menjadi:

 $Nilai CF * 100\% = 0.32 * 100\% = 32\%$ 

❖ Busuk Batang dengan nilai keyakinan 0. 69024. dengan perhitungan *persentase* menjadi:

 $Nilai CF * 100\% = 0.69024 * 100\% = 69.024\%$ 

❖ Patah Leher dengan nilai keyakinan 0. 69024. dengan perhitungan *persentase* menjadi:

 $Nilai CF * 100\% = 0.69024 * 100\% = 69.024\%$ 

# **BAB V**

#### **PEMBAHASAN**

#### **5.1. Analisis Sistem**

#### **5.1.1. Analisis Masalah**

Padi merupakan salah satu penghasil makanan pokok yang berupa beras. Khususnya di daerah Tegalmade, Kecamatan Mojolaban, Kabupaten Sukoharjo merupakan daerah penghasil padi yang terbilang banyak. Dengan demikian petani harus mendukung pertumbuhan tanaman padi agar menghasilkan padi yang berkualitas. Akan tetapi petani sering mengalami permasalahan atau kendala yang sering dijumpai dalam proses penanaman padi sampai musim panen antara lain penyebaran virus dan penyakit yang menyerang tanaman padi yang bisa mengakibatkan kegagalan panen. Petani sering sekali mengeluhkan banyak sekali jenis penyakit tanaman padi yang tidak bisa terdeteksi oleh para petani itu sendiri dikarenakan kurangnya pengetahuan mengenai jenis penyakit yang menyerang tanaman padi tersebut. Dengan demikian petani bisa saja melakukan tindakan dengan memberikan penanganan yang salah untuk mengatasi permasalah tanaman padi yang sudah terserang penyakit tersebut.

Untuk mengantisipasi kesalahan yang dilakukan oleh para petani tersebut maka dibuatkan sistem pakar untuk mempredisksi jenis-jenis penyakit pada tanaman padi. Sistem pakar yang dibuat untuk menciptakan cara kerja mekanik dalam memprediksi atau mengidentifikasi dan memberikan cara penanganan yang tepat untuk mengatasi permasalahan tentang penyakit tanaman padi. Dalam penelitian ini data yang digunakan dalam sistem pakar ini terdiri dari 8 jenis penyakit tanaman padi, 31 gejala penyakit tanaman padi, dan 53 basis pengetahuan yang didapatkan dari proses pengumpulan data dengan wawancara dengan pakar. Dalam sistem pakar ini menggunakan sistem algoritma *Certainty Factor* untuk menentukan hasil prediksinya. Algoritma *Certainty Factor* sangat cocok digunakan untuk sistem pakar yang mengandung ketidakyakinan dalam pengambilan keputusannya. Ketidakyakinan ini disebabkan karena satu gejala yang terjadi tidak hanya terdapat dalam satu penyakit saja, akan tetapi bisa juga terdapat dalam penyakit lainnya.

62

#### **5.1.2. Analisis Kebutuhan Sistem**

- 1. Kebutuhan Data
	- a. Data Penyakit

Dalam penelitian ini data penyakit tanaman padi didapatkan dari wawancara dengan seorang pakar padi. Dari wawancara secara lansung mendapatkan data penyakit tanaman padi yang terdiri dari 8 jenis penyakit yang disebabkan oleh virus dan penyakit. Data penyakit tersebut dapat dilihat pada tabel 4.1. Data Penyakit Tanaman Padi.

b. Data Gejala Penyakit

Dalam data gejala penyakit disini memiliki hubungan dengan data penyakit. Seperti halnya data penyakit, data gejala penyakit juga diperoleh dari wawancara secara langsung dengan seorang pakar penyakit tanaman padi. Data gejala penyakit tanaman padi dalam penelitian ini terdiri dari 31 gejala penyakit yang masing-masing memiliki pengaruh yang berbeda-beda terhadap setiap penyakit. Data gejala penyakit tersebut dapat dilihat pada tabel 4.2 Data Gejala Penyakit Pada Tanaman Padi.

c. Data Solusi Penanganan Penyakit

Data penanganan penyakit memberikan informasi cara atau prosedur penanganan penyakit tanaman padi yang sedang terjadi. Penanganan penyakit tanaman padi dilakukan secara organik dapat dilihat pada table 4.3 Penanganan Penyakit Tanaman Padi.

d. Data Pengetahuan

Data basis pengetahuan pada penelitian ini terdiri dari 53 basis pengetahuan yang berikan informasi mengenai hubungan antara jenis penyakit dengan jenis gejala penyakit pada tanaman padi. Data pengetahuan tersebut dapat dilihat pada tabel 4.4. Basis Pengetahuan Gejala dan Penyakit.

- 2. Kebutuhan Sistem
	- a. Perangkat Keras (*Hardware*)

Dalam perancangan aplikasi sistem pakar ini menggunakan perangkat keras berupa Laptop dengan spesifikasi sebagai berikut:

❖ ASUS X200CA

- ❖ RAM 4.00 GB
- ❖ *Harddisk* 500GB
- ❖ *System Operation* 64-Bit
- b. Perangkat Lunak (*Software*)
	- ❖ *System Operasi Windows* 10 *Pro*
	- ❖ *Chrome* untuk menjalankan aplikasi berbasis web
	- ❖ Atom untuk coding pembuatan aplikasi
	- ❖ *My SQL* untuk membuat basis data
	- ❖ *XAMPP* untuk web server
	- ❖ *Adobe Photoshop* untuk membuat desain *interface* sistem
	- ❖ *Office* 2019 untuk membuat laporan

#### **5.1.3. Analisis Alur Kerja Sistem**

Analisi alur kerja sistem ini digunakan untuk memahami alur kerja sistem yang diawali dengan memasukan *input* data sampai dengan menampilkan hasil *output*. Pada sistem pakar ini dimulai dengan menampilkan beberapa gejala penyakit dan pilihan kondisi *(Sangat Yakin, Yakin, Cukup Yakin, Kurang Yakin, dan Tidak Yakin)*. Dalam penentuan ukuran kondisi menggunakan nilai MB dan MD yang diperoleh dari tingkat keyakinan pakar melalui proses wawancara didapatkan hasil data secara kualitatif dan dikonfersikan ke nilai *Certainty Term* yang dapat dilihat pada Tabel 4.5.

*User* dapat memilih gejala yang sesuai kondisi permasalahan yang sedang dialami. Setelah itu sistem akan melakukan proses perhitungan dengan menggunakan algoritma *Certainty Factor*. Setelah perhitungan selesai diproses maka akan menampilkan hasil *output* prediksi penyakit yang dialami oleh tanaman padi tersebut. *Flowchat* alur kerja sistem dapat dilihat pada Gambar 5. 1

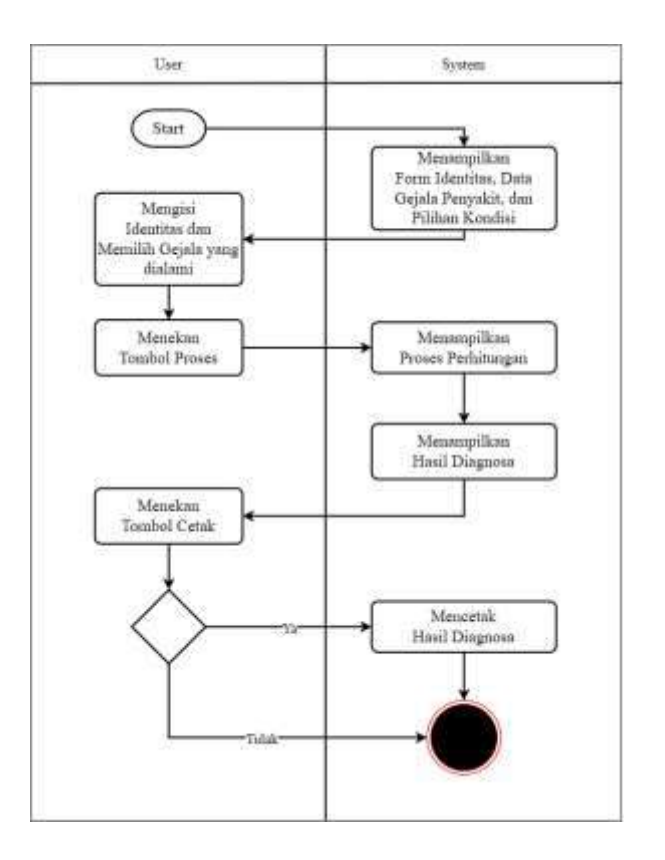

**Gambar 5. 1 Alur Kerja Sistem**

#### **5.2. Perancangan Sistem**

Perancangan sistem merupakan tahapan untuk merancang atau mendesain sebuah sistem yang baik. Perancangan sistem dalam penelitian ini menggunakan UML (*Unified Modelling Language*). UML merupakan Bahasa yang sudah menjadi standart pada visualisasi, perancangan dan dokumentasi sistem software.

### **5.2.1.** *Use Case Diagram*

*Use Case Diagram* adalah suatu gambaran atau skenario dari interaksi *user* atau pengguna dengan sistem. *Use case diagram* menggambarkan hubungan antara *actor* dan kegiatan yang dapat dilakukannya terhadap aplikasi. Terdapat dua perancangan *use case diagram* pada aplikasi sistem pakar prediksi penyakit pada tanaman padi yaitu:

1. *Use Case Diagram* Halaman *User*

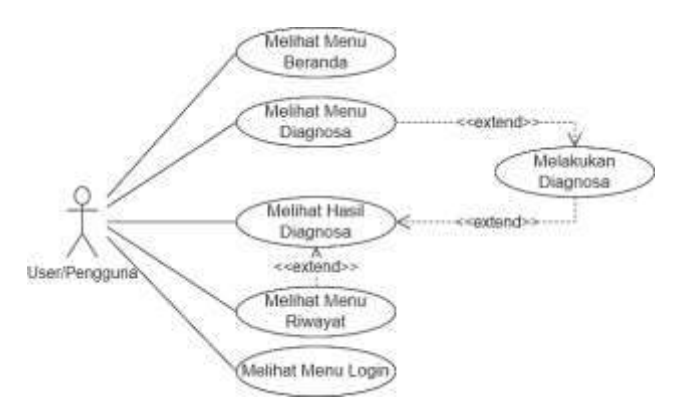

**Gambar 5. 2** *Use Case Diagram User*

Pada Gambar 5. 2 terdapat satu *actor* yaitu *user* atau pengguna aplikasi. *User* dalam aplikasi ini dapat melihat beranda, melakukan diagnosa, melihat hasil diagnosa, melihat riwayat diagnosa, dan dapat melakukan *login* sebagai administrator jika memiliki *username* dan *password*.

2. *Use Case Diagram* Halaman Admin

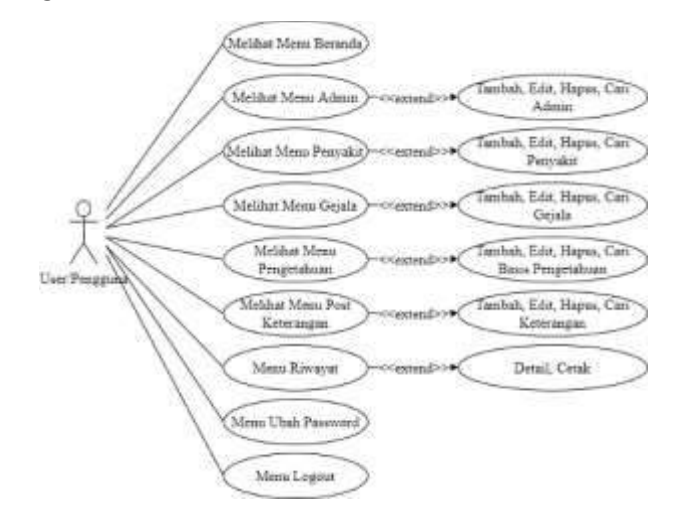

**Gambar 5. 3** *Use Case* **Diagram Admin**

Pada Gambar 5. 3 terdapat satu *actor* yaitu admin. Dalam penelitian ini admin berperan sebagai pembuat database yang berisi penyakit tanaman padi, gejalagejala penyakit tanaman padi, basis pengetahuan, post keterangan detail penyakit, dan managemen admin. Dalam hak aksesnya admin dapat melakukan penambahan, mengedit, dan menghapus data dalam database.

#### **5.2.2.** *Sequence Diagram*

*Sequence Diagram* digunakan untuk memberikan penjelasan dan gambaran secara detail dari setiap *use case diagram*. Dalam setiap objek yang terlihat dalam sebuah *use case* diagram disimbolkan dengan garis putus-putus *vertical*, kemudian *message* yang dikirimkan oleh objek digambarkan dengan garis *horizontal*. Terdapat dua sisi dalam perancangan *sequence diagram* diagram aplikasi sistem pakar prediksi diagnosa penyakit pada tanaman padi di jaringan petani organik.

- 1. Halaman *User*
	- a. *Sequence Diagram* Beranda *User*

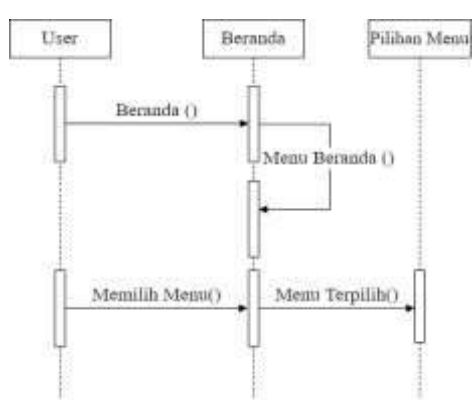

#### **Gambar 5. 4 Sequence Diagram Beranda User**

Pada Gambar 5. 4 menjelaskan proses yang berjalan pada sequence diagram halaman beranda *user* sebagai berikut:

- 1) Halaman pertama menampilkan halaman beranda *user*.
- *2)* Dalam halaman beranda *user* akan menampilkan halaman menu yang akan dipilih atau diakses.
- b. *Sequence Diagram* Diagnosa

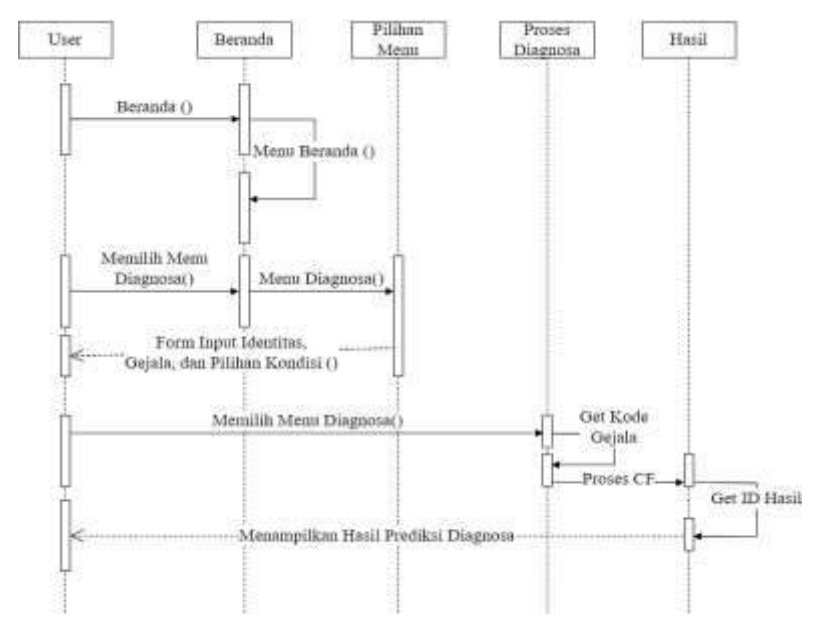

**Gambar 5. 5 Sequence Diagram Diagnosa**

Pada Gambar 5. 5 menjelaskan proses yang berjalan pada *sequence diagram* halaman diagnosa sebagai berikut:

- 1) Halaman pertama ditampilkan adalah halaman beranda *user*.
- 2) *User* memilih menu diagnosa kemudian sistem akan menampilkan halaman konsultasi
- 3) Sistem menampilkan halaman form identitas *user*, memilih gejala, dan tingkatan kondisi yang dialami.
- 4) *User* menekan tombol proses, dan sistem akan mengambil *id* gejala dan mulai melakukan perhitungan dengan metode *Certainty Factor*.
- 5) Selesai perhitungan, maka akan menampilkan halaman hasil dari prediksi penyakit dan penanganannya.
- c. *Sequence Diagram* Riwayat

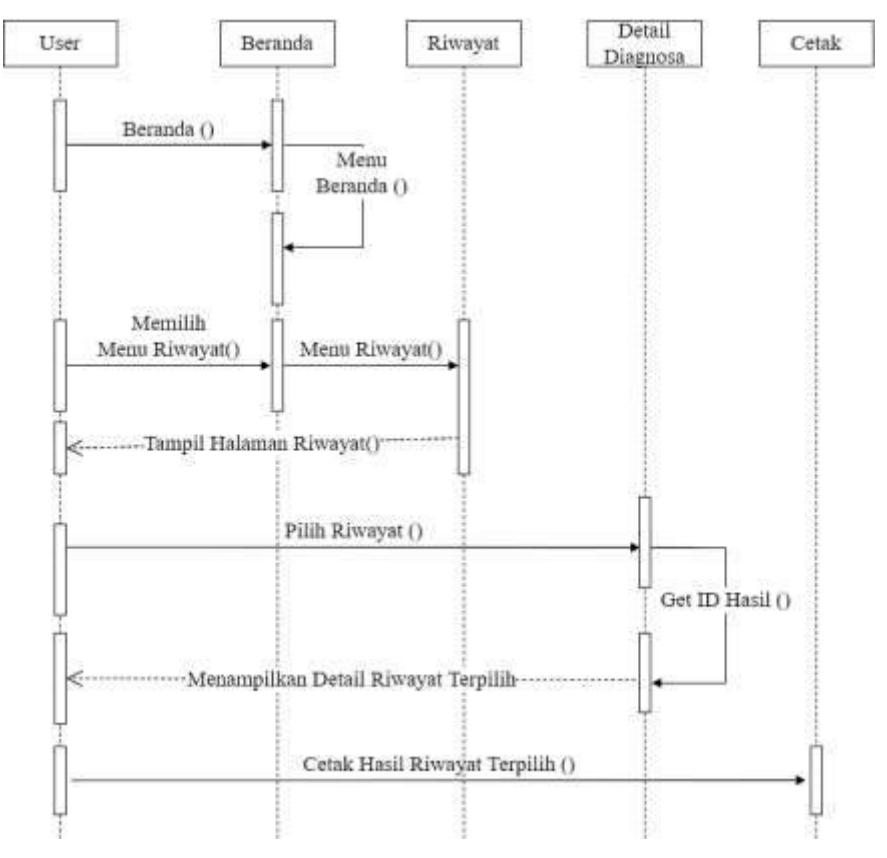

**Gambar 5. 6 Sequence Diagram Riwayat**

Pada Gambar 5. 6 menjelaskan proses yang berjalan pada *sequence diagram* halaman riwayat diagnosa sebagai berikut:

1) Halaman pertama menampilkan halaman beranda *user*.

- 2) *User* memilih menu riwayat diagnosa kemudian sistem akan menampilkan halaman riwayat diagnosa.
- 3) Halaman riwayat diagnosa berisikan identitas *user*, penyakit, serta nilai perhitungan CF, serta tombol detail untuk melihat riwayat dengan lengkap.
- 4) *User* menekan tombol detail sesuai riwayat diagnosa yang dipilih, maka sistem akan menampilkan hasil prediksi diagnosa yang pernah dilakukan.
- 5) Tekan tombol cetak untuk mencetak hasil prediksi diagnosa penyakit.
- d. *Sequence Diagram Login*

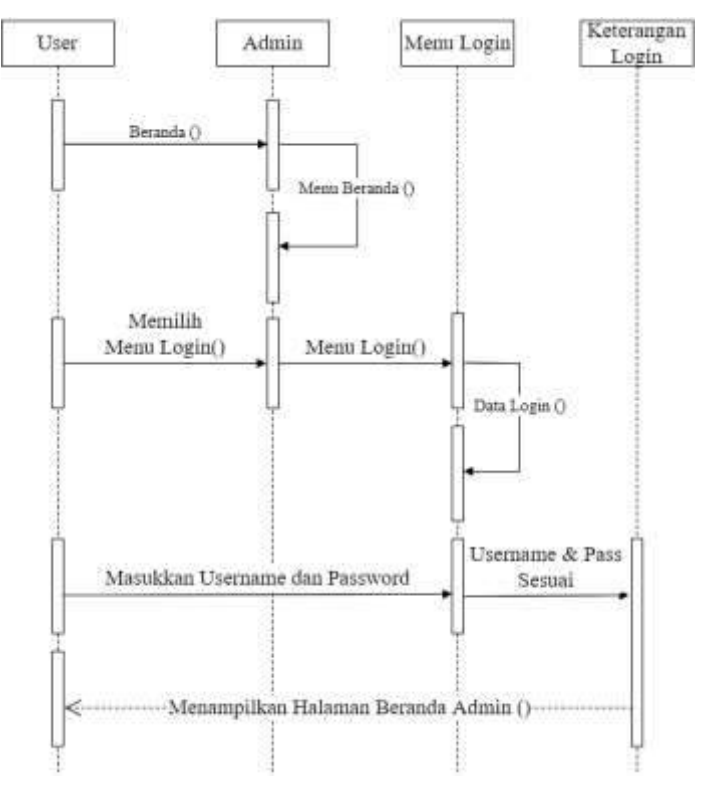

**Gambar 5. 7 Sequence Diagram Login**

Pada Gambar 5. 7 menjelaskan proses yang berjalan pada *sequence diagram* halaman *login* sebagai berikut:

- 1) Halaman pertama menampilkan halaman beranda *user*.
- 2) *User* memilih menu *login* kemudian sistem akan menampilkan menu *login*.
- 3) *User* memasukkan *username* dan *password*, sistem akan mengecek data *login*.
- 4) Jika *login* berhasil maka sistem akan mengarahkan pada halaman beranda admin. Jika tidak aka ada notifikasi gagal.
- 2. Halaman Admin
	- a. *Sequence Diagram* Beranda Admin

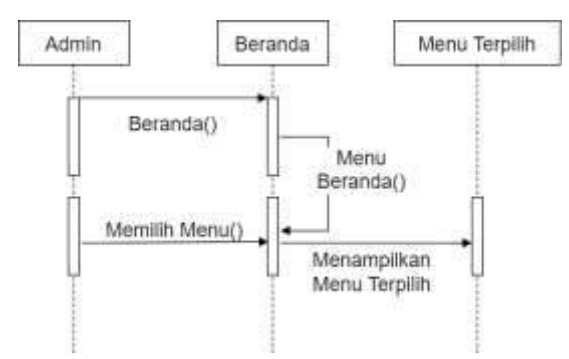

**Gambar 5. 8 Sequence Diagram Beranda Admin**

Pada Gambar 5. 8 menjelaskan proses yang berjalan pada *sequence diagram* halaman beranda admin sebagai berikut:

- 1) *Login* berhasil maka akan ditampilkan halaman beranda admin.
- 2) Admin dapat memilih menu sesuai dengan yang diinginkan.
- 3) Menampilkan menu yang terpilih.
b. *Sequence Diagram* Admin

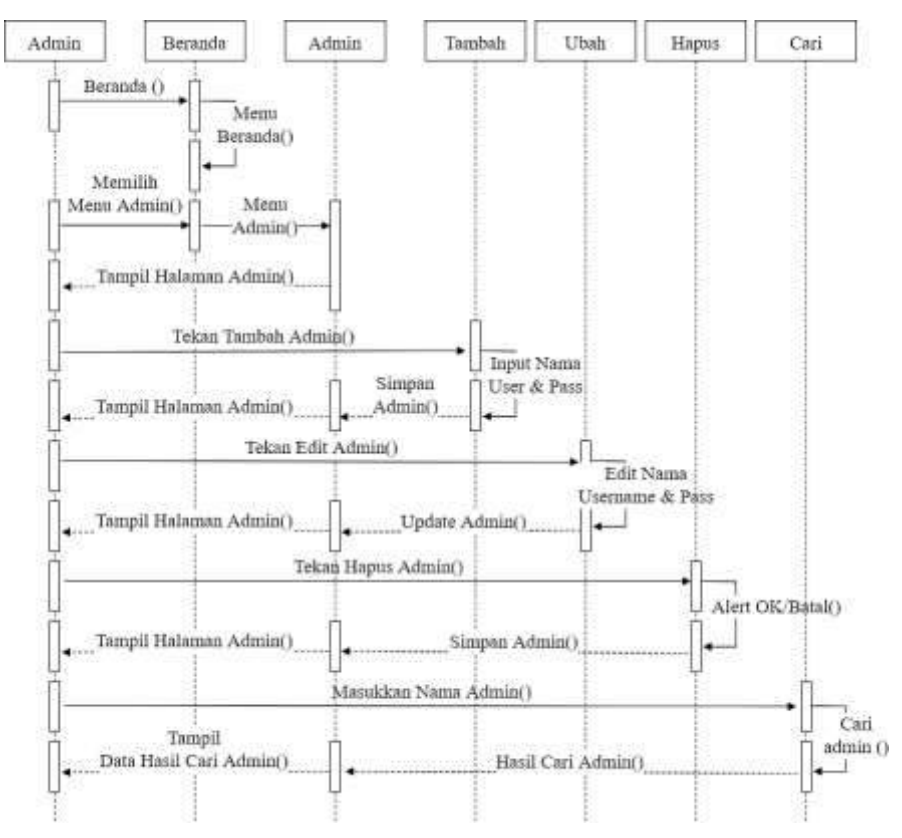

**Gambar 5. 9 Sequence Diagram Admin**

Pada Gambar 5. 9 menjelaskan proses yang berjalan pada sequence diagram halaman admin sebagai berikut:

- 1) Admin dapat mengakses halaman beranda *user* dan menampilkan beberapa menu yang ada.
- 2) Admin dapat memilih menu admin, sistem menampilkan menu admin yang berisi data admin, tombol tambah, edit, hapus dan cari admin.
- 3) Admin menekan tombol tambah, sistem akan menampilkan form yang berisi nama admin, *username*, dan *password*.
- 4) Admin menekan tombol edit sesuai *id* admin yang terpilih, sistem akan menampilkan form berikan data yang terpilih dan dapat merubahnya.
- 5) Admin menekan tombol hapus sesuai *id* admin yang terpilih, sistem akan menampilkan peringatan hapus.

6) Admin memasukkan nama admin pada form pencarian dan menekan tombol cari, maka sistem akan menampilkan hasil pencarian.

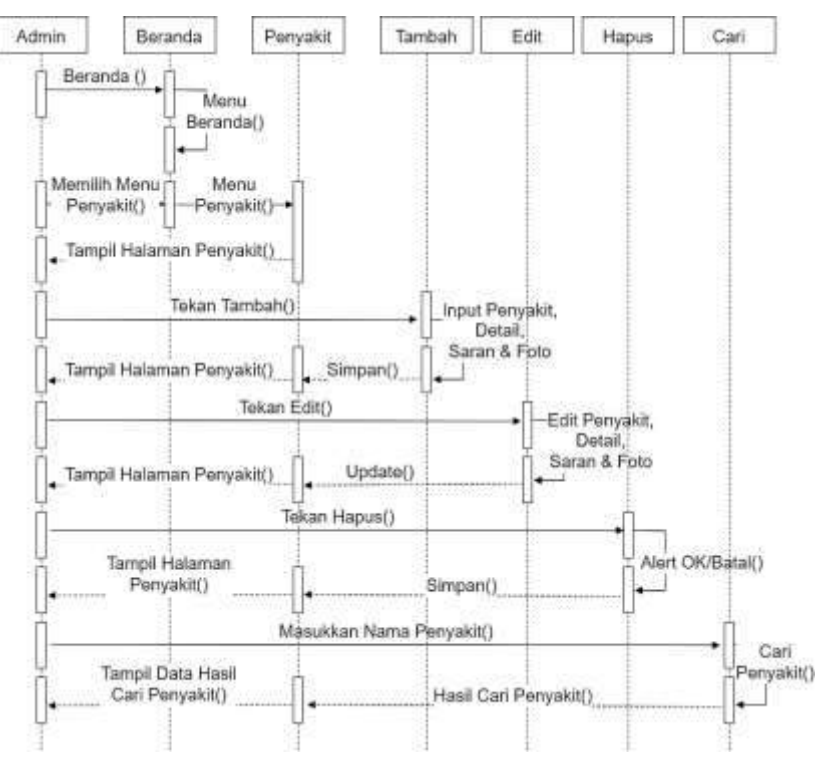

c. *Sequence Diagram* Penyakit

**Gambar 5. 10 Sequence Diagram Penyakit**

Pada Gambar 5. 10 menjelaskan proses yang berjalan pada *sequence diagram* halaman beranda admin sebagai berikut:

- 1) Admin dapat mengakses halaman beranda *user* dan menampilkan beberapa menu yang ada.
- 2) Admin dapat memilih menu penyakit, sistem menampilkan menu penyakit yang berisi data penyakit, tombol tambah, edit, hapus dan cari penyakit.
- 3) Admin menekan tombol tambah, sistem akan menampilkan form yang berisi nama penyakit, detail penyakit, saran penyakit, dan foto.
- 4) Admin menekan tombol edit sesuai *id* penyakit yang terpilih, sistem akan menampilkan form berikan data yang terpilih dan dapat merubahnya.
- 5) Admin menekan tombol hapus sesuai *id* penyakit yang terpilih, sistem akan menampilkan peringatan hapus.
- 6) Admin memasukkan nama penyakit pada form pencarian dan menekan tombol cari, maka sistem akan menampilkan hasil pencarian.
- *d. Sequence Diagram* Gejala

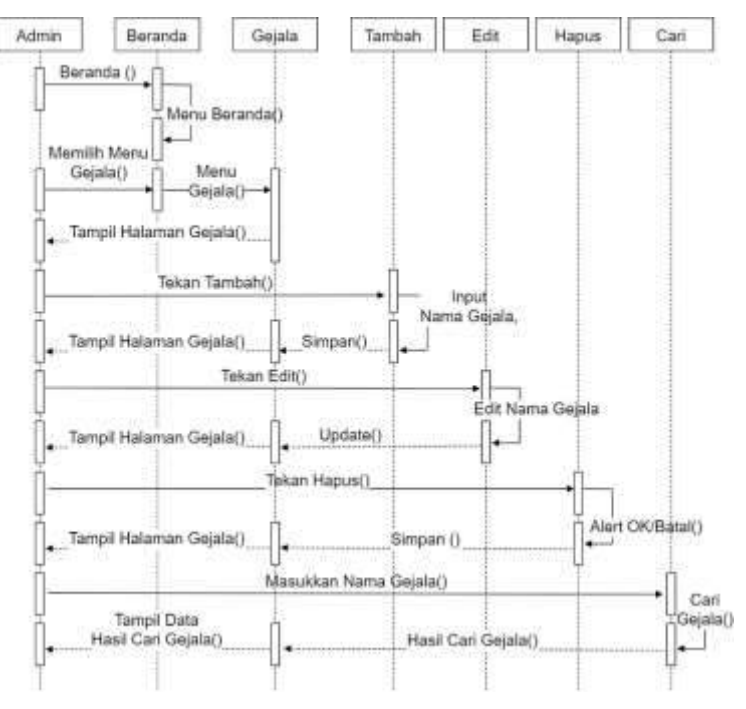

**Gambar 5. 11 Sequence Diagram Gejala Penyakit**

Pada Gambar 5. 11 menjelaskan proses yang berjalan pada *sequence diagram* halaman beranda admin sebagai berikut:

- 1) Admin dapat mengakses halaman beranda *user* dan menampilkan beberapa menu yang ada.
- 2) Admin dapat memilih menu gejala, sistem menampilkan menu gejala yang berisi data penyakit, tombol tambah, edit, hapus dan cari gejala.
- 3) Admin menekan tombol tambah, sistem akan menampilkan form yang berisi nama gejala
- 4) Admin menekan tombol edit sesuai *id* gejala yang terpilih, sistem akan menampilkan form berikan data yang terpilih dan dapat merubahnya.
- 5) Admin menekan tombol hapus sesuai *id* gejala yang terpilih, sistem akan menampilkan peringatan hapus.
- 6) Admin memasukkan nama gejala pada form pencarian dan menekan tombol cari, maka sistem akan menampilkan hasil pencarian.
- e. *Sequence Diagram* Basis Pengetahuan

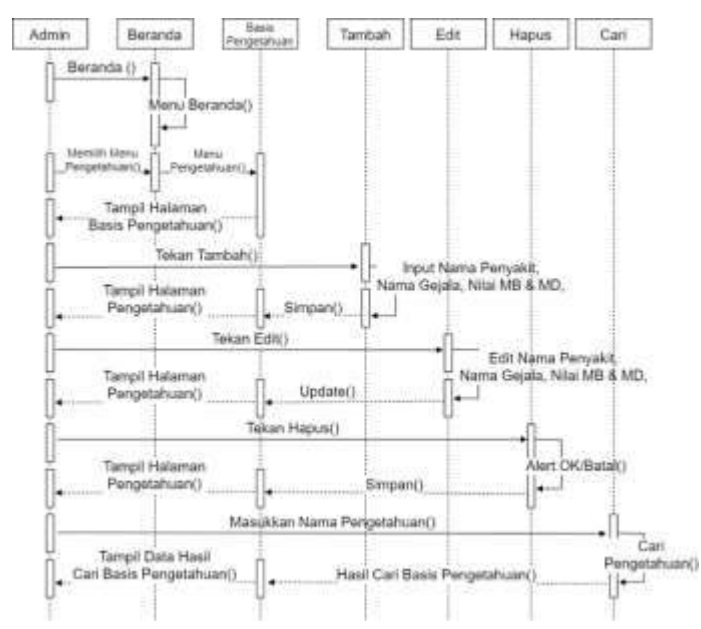

**Gambar 5. 12 Sequence Diagram Basis Pengetahuan**

Pada Gambar 5. 12 menjelaskan proses yang berjalan pada *sequence diagram* halaman beranda admin sebagai berikut:

- 1) Admin dapat mengakses halaman beranda *user* dan menampilkan beberapa menu yang ada.
- 2) Admin dapat memilih menu basis pengetahuan, sistem menampilkan menu basis pengetahuan yang berisi data basis pengetahuan, tombol tambah, edit, hapus dan cari basis pengetahuan.
- 3) Admin menekan tombol tambah, sistem akan menampilkan form yang berisi nama penyakit, nama gejala, dan nilai MB dan MD.
- 4) Admin menekan tombol edit sesuai *id* basis pengetahuan yang terpilih, sistem akan menampilkan form berikan data yang terpilih dan dapat merubahnya.
- 5) Admin menekan tombol hapus sesuai *id* basis pengetahuan yang terpilih, sistem akan menampilkan peringatan hapus.
- 6) Admin memasukkan nama penyakit pada form pencarian dan menekan tombol cari, maka sistem akan menampilkan hasil pencarian.
- f. *Sequence Diagram* Post Keterangan

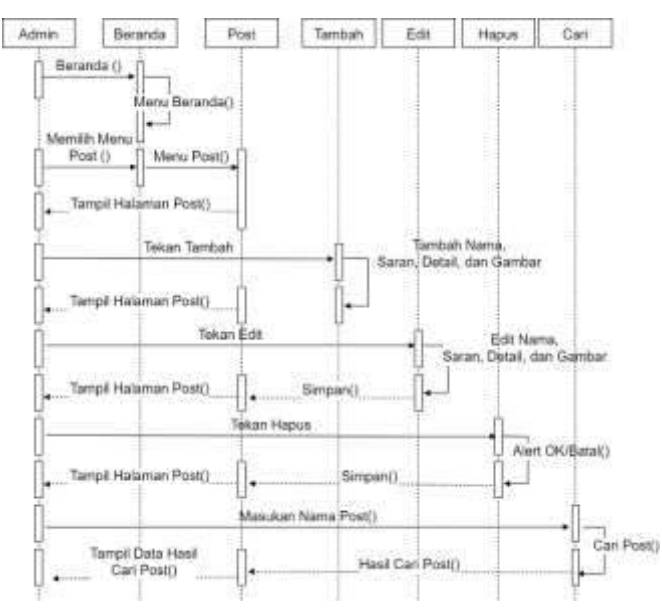

**Gambar 5. 13 Sequence Diagram Post Keterangan**

Pada Gambar 5. 13 menjelaskan proses yang berjalan pada *sequence diagram* halaman beranda admin sebagai berikut:

- 1) Admin dapat mengakses halaman beranda *user* dan menampilkan beberapa menu yang ada.
- 2) Admin dapat memilih menu post keterangan, sistem menampilkan menu basis pengetahuan yang berisi data basis pengetahuan, tombol edit, hapus dan cari basis pengetahuan.
- 3) Admin menekan tombol edit sesuai *id* post keterangan yang terpilih, sistem akan menampilkan form berikan data yang terpilih dan dapat merubahnya.
- 4) Admin menekan tombol hapus sesuai *id* post keterangan yang terpilih, sistem akan menampilkan peringatan hapus.
- 5) Admin memasukkan nama post keterangan pada form pencarian dan menekan tombol cari, maka sistem akan menampilkan hasil pencarian.

#### *g. Sequence Diagram* Ubah *Password*

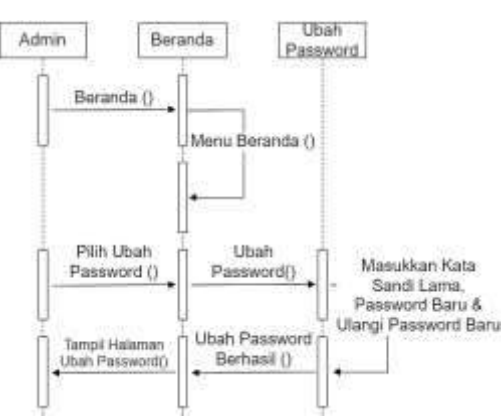

**Gambar 5. 14 Sequence Diagram Ubah Password**

Pada Gambar 5. 14 menjelaskan proses yang berjalan pada *sequence diagram* halaman beranda admin sebagai berikut:

- 1) Admin dapat mengakses halaman beranda *user* dan menampilkan beberapa menu yang ada.
- 2) Admin dapat memilih menu ubah *password*, maka sistem akan menampilkan halaman ubah *password*.
- 3) Admin dapat merubah *password* baru sesuai keinginan admin dengan memasukkan *password* lama dan *password* baru.
- h. *Sequence Diagram Logout*

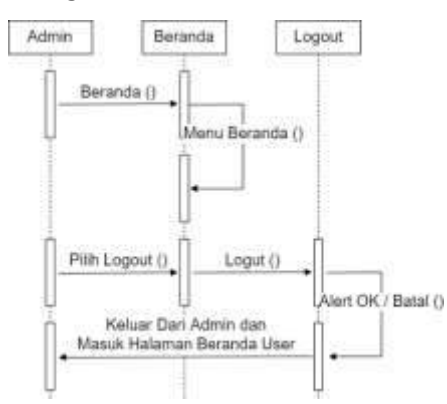

**Gambar 5. 15 Sequence Diagram Logout**

Pada Gambar 5. 15 menjelaskan proses yang berjalan pada *sequence diagram* halaman beranda admin sebagai berikut:

- 1) Admin dapat mengakses halaman beranda *user* dan menampilkan beberapa menu yang ada.
- 2) Admin dapat memilih menu *Logout*, maka akan ditampilkan pesan peringatan.

3) Jika OK maka akan keluar dari akses Admin dan diarahkan ke halaman beranda *user*.

## **5.2.3.** *Class Diagram*

*Class diagram* merupakan diagram yang dapat menggambarkan struktur sistem dari segi definisi kelas yang akan dibuat untuk membangun sistem yang baik.

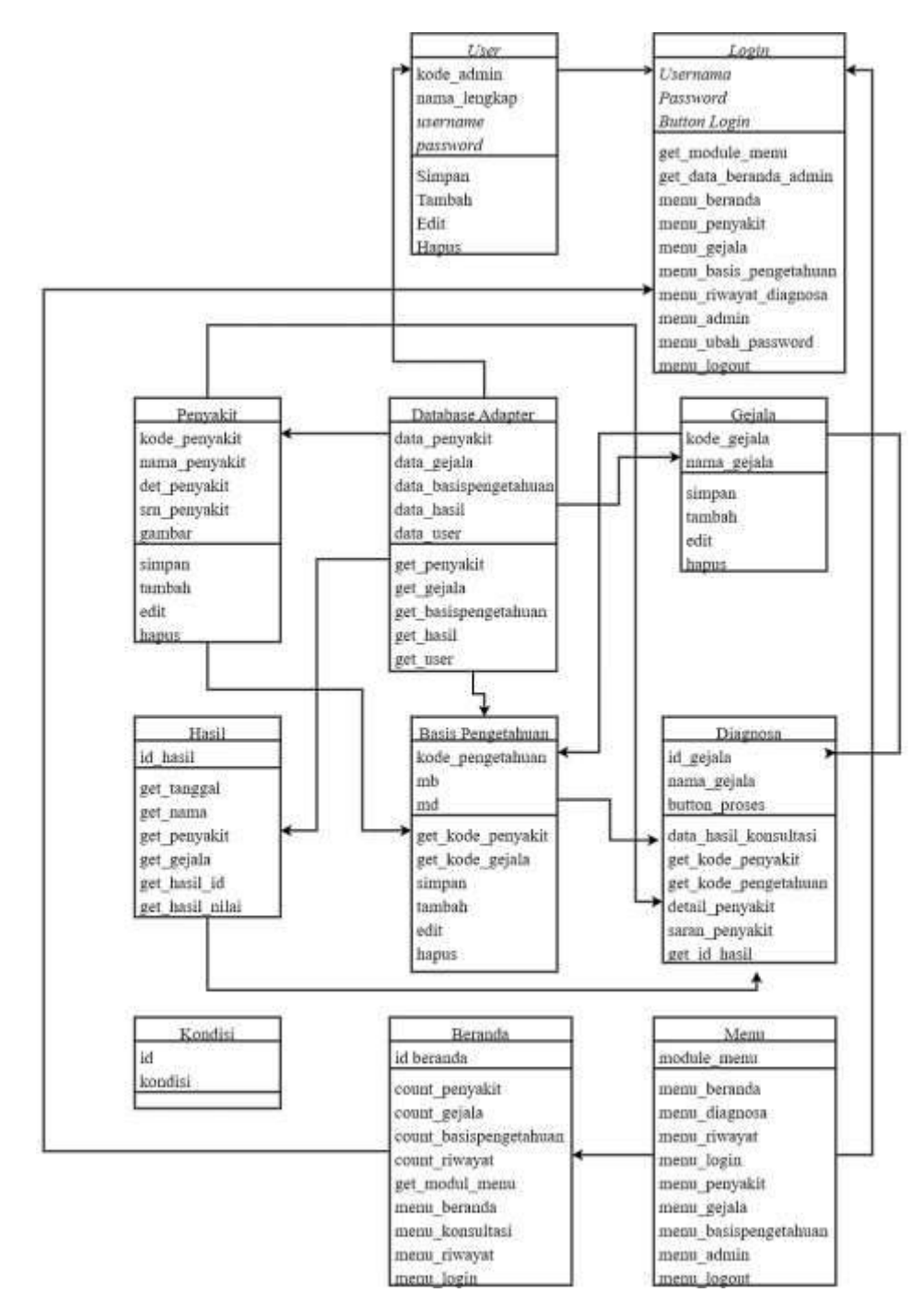

**Gambar 5. 16 Class Diagram**

Pada Gambar 5. 16, dijelaskan bahwa dalam class diagram aplikasi sistem pakar prediksi penyakit pada tanaman padi memiliki 11 kelas yang terdiri dari kelas beranda, kelas menu, kelas kondisi, kelas kondisi, kelas basis pengetahuan, kelas hasil, kelas gejala, kelas database adapter, kelas penyakit, kelas *user*, dan kelas *login*.

# **5.2.4.** *Activity Diagram*

*Activity diagram* merupakan representasi grafis dari keseluruhan tahapan alur kerja yang mengandung aktivitas, tindakan, perulangan, dan hasil dari sebuah aktivitas. Berikut ini perancangan activity diagram aplikasi sistem pakar prediksi penyakit pada tanaman padi.

1. Activity Diagram Beranda *User*

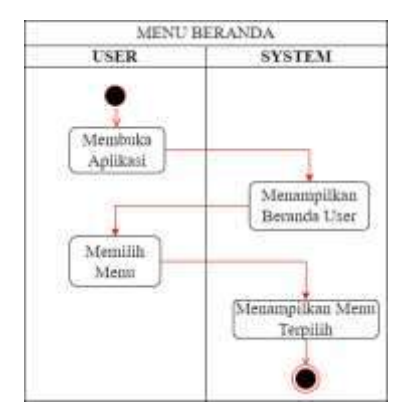

**Gambar 5. 17 Activity Diagram Beranda User**

Pada Gambar 5. 17, menjelaskan proses yang berjalan pada activity diagram halaman beranda yaitu:

- a. Saat *user* membuka aplikasi maka sistem akan menampilkan menu beranda.
- b. *User* memilih menu yang diinginkan, kemudian sistem akan menampilkan menu terpilih.
- 2. Activity Diagram Diagnosa

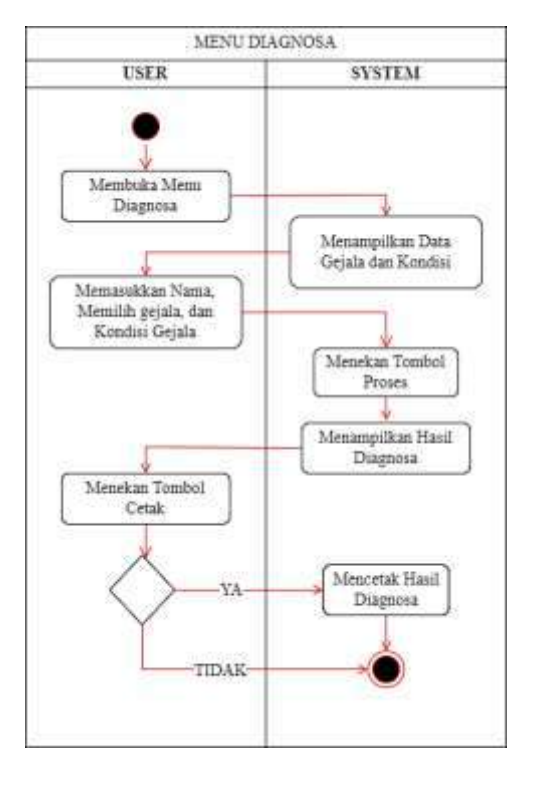

**Gambar 5. 18 Activity Diagram Diagnosa**

Pada Gambar 5. 18, menjelaskan proses yang berjalan pada *activity diagram* halaman diagnosa yaitu:

- a. *User* membuka menu diagnosa, maka akan ditampilkan halaman diagnosa dengan form inputan identitas *user*, pilihan gejala dan kondisi.
- b. *User* mengisi form identitas *user* dan memilih gejala yang dialami, kemudian menekan tombol proses untuk memulai perhitungan.
- c. Sistem melakukan perhitungan sesuai gejala terpilih dan menampilkan hasil diagnosa jika perhitungan telah selesai.
- d. Jika ingin mencetak hasil diagnosa maka *user* menekan tombol cetak.
- 3. Activity Diagram Riwayat

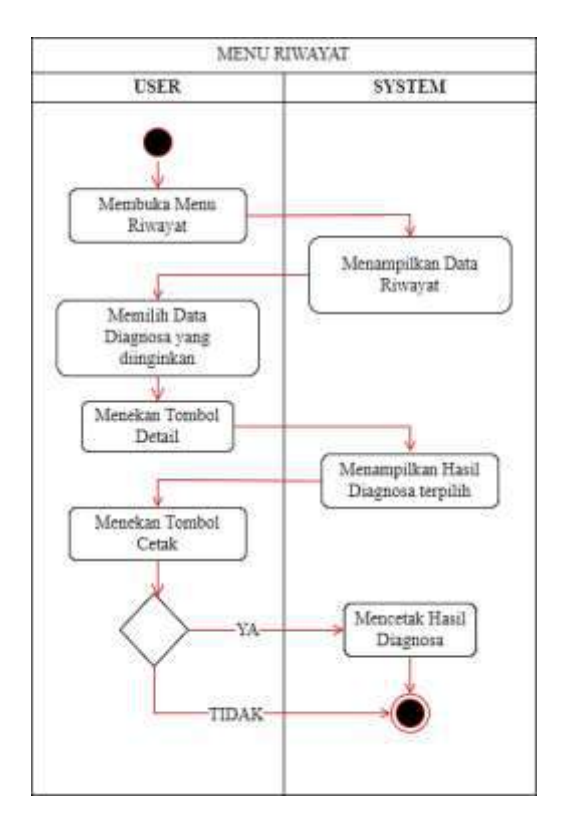

**Gambar 5. 19 Activity Diagram Riwayat Konsultasi**

Pada Gambar 5. 19, dijelaskan proses yang berjalan pada activity diagram halaman riwayat yaitu:

- a. *User* membuka menu riwayat, maka akan menampilkan beberapa data riwayat diagnosa.
- b. *User* memilih data riwayat diagnosa yang diinginkan, kemudian menekan tombol detail.
- c. Sistem akan menampilkan hasil diagnosa terpilih.
- d. Jika ingin mencetak hasil konsultasi maka *user* menekan tombol cetak.
- 4. Activity Diagram *Login*

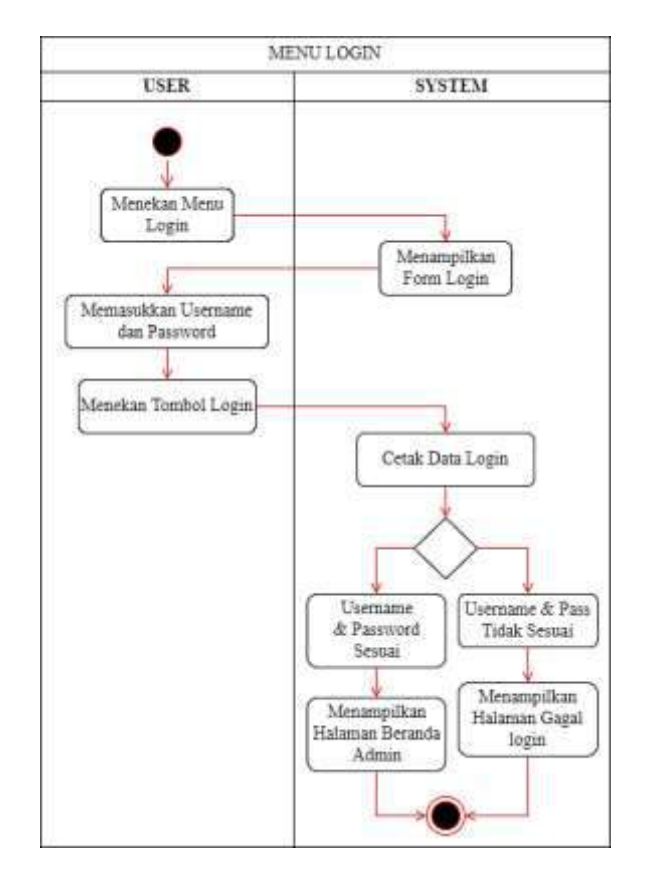

**Gambar 5. 20 Activity Diagram Login**

Pada Gambar 5. 20, dijelaskan proses yang berjalan pada activity diagram halaman *Login* yaitu:

- a. *User* menekan *login*, maka akan ditampilkan form *login.*
- b. *User* memasukkan *username* dan *password*, kemudian menekan tombol *login.*
- c. Sistem akan mengecek data *login*, jika *username* dan *password* sesuai maka akan ditampilkan halaman beranda admin. Dan jika *username* dan *password* tidak sesuai maka akan ditampilkan halaman gagal *login*.

#### 5. Activity Diagram Penyakit

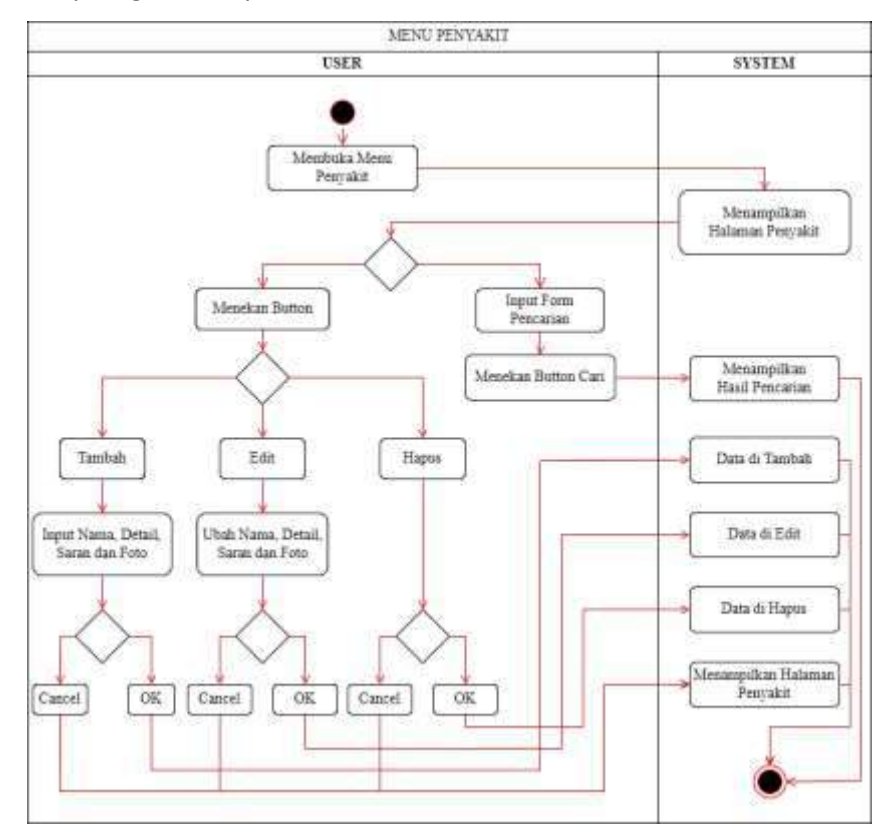

**Gambar 5. 21 Activity Diagram Penyakit**

Pada Gambar 5. 21, menjelaskan proses yang berjalan pada activity diagram halaman penyakit yaitu:

- a. Admin membuka menu penyakit, maka akan menampilkan halaman penyakit yang berisi data penyakit dan tombol aksi.
- b. Jika admin memasukkan nama penyakit di form input pencarian dan menekan tombol cari, maka sistem akan menampilkan hasil dari pencarian.
- c. Jika admin menekan tombol tambah, akan ditampilkan halaman tambah yang berisi form inputan nama, detail, saran, dan foto.
- d. Setelah selesai menambahkan data, admin menekan tombol simpan maka sistem akan menyimpan data dan menampilkan halaman penyakit, jika admin menekan tombol *cancel* maka akan ditampilkan halaman penyakit.
- e. Jika admin menekan tombol edit, maka akan ditampilkan halaman edit penyakit sesuai *id* penyakit yang dipilih.
- f. Setelah selesai merubah data, admin menekan tombol simpan maka sistem akan merubah data dan menampilkan halaman penyakit, jika admin menekan tombol *cancel* maka akan ditampilkan halaman penyakit.
- g. Jika admin menekan tombol hapus, maka akan ditampilkan pesan peringatan dengan dua pilihan yaitu *OK* dan *cancel*. Jika menekan *OK* maka sistem akan menghapus data kemudian menampilkan halaman penyakit dan jika menekan *cancel* maka akan menampilkan halaman penyakit.
- 6. Activity Diagram Gejala

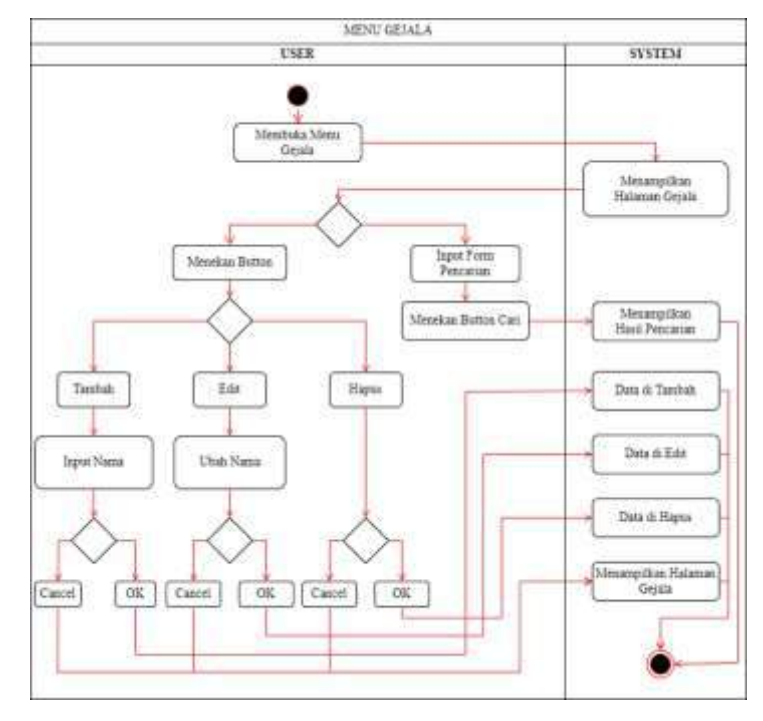

**Gambar 5. 22 Activity Diagram Gejala**

Pada Gambar 5. 22, dijelaskan proses yang berjalan pada activity diagram halaman gejala yaitu:

- a. Admin membuka menu gejala, maka akan menampilkan halaman gejala yang berisi data gejala dan tombol aksi.
- b. Jika admin memasukkan nama gejala di form input pencarian dan menekan tombol cari, maka sistem akan menampilkan hasil dari pencarian.
- c. Jika admin menekan tombol tambah, maka akan ditampilkan halaman tambah gejala yang berisi form inputan nama gejala.
- d. Setelah selesai menambahkan data, admin menekan tombol simpan maka sistem akan menyimpan data dan menampilkan halaman gejala, jika admin menekan tombol *cancel* maka akan ditampilkan halaman gejala.
- e. Jika admin menekan tombol edit, maka akan ditampilkan halaman edit gejala sesuai *id* gejala yang dipilih.
- f. Setelah selesai merubah data, admin menekan tombol simpan maka sistem akan merubah data dan menampilkan halaman gejala, jika admin menekan tombol *cancel* maka akan ditampilkan halaman gejala.
- g. Jika admin menekan tombol hapus, maka akan ditampilkan pesan peringatan dengan dua pilihan yaitu *OK* dan *cancel*. Jika menekan *OK* maka sistem akan menghapus data kemudian menampilkan halaman gejala dan jika menekan *cancel* maka akan menampilkan halaman gejala.
- 7. Activity Diagram Basis Pengetahuan

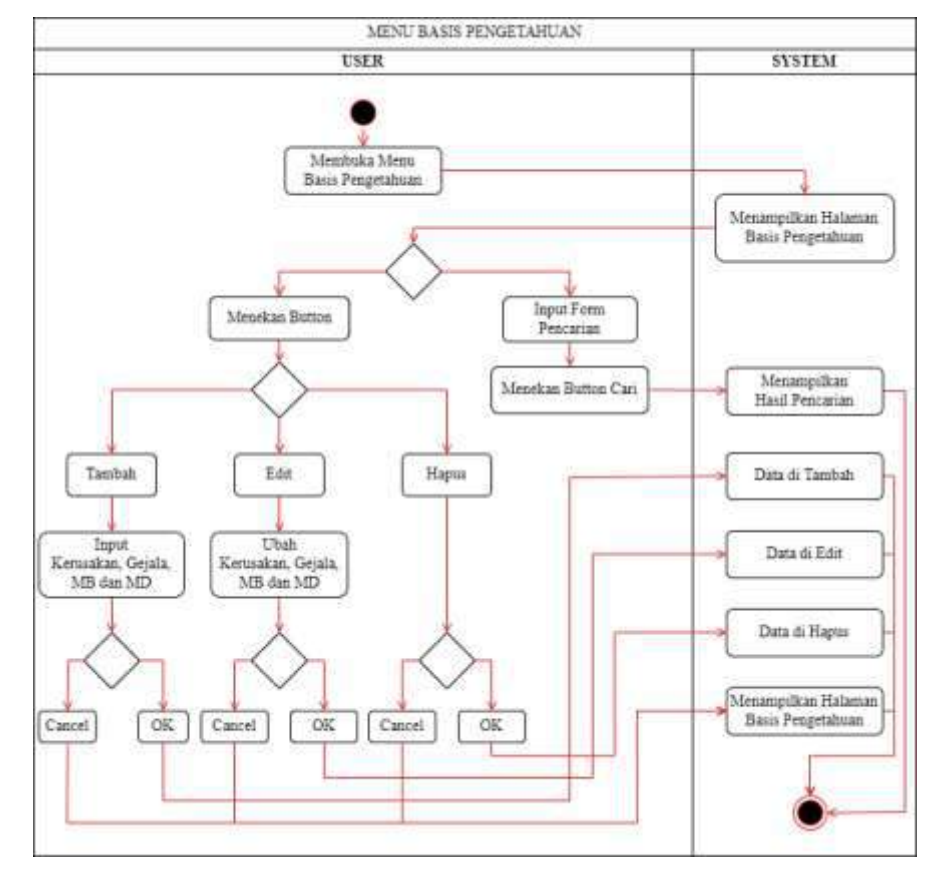

**Gambar 5. 23 Activity Diagram Basis Pengetahuan**

Pada Gambar 5. 23, dijelaskan proses yang berjalan pada activity diagram halaman basis pengetahuan yaitu:

- a. Admin membuka menu basis pengetahuan, maka akan menampilkan halaman basis pengetahuan yang berisi data basis pengetahuan dan tombol aksi.
- b. Jika admin memasukkan nama penyakit di form input pencarian dan menekan tombol cari, maka sistem akan menampilkan hasil dari pencarian.
- c. Jika admin menekan tombol tambah, maka akan ditampilkan halaman tambah basis pengetahuan yang berisi form inputan nama penyakit, nama gejala, nilai MB dan nilai MD.
- d. Setelah selesai menambahkan data, admin menekan tombol simpan maka sistem akan menyimpan data dan menampilkan halaman basis pengetahuan, jika admin menekan tombol *cancel* maka akan ditampilkan halaman basis pengetahuan.
- e. Jika admin menekan tombol edit, maka akan ditampilkan halaman edit basis pengetahuan sesuai *id* basis pengetahuan yang dipilih.
- f. Setelah selesai merubah data, admin menekan tombol simpan maka sistem akan merubah data dan menampilkan halaman basis pengetahuan, jika admin menekan tombol *cancel* maka akan ditampilkan halaman basis pengetahuan.
- g. Jika admin menekan tombol hapus, maka akan ditampilkan pesan peringatan dengan dua pilihan yaitu *OK* dan *cancel*. Jika menekan *OK* maka sistem akan menghapus data kemudian menampilkan halaman basis pengetahuan dan jika menekan *cancel* maka akan menampilkan halaman basis pengetahuan.

#### MENU POST KETERANGAN **SYSTEM TSFR** 3 Membuka Menu **Post Keiseanzar** Menampilkan<br>man Post Keterangan Input Form<br>Pencarian Menekan Button Menampilian<br>Hasil Pencarian Menekan Button Car Tambah Edit Hapte Data di Tanifish Input Nama Post Ubah Nama Post Data di Edit Detail Post, dan Deta Detail Post, dan š Detail P. Dota di Hatere **Menameilkan Halaman** npukan rasser<br>st Keterangan OK Cancel Canzel OK. Cancel OK.

#### 8. Activity Diagram Post Keterangan

**Gambar 5. 24 Activity Diagram Post Keterangan**

Pada Gambar 5. 24, dijelaskan proses yang berjalan pada activity diagram halaman admin yaitu:

- a. Admin membuka menu post keterangan, maka akan menampilkan halaman post keterangan yang berisi data nama penyakit, detail penyakit, saran penyakit, dan tombol aksi.
- b. Jika admin memasukkan kata di form input pencarian dan menekan tombol cari, maka sistem akan menampilkan hasil dari pencarian
- c. Jika admin menekan tombol tambah, maka akan ditampilkan halaman tambah post keterangan yang berisi form inputan nama penyakit, detail penyakit, dan saran penyakit.
- d. Admin menekan tombol simpan maka sistem akan menyimpan data dan menampilkan halaman post keterangan, jika admin menekan tombol *cancel* maka akan ditampilkan halaman post keterangan.
- e. Jika admin menekan tombol edit, maka akan ditampilkan halaman edit sesuai yang dipilih.
- f. Admin menekan tombol simpan maka sistem akan merubah data dan menampilkan halaman post keterangan, jika admin menekan tombol *cancel* maka akan ditampilkan halaman post keterangan.
- g. Jika admin menekan tombol hapus, maka akan ditampilkan pesan peringatan dengan dua pilihan yaitu *OK* dan *cancel*. Jika menekan *OK* maka sistem akan menghapus data kemudian menampilkan halaman post keterangan dan jika menekan *cancel* maka akan menampilkan halaman post keterangan.
- 9. Activity Diagram Admin

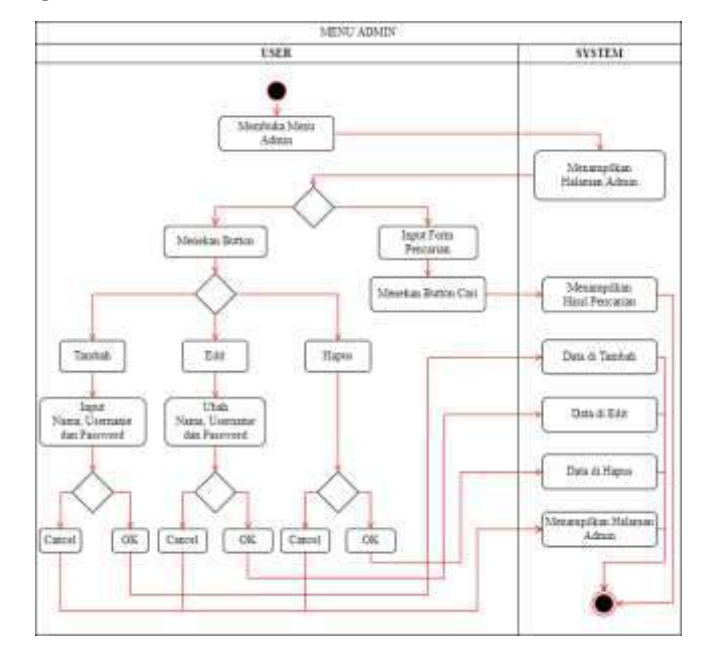

**Gambar 5. 25 Activity Diagram Admin**

Pada Gambar 5. 25, dijelaskan proses yang berjalan pada activity diagram halaman admin yaitu:

- a. Admin membuka menu admin, maka akan menampilkan halaman admin yang berisi data admin dan tombol aksi.
- b. Jika admin memasukkan nama admin di form input pencarian dan menekan tombol cari, maka sistem akan menampilkan hasil dari pencarian
- c. Jika admin menekan tombol tambah, maka akan ditampilkan halaman tambah admin yang berisi form inputan nama admin, *username* dan *password*.
- d. Setelah selesai menambahkan data, admin menekan tombol simpan maka sistem akan menyimpan data dan menampilkan halaman admin, jika admin menekan tombol *cancel* maka akan ditampilkan halaman admin.
- e. Jika admin menekan tombol edit, maka akan ditampilkan halaman edit admin sesuai *id* admin yang dipilih.
- f. Setelah selesai merubah data, admin menekan tombol simpan maka sistem akan merubah data dan menampilkan halaman admin, jika admin menekan tombol *cancel* maka akan ditampilkan halaman admin.
- g. Jika admin menekan tombol hapus, maka akan ditampilkan pesan peringatan dengan dua pilihan yaitu *OK* dan *cancel*. Jika menekan *OK* maka sistem akan menghapus data kemudian menampilkan halaman admin dan jika menekan *cancel* maka akan menampilkan halaman admin.
- 10. Activity Diagram Ubah *Password*

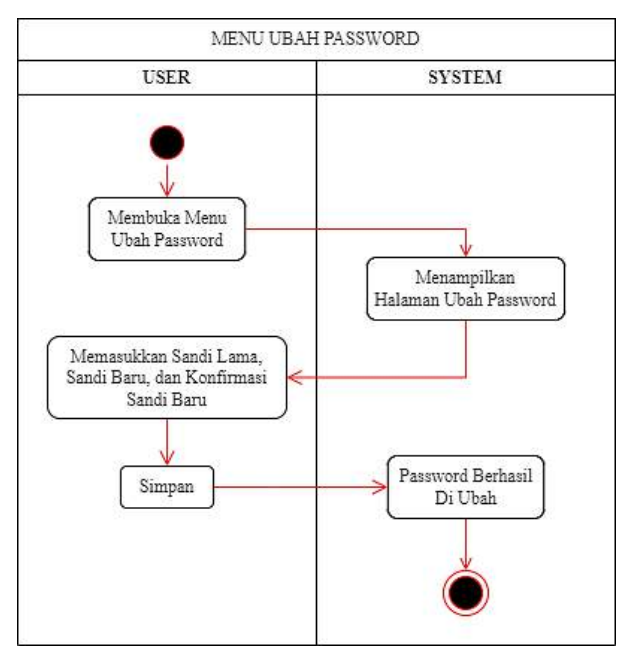

**Gambar 5. 26 Activity Diagram Ubah Password**

Pada Gambar 5. 26, dijelaskan proses yang berjalan pada activity diagram ubah *password* yaitu:

a. Admin menekan tombol ubah *password* maka akan ditampilkan halaman ubah *password*.

- b. Jika admin ingin merubah *password* dapat memasukkan *password* lama, *password* baru, dan konfirmasi *password* lama.
- c. *Password* baru tersimpan dan menampilkan halaman ubah *password*.
- 11. Activity Diagram *Logout*

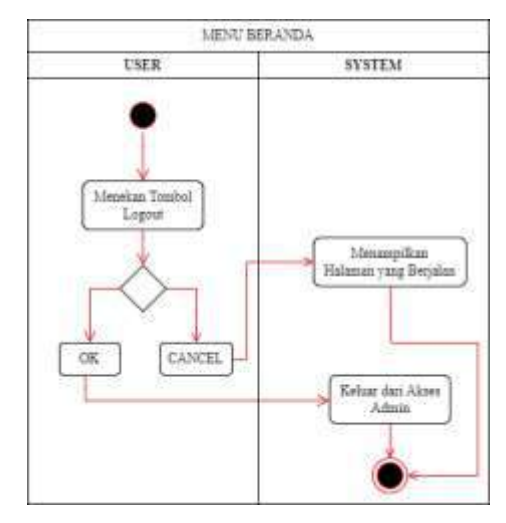

**Gambar 5. 27 Activity Diagram Logout**

Pada Gambar 5. 27, dijelaskan proses yang berjalan pada activity diagram *logout* yaitu:

- a. Admin menekan tombol *logout* maka akan ditampilkan pesan peringatan dengan aksi ok dan *cancel*
- b. Jika admin menekan ok maka akan keluar dari akses admin dan jika menekan *cancel* maka akan menampilkan halaman yang berjalan.

# **5.3. Desain** *Interface*

Desain *interface* berfungsi sebagai perancangan desain tampilan suatu aplikasi dengan tujuan agar *user* aplikasi menjadi lebih mudah dalam penggunaannya. Berikut ini desain *interface* dari aplikasi Sistem Pakar Prediksi Penyakit Pada Tanaman Padi di Jaringan Petani Organik:

# **5.3.1. Halaman Beranda User**

Halaman beranda *user* merupakan halaman awal dalam sistem aplikasi. Dalam halaman beranda *user* terdapat jumlah data *realtime* yang sudah masuk terdiri dari keterangan total penyakit, total gejala, total basis data, dan total admin

yang terdapat dalam sistem aplikasi. Rancangan halaman beranda *user* dapat dilihat pada Gambar 5. 28

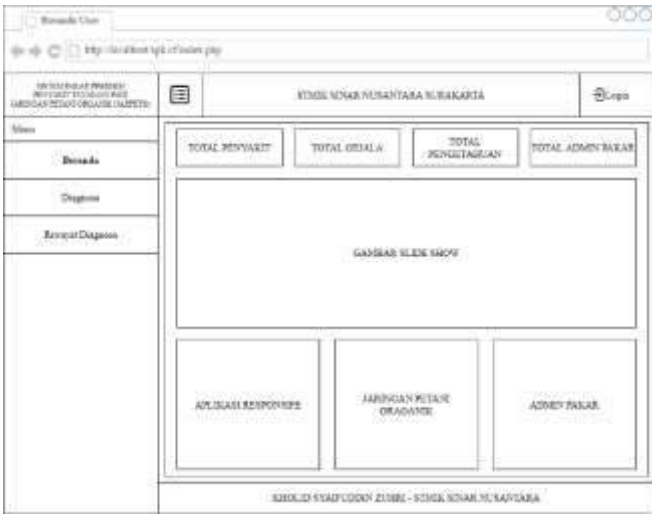

**Gambar 5. 28 Desain** *Interface* **Beranda** *User*

### **5.3.2. Halaman Diagnosa**

Halaman diagnosa digunakan oleh *user* untuk melihat seluruh gejala dan melakukan konsultasi dengan sistem terhadap gejala yang sedang dialami. Rancangan halaman diagnosa penyakit dapat dilihat pada Gambar 5. 29

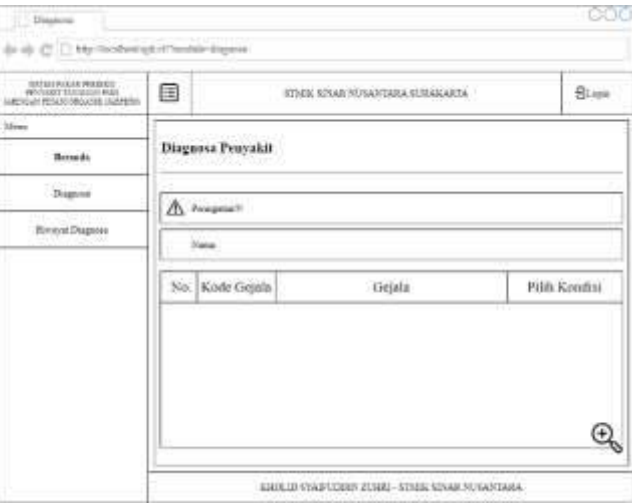

**Gambar 5. 29 Desain** *Interface* **Diagnosa**

# **5.3.3. Halaman Riwayat Diagnosa**

Halaman riwayat diagnosa menampilkan seluruh hasil diagnosa yang pernah dikonsultasikan *user* terhadap sistem. Dalam halaman riwayat diagnosa terdapat

ooo Diagnose (in a)- (2) [2] http://collect.ph.cPinwhile-da MESSIGERAR PERSONAL 目 STMS SINAR NURAWARA SERAKARTA **Blazer Riwayat Diagnosa** Senda .<br>Ондести  $\mathrm{No},$  Nama Tanggal Prayakit Nilai CF Aksi Grafik **Bienour Diagnose** Bask  $\begin{array}{|c|c|c|c|c|} \hline 1 & 2 & \text{Next} \end{array}$ KNOLID SYABUDDIN ZUMU - STMK SINAR NUKANTARA

juga sebuah *buttom* aksi yang berisi tentang detail hasil konsultasi. Rancangan halaman riwayat diagnosa dapat dilihat pada Gambar 5. 30

**Gambar 5. 30 Desain** *Interface* **Riwayat Diagnosa**

### **5.3.4. Halaman Detail Hasil Diagnosa**

Halaman detail hasil diagnosa merupakan halaman yang berisikan detail hasil diagnosa yang terdiri dari semua gejala yang dipilih oleh *user* sesuai dengan yang dialami, hasil prediksi penyakit, foto penyakit, detail penyakit, saran penanganan penyakit, dan kemungkinan penyakit lainnya. Rancangan halaman detail hasil diagnosa dapat dilihat pada Gambar 5. 31

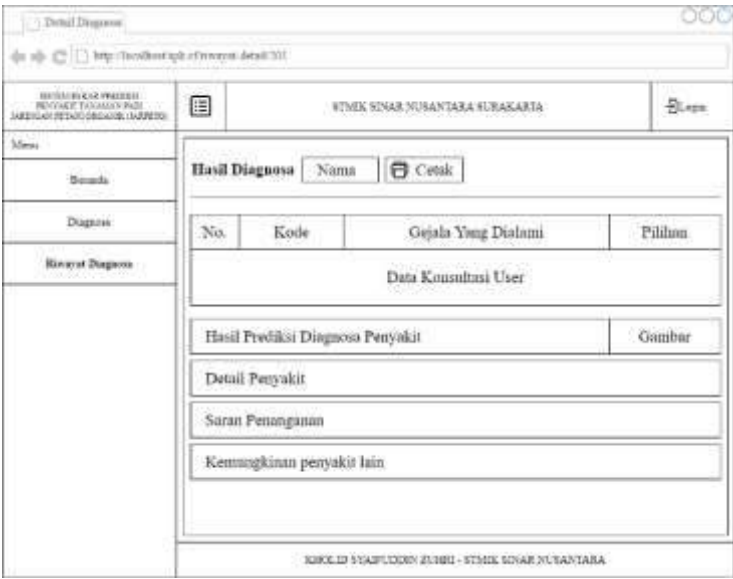

**Gambar 5. 31 Desain** *Interface* **Detail Hasil Diagnosa**

### **5.3.5. Halaman Login**

Halaman *login* berfungsi untuk masuk kedalam sistem aplikasi. Dalam halaman *login* terdapat form input *username* dan *password* serta tombol untuk *login*. Rancangan halaman *login* dapat dilihat pada Gambar 5. 32

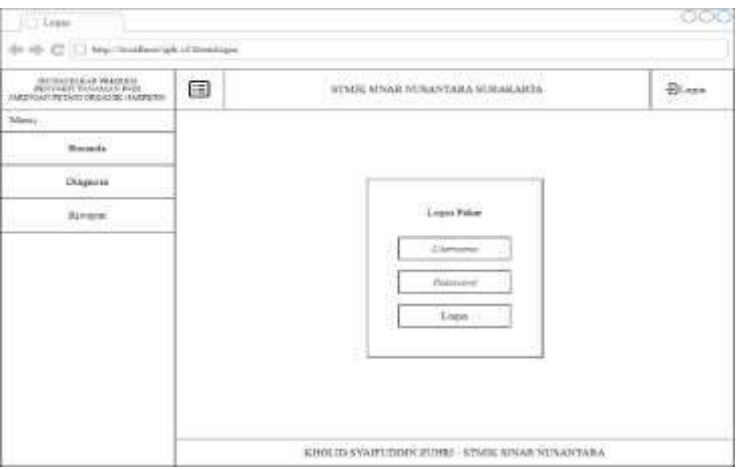

**Gambar 5. 32 Desail** *Interface* **Login**

# **5.3.6. Halaman Beranda**

Halaman beranda admin merupakan halaman awal dalam sistem aplikasi setelah melakukan *login* ke halaman admin. Halaman Admin terdapat jumlah data *realtime* yang sudah masuk terdiri dari keterangan total penyakit, total gejala, total basis data, dan total admin yang terdapat dalam sistem aplikasi. Rancangan halaman beranda *user* dapat dilihat pada Gambar 5. 33

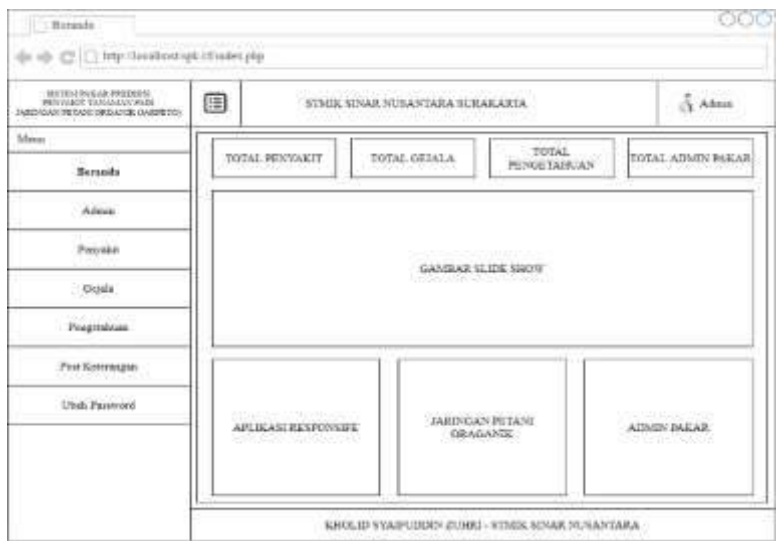

**Gambar 5. 33 Desail** *Interface* **Beranda Admin**

### **5.3.7. Halaman Admin**

Halaman admin merupakan suatu halaman yang digunakan dalam memanajemen data admin. Halaman ini memuat data admin, tambah admin baru, cari admin, edit admin dan hapus admin. Rancangan halaman admin dapat dilihat pada Gambar 5. 34

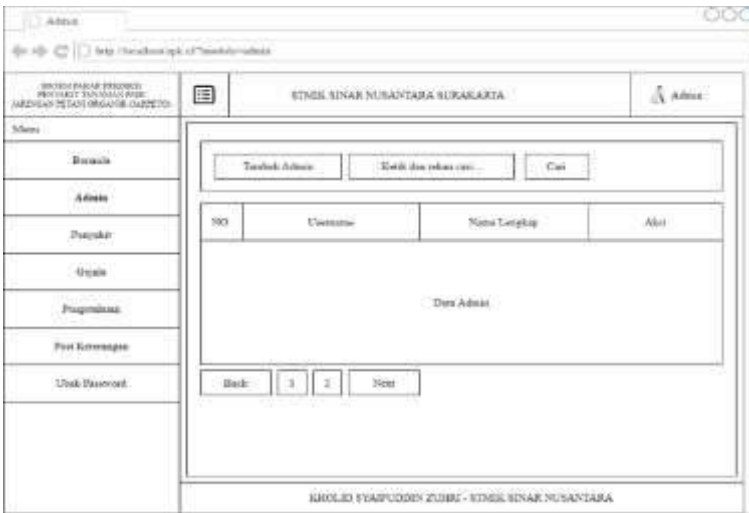

**Gambar 5. 34 Desail** *Interface* **Admin**

# **5.3.8. Halaman Penyakit**

Halaman penyakit merupakan suatu halaman yang memuat tentang data penyakit, tambah penyakit baru, cari penyakit, edit penyakit dan hapus penyakit. Rancangan halaman penyakit dapat dilihat pada Gambar 5. 35

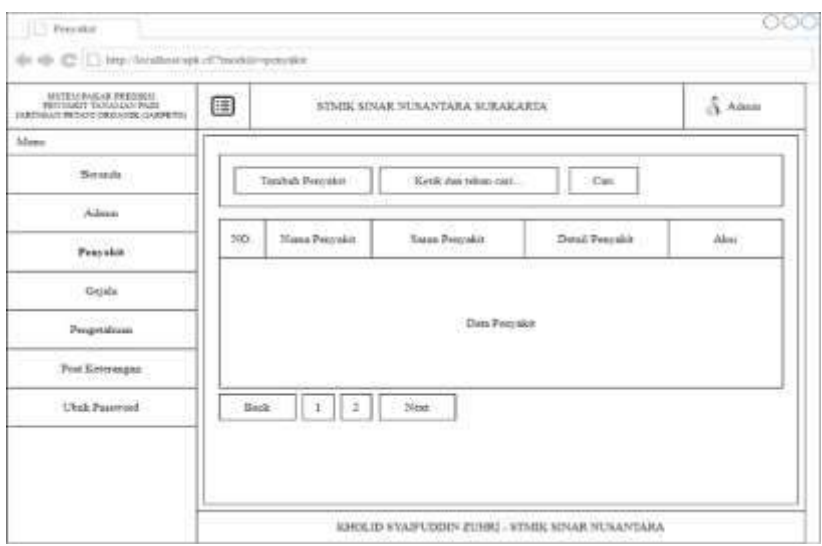

**Gambar 5. 35 Desail** *Interface* **Penyakit**

# **5.3.9. Halaman Gejala**

Halaman gejala merupakan suatu halaman yang memuat tentang data gejala penyakit, tambah gejala baru, cari gejala, edit gejala dan hapus gejala. Rancangan halaman gejala dapat dilihat pada Gambar 5. 36

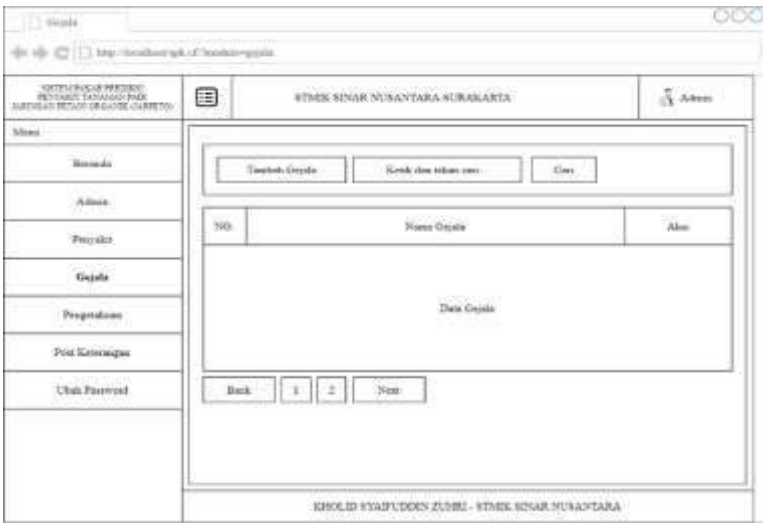

**Gambar 5. 36 Desail** *Interface* **Gejala**

# **5.3.10. Halaman Basis Pengetahuan**

Halaman basis pengetahuan merupakan suatu halaman yang memuat tentang data basis pengetahuan, tambah basis pengetahuan baru, cari basis pengetahuan, edit basis pengetahuan dan hapus basis pengetahuan. Rancangan halaman basis pengetahuan dapat dilihat pada Gambar 5. 37

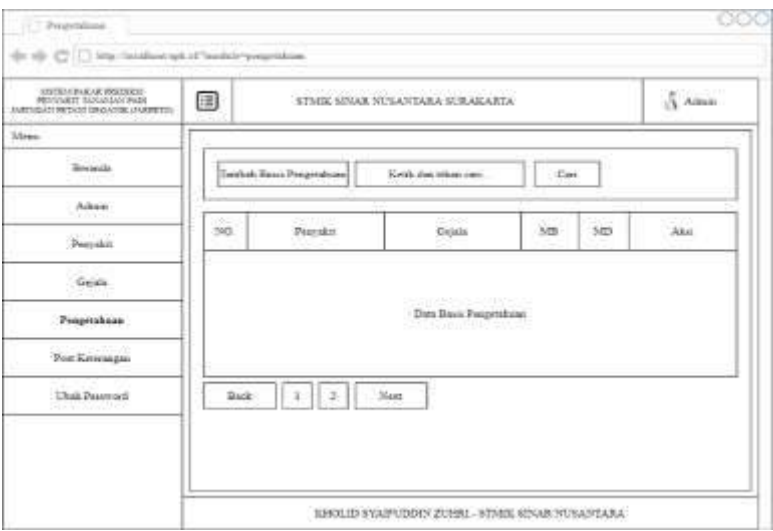

**Gambar 5. 37 Desail** *Interface* **Basis Pengetahuan**

#### **5.3.11. Halaman Post Keterangan**

Halaman post keterangan merupakan suatu halaman yang memuat tentang data penyakit, tambah post keterangan baru, cari penyakit, edit post keterangan dan hapus post keterangan. Rancangan halaman post keterangan dapat dilihat pada Gambar 5. 38

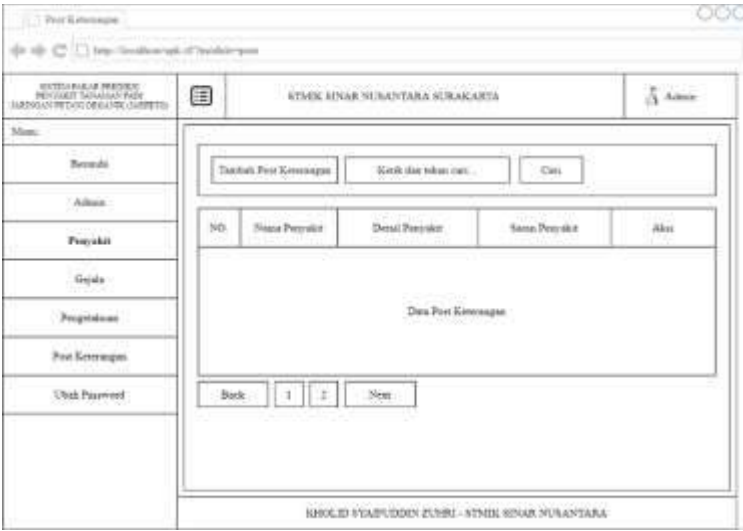

**Gambar 5. 38 Desail** *Interface* **Post Keterangan**

# **5.3.12. Halaman Ubah Password**

Halaman ubah *password* merupakan halaman yang digunakan admin untuk memanagemen *password* yang baru. Halaman ini berisikan form untuk merubah suatu *password login* admin. Rancangan halaman ubah *password* dapat dilihat pada Gambar 5. 39

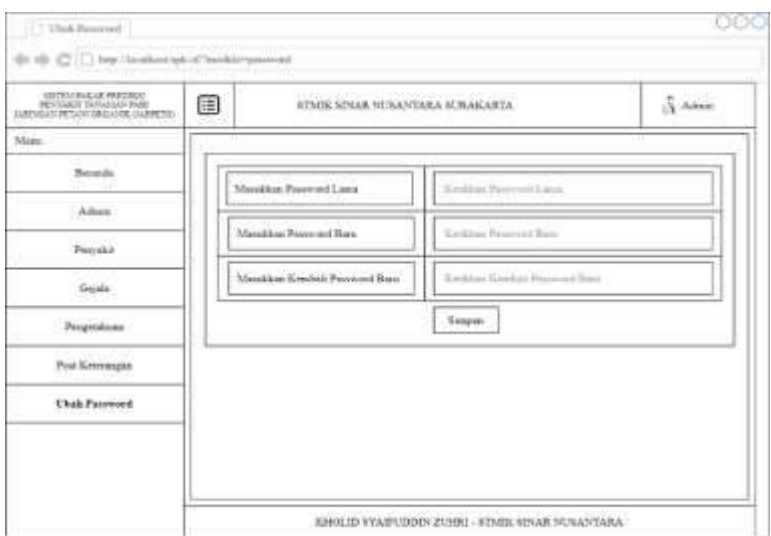

**Gambar 5. 39 Desail** *Interface* **Ubah Password**

# **5.4 Desain Database**

Dalam perancangan *database* aplikasi sistem pakar prediksi penyakit pada tanaman padi memiliki 6 tabel, yaitu tabel *user*, tabel penyakit, tabel gejala, tabel basis pengetahuan, tabel kondisi dan tabel hasil. Berikut ini adalah tabel-tabel untuk perancangan *database* sistem pakar prediksi penyakit pada tanaman padi.

#### **5.4.1. Tabel Penyakit**

Tabel penyakit berfungsi untuk menyimpan data penyakit tanaman padi. Tabel penyakit ini berisi tentang kode penyakit, nama penyakit, detail penyakit, saran penyakit dan foto penyakit. Tabel penyakit dapat dilihat pada Tabel 5. 1

**Tabel 5. 1 Database Penyakit**

| No.            | <b>Nama</b>   | <b>Tipe Data</b> | Panjang | Keterangan  |
|----------------|---------------|------------------|---------|-------------|
| 1              | kode penyakit | Int              | 11      | Primary Key |
| $\overline{2}$ | nama penyakit | Varchar          | 50      |             |
| 3              | det penyakit  | Varchar          | 500     |             |
| 4              | srn penyakit  | Varchar          | 500     |             |
| 5              | gambar        | Varchar          | 500     |             |

### **5.4.2. Tabel Gejala**

Tabel gejala digunakan untuk menyimpan data gejala penyakit tanaman padi. Tabel gejala ini berisi tentang kode gejala dan nama gejala. Tabel gejala dapat dilihat pada Tabel 5. 2

**Tabel 5. 2 Database Gejala**

| No. | <b>Nama</b>   | <b>Tipe Data</b> | Panjang | Keterangan  |
|-----|---------------|------------------|---------|-------------|
|     | kode_gejala   | Int              | 11      | Primary Key |
| 2   | nama_gejala   | Varchar          | 50      |             |
| 3   | detail_gejala | Varchar          | 500     |             |
| 4   | gambar_detail | Varchar          | 500     |             |

#### **5.4.3. Tabel Basis Pengetahuan**

Tabel basis pengetahuan digunakan untuk menyimpan data basis pengetahuan penyakit tanaman padi. Tabel basis pengetahuan ini berisi tentang kode basis pengetahuan, kode penyakit (relasi tabel penyakit), kode gejala (relasi tabel gejala), nilai mb dan nilai md. Tabel basis pengetahuan dapat dilihat pada Tabel 5. 3

**Tabel 5. 3 Database Basis Pengetahuan**

| No.            | <b>Nama</b>      | <b>Tipe Data</b> | Panjang | Keterangan  |
|----------------|------------------|------------------|---------|-------------|
|                | kode pengetahuan | Int              | 11      | Primary Key |
| $\mathfrak{p}$ | kode penyakit    | Int              | 11      | Foreign Key |
| 3              | kode_gejala      | Int              | 11      | Foreign Key |
| 4              | mb               | Double           | 11      |             |
| 5              | md               | Double           | 11      |             |

#### **5.4.4. Tabel Kondisi**

Tabel kondisi digunakan untuk menyimpan data kondisi dalam mengukur keyakinan gejala yang dirasakan oleh *user*. Tabel kondisi berisi tentang *id* kondisi dan nama kondisi. Tabel kondisi dapat dilihat pada Tabel 5. 4

**Tabel 5. 4 Database Kondisi**

| No. | <b>Nama</b> | Tipe Data   Panjang |    | Keterangan  |
|-----|-------------|---------------------|----|-------------|
|     | id          | Int                 | 11 | Primary Key |
|     | kondisi     | Varchar             | 64 |             |

### **5.4.5. Tabel Post Keterangan**

Tabel post digunakan untuk menyimpan data post keterangan yang dilakukan oleh *user* admin. Tabel post keterangan berisi tentang kode post, nama penyakit tanaman padi, detail penyakit, saran penanganan penyakit, dan gambar penyakit yang terdaftar. Tabel post dapat dilihat pada Tabel 5. 5

**Tabel 5. 5 Database Post Keterangan**

| No.            | <b>Nama</b> | <b>Tipe Data</b> | Panjang | Keterangan  |
|----------------|-------------|------------------|---------|-------------|
| 1              | kode_post   | Int              | 11      | Primary Key |
| $\mathfrak{p}$ | nama post   | Varchar          | 50      |             |
| 3              | det post    | Varchar          | 15000   |             |
| 4              | srn post    | Varchar          | 15000   |             |
| 5              | gambar      | Varchar          | 500     |             |

# **5.4.6. Tabel Hasil**

Tabel hasil digunakan untuk menyimpan data hasil prediksi penyakit tanaman padi yang dilakukan oleh *user*. Tabel hasil ini berisi tentang id hasil, tanggal, penyakit, gejala, hasil id dan hasil nilai. Tabel hasil dapat dilihat pada Tabel 5. 6

| No.            | <b>Nama</b> | <b>Tipe Data</b> | Panjang | Keterangan  |
|----------------|-------------|------------------|---------|-------------|
| 1              | id hasil    | Int              | 11      | Primary Key |
| $\overline{2}$ | tanggal     | Varchar          | 50      |             |
| 3              | nama        | Varchar          | 50      |             |
| 4              | penyakit    | <b>Text</b>      |         |             |
| 5              | gejala      | Text             |         |             |
| 6              | hasil id    | Int              | 11      |             |
| 7              | hasil_nilai | Varchar          | 16      |             |

**Tabel 5. 6 Database Hasil**

### **5.4.7. Tabel Admin**

Tabel *admin* digunakan untuk menyimpan data *admin* dalam melakukan proses *login*. Tabel *user* ini berisi tentang id *admin*, nama lengkap, *username*, dan *password*. Tabel *user* dapat dilihat pada Tabel 5. 7

**Tabel 5. 7 Database** *User*

| No.            | <b>Nama</b>  | <b>Tipe Data</b> | Panjang | Keterangan  |
|----------------|--------------|------------------|---------|-------------|
|                | id admin     | Int              | 15      | Primary Key |
| $\mathfrak{p}$ | nama lengkap | Varchar          | 30      |             |
| 3              | username     | Varchar          | 20      |             |
| 4              | password     | Varchar          | 22      |             |

#### *5.5* **Implementasi Algoritma** *Certainty Factor*

### **5.5.1.** *Flowchart* **Algoritma** *Certainty Factor*

Pada penelitian ini akan merancang dan mengimplementasikan sebuah sistem pakar yang akan digunakan untuk memprediksi diagnosa penyakit pada tanaman padi yang berdasarkan sebuah gejala penyakit yang diinputkan oleh *user* pada sistem berbasis *web* ini. Sistem akan dimulai dengan meninisialisasi semua jenis penyakit dan gejala serta memberikan nilai pakar pada basis pengetahuan. Ketika *user* akan melakukan diagnosa maka akan ditampilkan semua gejala beserta kondisi yang berisi dari tidak yakin sampai dengan sangat yakin terhadap gejala. *User* memilih gejala beserta kondisi yang sesuai dengan yang dialami. Setelah

memilih gejala dan kondisi yang dialami maka *user* dapat melakukan proses perhitungan yang akan dilakukan oleh sistem menggunakan algoritma *Certainty Factor* yang dimulai dari menghitung nilai pakar, nilai CF, dan nilai CF kombinasi. Nilai pakar dihitung dengan menggunakan persamaan rumus (2). Nilai CF kombinasi dihitung menggunakan persamaan rumus (3). Setelah proses perhitungan selesai akan menampilkan hasil berupa prediksi diagnosa penyakit tanaman padi berdasarkan nilai CF kombinasi dengan *prosentase* tertinggi. *Flowchart* algoritma *Certainty Factor* dapat dilihat pada Gambar 5. 40

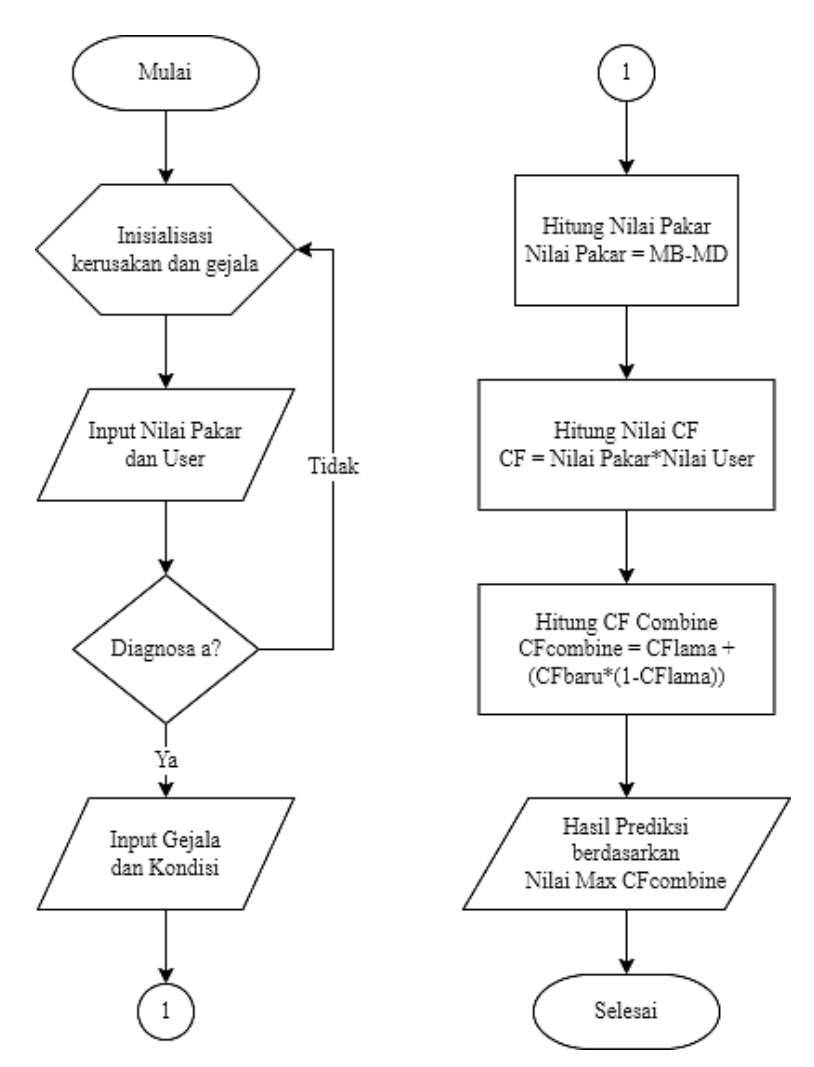

**Gambar 5. 40** *Flowchart* **Algoritma** *Certainty Factor*

### **5.5.2.** *Source Code Algoritma Certainty Factor*

Pada metode *Certainty Factor* terdapat suatu rumus algoritma dalam menyelesaikan suatu permasalahan prediksi penyakit agar sistem dapat menghitung kemungkinan atau prediksi penyakit sesuai dengan gejala yang dialami

oleh *user* atau pengguna. Berikut merupakan *source code* algoritma *Certainty Factor* dalam memprediksi diagnosa penyakit tanaman padi.

\$sqlpenyakit **=** mysqli\_query**(**\$conn**,** "SELECT \* FROM penyakit order by kode\_penyakit"**);**

```
$arpenyakit = array();
```
**while (**\$rpenyakit **=** mysqli\_fetch\_array**(**\$sqlpenyakit**)) {**

\$cftotal\_temp **=** 0**;**

 $$cf = 0;$ 

 \$sqlgejala **=** mysqli\_query**(**\$conn**,** "SELECT \* FROM basis\_pengetahuan where kode\_penyakit=\$rpenyakit[kode\_penyakit]"**);**

\$cflama **=** 0**;**

**while (**\$rgejala **=** mysqli\_fetch\_array**(**\$sqlgejala**)) {**

```
 $arkondisi = explode("_", $_POST['kondisi'][0]);
```

```
 $gejala = $arkondisi[0];
```

```
for ($i = 0; $i < count($_POST['kondisi']); $i++) {
```
\$arkondisi **=** explode**(**"\_"**,** \$\_POST**[**'kondisi'**][**\$i**]);**

\$gejala **=** \$arkondisi**[**0**];**

**if (**\$rgejala**[**'kode\_gejala'**] ==** \$gejala**) {**

\$cf **= (**\$rgejala**[**'mb'**] -** \$rgejala**[**'md'**]) \*** \$arbobot**[**\$arkondisi**[**1**]];**

```
 if (($cf >= 0) && ($cf * $cflama >= 0)) {
```
\$cflama **=** \$cflama **+ (**\$cf **\* (**1 **-** \$cflama**));**

```
 }
```

```
 if ($cf * $cflama < 0) {
```

```
 $cflama = ($cflama + $cf) / (1 - Math . Min(Math . abs($cflama), Math .
abs($cf)));
```

```
 }
        if (($cf < 0) && ($cf * $cflama >= 0)) {
          $cflama = $cflama + ($cf * (1 + $cflama));
         }
       }
      }
     }
     if ($cflama > 0) {
      $arpenyakit += array($rpenyakit['kode_penyakit'] =>
number_format($cflama, 4));
     }
    }
```
# **5.6 Implementasi Sistem**

Implementasi sistem merupakan alur tahapan dalam pembuktian bahwa sistem aplikasi yang sudah dibuat berjalan dengan baik dan maksimal. Dalam sistem aplikasi yang sudah dibuat terdiri dari 3 halaman utama, yaitu halaman *login*, halaman *user*, dan halaman admin. Berikut ini implementasi aplikasi sistem pakar prediksi diagnosa penyakit tanaman padi.

### **5.6.1. Halaman** *Login*

1. *Login*

Halaman *login* digunakan untuk masuk kehalaman admin maka diharuskan *login*. Pada halaman *login* terdapat form input *username* dan *password* serta tombol *login*. Halaman *login* dapat dilihat pada Gambar 5. 41

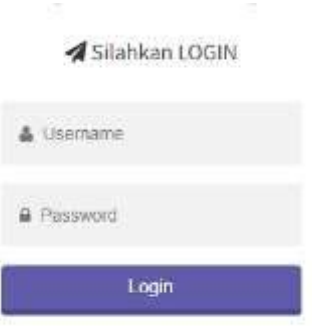

**Gambar 5. 41 Halaman Login**

2. *Login* Gagal

Pada proses *login* akan ada sebuah kemungkinan yaitu *login* berhasil dan *login* gagal, pada saat *login* berhasil makan akan langsung masuk dalam halaman admin dan apabila *login* yang dilakukan *user* gagal maka sistem akan menampilkan peringatan *login* gagal. Halaman *login* gagal dapat dilihat pada Gambar 5. 42

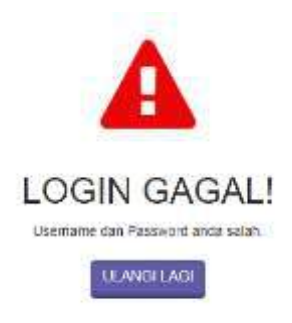

**Gambar 5. 42 Halaman Login Gagal**

# **5.6.2. Halaman** *User*

1. Beranda *User*

Halaman beranda *user* adalah halaman yang muncul pertama kali yang ditampilkan saat aplikasi dioperasikan. Pada halaman beranda *user* terdapat beberapa dashboard jumlah data yang terbaru beserta informasi lainnya dan tombol untuk *login* yang berada di *header* aplikasi. Halaman beranda *user* dapat dilihat pada Gambar 5. 43

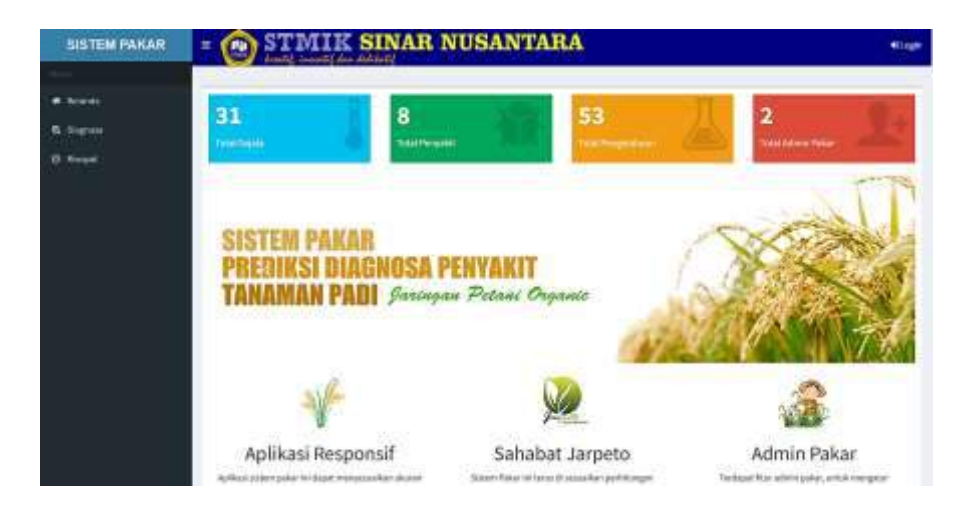

#### **Gambar 5. 43 Halaman Menu Beranda User**

- 2. Diagnosa
	- a. Form Diagnosa

Halaman diagnosa digunakan *user* untuk melakukan konsultasi terhadap gejala yang dialami pada tanaman padi. Pada halaman ini terdapat form data gejala dan tingkat keyakinan terhadap gejala yang dialami. Halaman diagnosa dapat dilihat pada Gambar 5. 44

| A Perhatian I | tewars smoot matches has E. | Stankars meneliks gegelas senaral dengan kondici Podi anchi, meda dapat menelih kecastani acerba padi dan pada tahuk pengan pant ya, jika sudah tekan kembali pesan; (Q) di |                       |
|---------------|-----------------------------|----------------------------------------------------------------------------------------------------|-----------------------|
|               | Masakhan Nama Anda          | Ŧ.                                                                                                    |                       |
|               | <b>Node:</b>                | Gejala                                                                                                    | Pills Karefiel        |
| į.            | <b>COLL</b><br>GODS.        | Warna daus kekuvingan                                                                                                    | <b>Hilts</b> hasesual |
| 职             | cess.                       | Days becwaring cold at                                                                                                    | Pith phasesual        |
| ä.            | don't                       | Daue hertikat keras dan tabak                                                                                                    | Pithjiwsesual         |
| 4.            | $600 +$                     | Days Tays                                                                                                    | Pilitijkasesuai<br>a  |
|               |                             |                                                                                                    |                       |

**Gambar 5. 44 Halaman Menu Diagnosa**

### b. Hasil Diagnosa

Setelah *user* melakukan diagnosa maka sistem akan menampilkan hasil diagnosa yang dilakukan. Halaman hasil diagnosa terdapat beberapa informasi yaitu nama *user*, tabel gejala yang dipilih dan tingkat keyakinan *user*, hasil prediksi penyakit, detail dan saran penyakit tanaman padi, kemungkinan penyakit lainnya dan detail dari perhitungan menggunakan metode *Certainty Factor*. Halaman hasil diagnosa dapat dilihat pada Gambar 5. 45

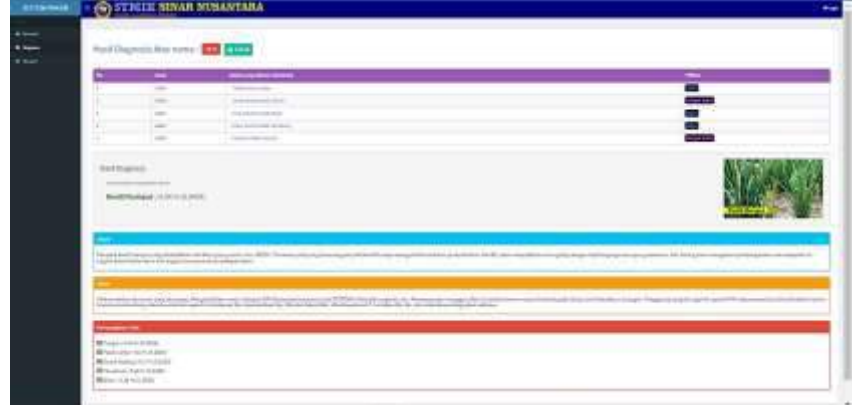

**Gambar 5. 45 Halaman Hasil Diagnosa**

c. Cetak Diagnosa

Fitur cetak hasil diagnosa dapat dilakukan oleh seorang admin dan *user* dengan cara menekan tombol cetak pada halaman tersebut. Halaman cetak diagnosa dapat dilihat pada Gambar 5. 46

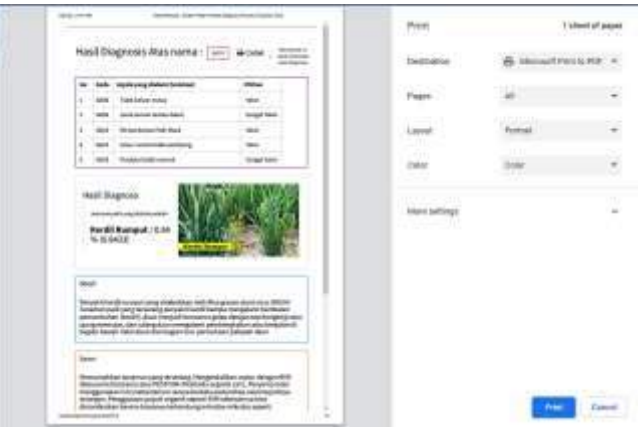

**Gambar 5. 46 Halaman Cetak Hasil Diagnosa**

- 3. Riwayat
	- a. Data Riwayat Diagnosa

Data riwayat diagnosa dapat melihat nama *user* sebagai identitas pengguna dan memudahkan dalam pencarian di halaman riwayat diagnosa. Halaman riwayat diagnosa dapat dilihat pada Gambar 5. 47

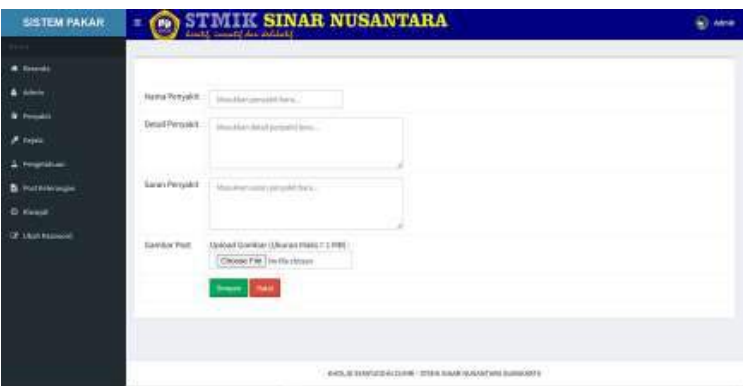

**Gambar 5. 47 Halaman Riwayat Diagnosa**

b. Detail Diagnosa

Detail diagnosa menampilkan detail diagnosa yang dilakukan oleh seorang *user*. Pada halaman ini terdapat nama *user*, dan mencetak hasil diagnosa, dan menampilkan hasil prediksi diagnosa penyakit. Halaman riwayat diagnosa dapat dilihat pada Gambar 5. 48

| -<br>$\frac{1}{2} \left( \frac{1}{2} \right) \left( \frac{1}{2} \right) \left( \frac{1}{2} \right)$<br>$\sim$<br>$-$<br>$\sim$<br>$\sim$<br>$\frac{1}{2} \left( \frac{1}{2} \right) \left( \frac{1}{2} \right) \left( \frac{1}{2} \right) \left( \frac{1}{2} \right)$ | ----<br><b><i><u>International Content</u></i></b><br><b>CONTRACTOR</b><br>and working the con-<br>and the property of the property of<br>and the company's<br><b>TO ANTICARTA</b> |                                                                                                    |
|----------------------------------------------------------------------------------------------------|----------------------------------------------------------------------------------------------------|----------------------------------------------------------------------------------------------------|
|                                                                                                    |                                                                                                    |                                                                                                    |
|                                                                                                    |                                                                                                    |                                                                                                    |
|                                                                                                    |                                                                                                    |                                                                                                    |
|                                                                                                    |                                                                                                    |                                                                                                    |
|                                                                                                    |                                                                                                    |                                                                                                    |
| <b>REAL PROPERTY AND PERSON</b>                                                                                                    | the Motor and the Contractor of the solution of the solution and contract<br>The company of the company of the pro-                                                                | Children Carl Corp.<br>the policing to the printing and comes the design of the<br>$-111$<br>---<br>the first second and a second control of |
|                                                                                                    | the company's property in the company's part of the company's company's company's                                                                                                  | al Important Antonio                                                                                                    |
| ___                                                                                                    |                                                                                                    |                                                                                                    |
|                                                                                                    |                                                                                                    |                                                                                                    |
| $\sim$<br>and a state of the                                                                                                    |                                                                                                    |                                                                                                    |

**Gambar 5. 48 Halaman Detail Diagnosa**

c. Cetak Diagnosa

Fitur cetak hasil diagnosa dapat dilakukan oleh seorang admin dan *user* dengan cara menekan tombol cetak pada halaman tersebut. Halaman cetak diagnosa dapat dilihat pada Gambar 5. 49
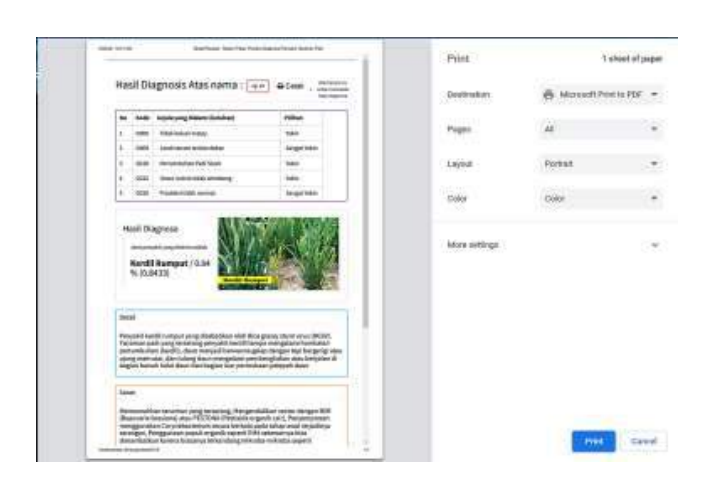

 **Gambar 5. 49 Halaman Cetak Hasil Diagnosa**

# **5.6.3. Halaman Admin**

1. Beranda Admin

Beranda akan ditampilkan oleh sistem apabila *user*sudah berhasil melakukan *login*. Pada halaman beranda admin ini menampilkan beberapa informasi jumlah data yang terbaru beserta informasi lainnya. Halaman beranda admin dapat dilihat pada Gambar 5. 50

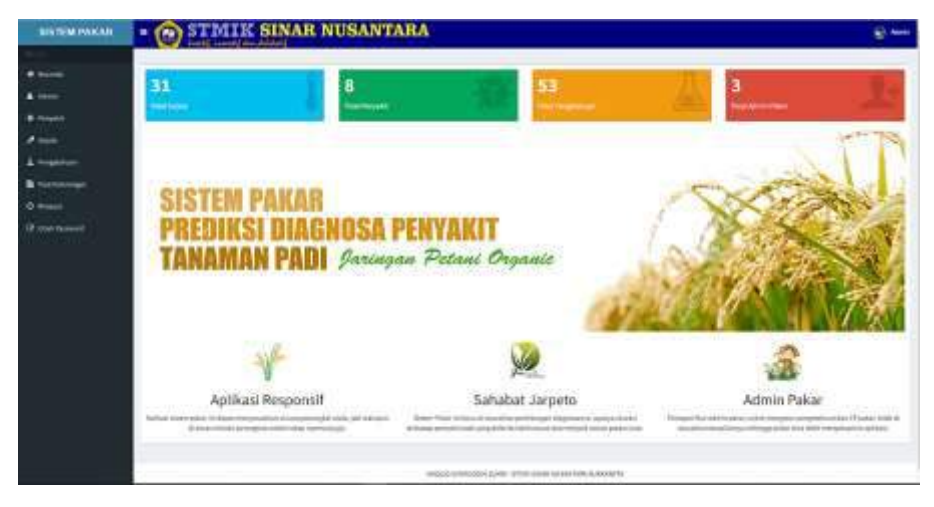

**Gambar 5. 50 Halaman Admin**

- 2. Penyakit
	- a. Data Penyakit

Seorang *user* yang bisa melakukan *login* maka akan menjadi seorang admin yang memiliki hak akses untuk mengelola semua data yang ada disiste aplikasi sistem pakar ini. Pada halaman penyakit terdapat data penyakit, bisa menambah penyakit baru, form cari penyakit,

mengubah, dan menghapus penyakit yang sudah tersimpan pada sistem. Halaman penyakit dapat dilihat pada Gambar 5. 51

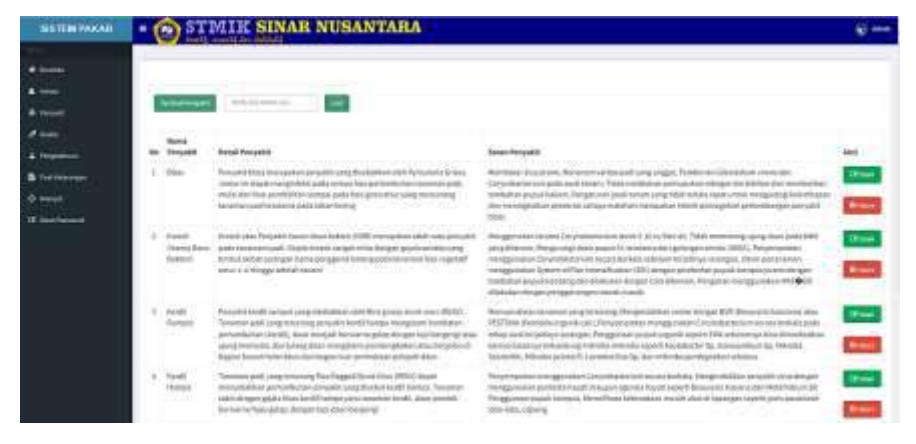

**Gambar 5. 51 Halaman Menu Penyakit**

b. Tambah Penyakit

Saat admin akan menambah data penyakit baru, maka sistem akan menampilkan form yang berisi nama penyakit, detail penyakit, saran penyakit, dan gambar penyakit. Halaman tambah penyakit dapat dilihat pada Gambar 5. 52

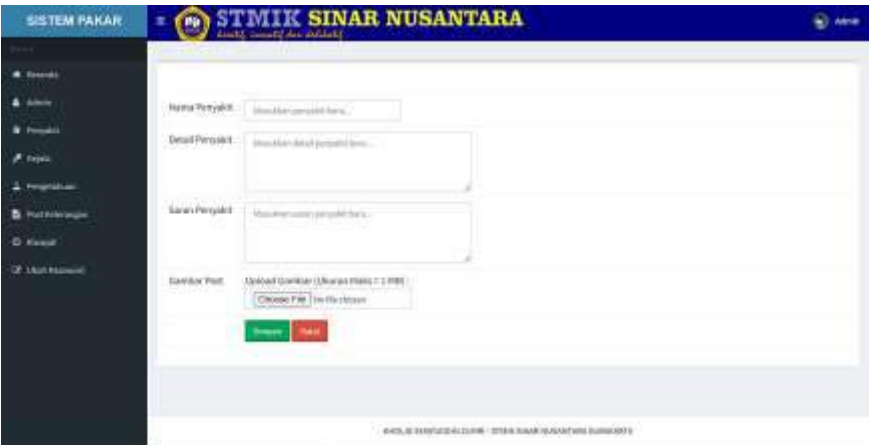

**Gambar 5. 52 Halaman Tambah Penyakit**

c. Edit Penyakit

Apabila terdapat kesalahan dalam data penyakit maka dapat diubah melalui halaman edit penyakit. Pada halaman edit penyakit akan ditampilkan form yang berisi data penyakit yang dipilih. Halaman edit penyakit dapat dilihat pada Gambar 5. 53

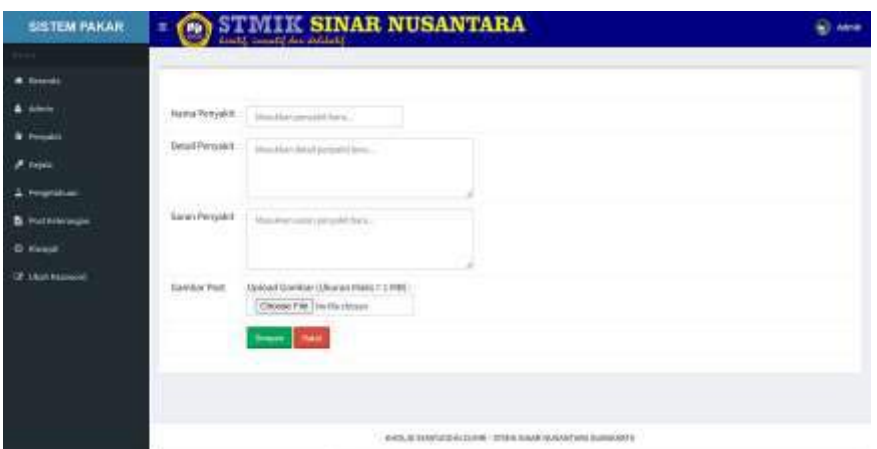

**Gambar 5. 53 Halaman Ubah Penyakit**

d. Hapus Penyakit

Selain bisa menambah dan mengubah data penyakit, admin juga dapat melakukan penghapusan data penyakit yang sudah tersimpan pada sistem. Ketika akan melakukan akan menampilkan peringatan sebelum menghapus data tersebut. Hapus penyakit dapat dilihat pada Gambar

5. 54

localhost says Anda yakin akan menghapusnya ?

> OK Cancel

### **Gambar 5. 54 Halaman Hapus Penyakit**

e. Cari Penyakit

Form cari penyakit dapat digunakan untuk mencari sebuah data penyakit yang sudah tersimpan pada data sistem dengan cara menuliskan nama penyakit yang dicari. Halaman cari penyakit dapat dilihat pada Gambar 5. 55

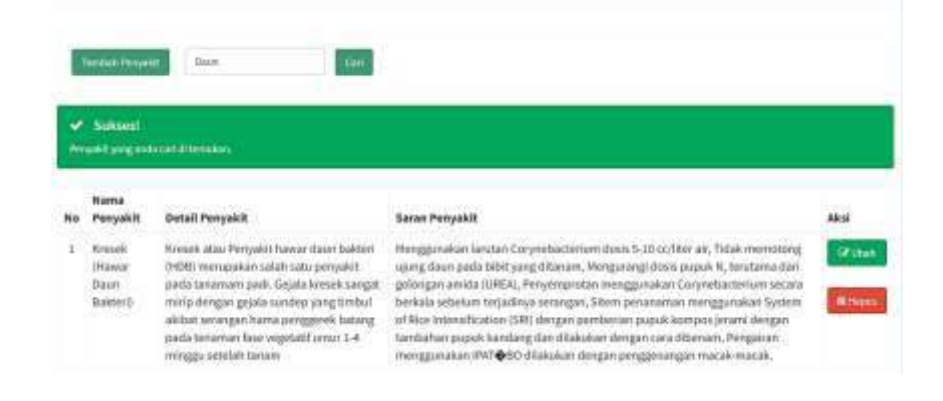

#### **Gambar 5. 55 Halaman Cari Penyakit**

- 3. Gejala
	- a. Data Gejala

Admin dapat mengelola data gejala penyakit penyakit tanaman padi. Pada halaman gejala terdapat data gejala, tambah gejala baru, pencarian gejala, dapat melakukan pengeditan, penghapusan data gejala penyakit. Halaman data gejala dapat dilihat pada Gambar 5. 56

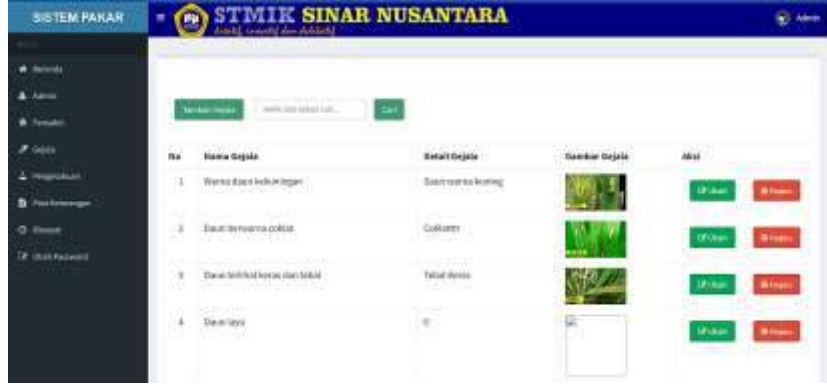

**Gambar 5. 56 Halaman Data Gejala**

b. Tambah Gejala

Ketika admin melakukan penambahan data gejala baru, akan ditampilkan sebuah form yang berisi nama gejala baru. Halaman tambah gejala dapat dilihat pada Gambar 5. 57

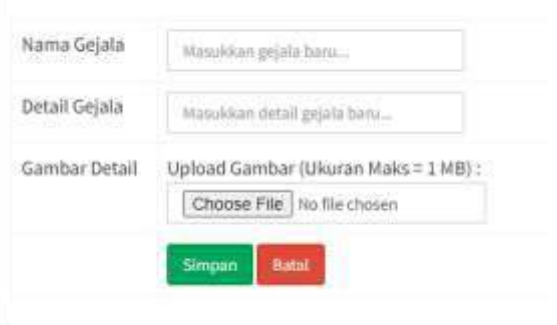

**Gambar 5. 57 Halaman Tambah Gejala**

c. Edit Gejala

Admin dapat melakukan edit data gejala jika dalam data tersebut terdapat kesalahan atau untuk menambah informasi didalamnya. Dalam halaman edit gejala akan ditampilkan form yang berisi data gejala yang dipilih. Halaman edit gejala dapat dilihat pada Gambar 5. 58

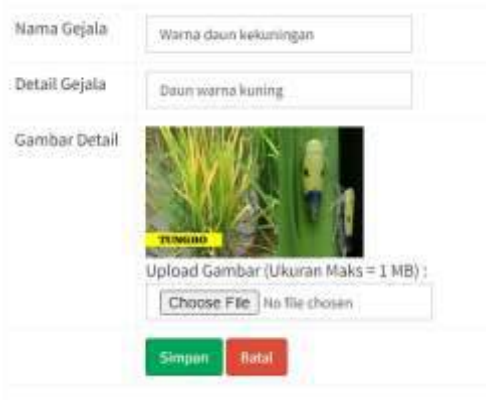

**Gambar 5. 58 Halaman Ubah Gejala**

d. Hapus Gejala

Selain bisa menambah dan mengubah data gejala, admin juga dapat melakukan penghapusan data gejala yang sudah tersimpan pada sistem. Ketika akan melakukan akan menampilkan peringatan sebelum menghapus data tersebut. Halaman hapus gejala dapat dilihat pada Gambar 5. 59

localhost says Anda yakin akan menghapusnya ?

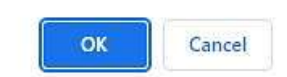

**Gambar 5. 59 Halaman Hapus Gejala**

# e. Cari Gejala

Form cari gejala dapat digunakan untuk mencari sebuah data gejala yang sudah tersimpan pada data sistem dengan cara menuliskan nama gejala yang dicari. Halaman cari gejala dapat dilihat pada Gambar 5. 60

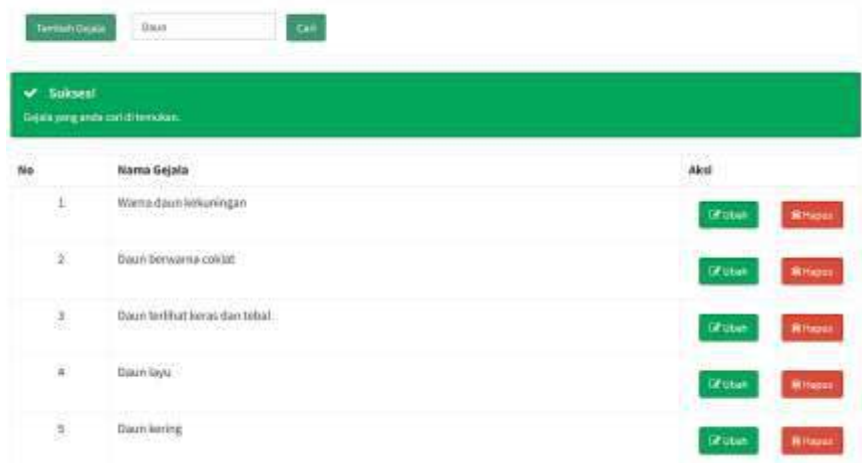

### **Gambar 5. 60 Halaman Cari Gejala**

- 4. Basis Pengetahuan
	- a. Data Basis Pengetahuan

Admin dapat mengelola data basis pengetahuan penyakit tanaman padi. Pada halaman basis pengetahuan terdapat data basis pengetahuan, tambah basis pengetahuan baru, pencarian basis pengetahuan, dapat melakukan pengeditan, penghapusan data basis pengetahua. Halaman data basis pengetahuan dapat dilihat pada Gambar 5. 61

| <b>SISTEM PAKAR</b>    |    |                                     | STMIK SINAR NUSANTARA                                                 |                          |                      |                | (c) Alex        |
|------------------------|----|-------------------------------------|-----------------------------------------------------------------------|--------------------------|----------------------|----------------|-----------------|
| <b>C</b> Germany       |    | <b>CONTINUES IN THE</b>             |                                                                       |                          |                      |                |                 |
| <b>Chairman</b>        |    | <b>Group Food Angeles</b>           | look you take yet.<br><b>Sell</b>                                     |                          |                      |                |                 |
| Percent                |    |                                     |                                                                       |                          |                      |                |                 |
| $\sigma$ Guilla        | n. | Percyates                           | <b>Details</b>                                                        |                          |                      | <b>Bland</b>   |                 |
| 2 Persentant           |    | <b>Niats</b><br>ひんさ スパー・ディ          | Daun hereunnanoskian<br>Westweether                                   | $-8.8$<br><b>Killips</b> | $-0.83$              | 10°3000        | <b>Bitmen</b>   |
| <b>B</b> PALISSING     |    | $1 - 6m$                            | <b>Kanagina Mar Palatur</b>                                           |                          | $164 - 65$           |                |                 |
| <b>D. Timeyer</b>      |    |                                     |                                                                       |                          |                      | <b>IF UTAH</b> | <b>Nicheren</b> |
| <b>If</b> chaktionwood |    | $1 - 200$                           | <b>Earchingue etergentertalutargal</b>                                |                          | 84 84                | <b>Circum</b>  | <b>Miller</b>   |
|                        |    | $4 - 900$                           | Unsur 6,010 field servicing                                           |                          | 14. 05.              | DOM: N         | <b>Si</b> Hause |
|                        |    | $5 - 800$                           | tationings.                                                           |                          | 10, 10,              | <b>DESIGN</b>  | <b>Ritares</b>  |
|                        |    | <b>STEAM</b><br>S. Bass<br>76 I IV. | Askenfolgan fasak kowah restilati<br>1.2 전자 물이 누어 먹어서 아이들이 이 아이들이 아니? | 1.8                      | $-63$<br>보일 때 나라 없다. | <b>Urana</b>   | <b>Ritary</b>   |

**Gambar 5. 61 Halaman Menu Basis Pengetahuan**

b. Tambah Basis Pengetahuan

Ketika admin melakukan penambahan data basis pengetahuan baru, akan ditampilkan sebuah form yang berisi nama penyakit, gejala penyakit nilai MB dan MD. Halaman tambah basis pengetahuan dapat dilihat pada Gambar 5. 62

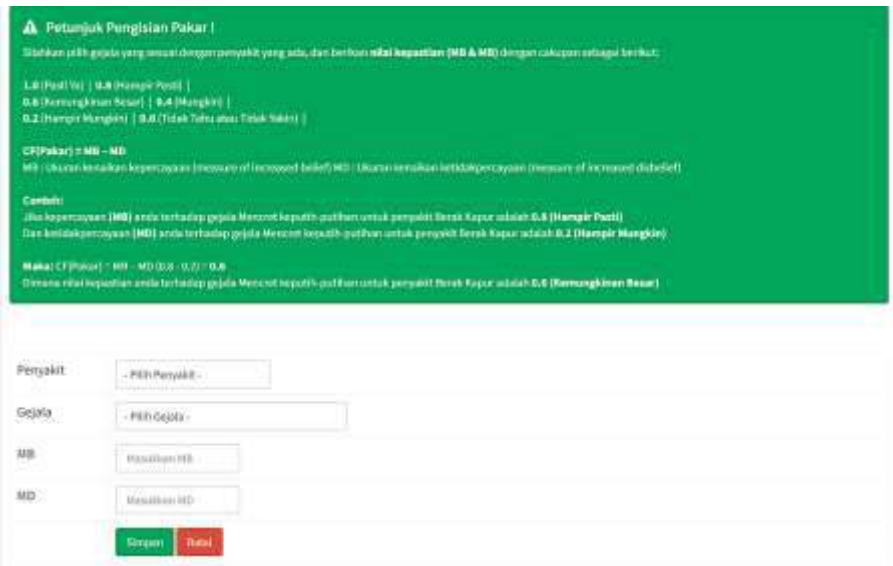

**Gambar 5. 62 Halaman Tambah Basis Pengetahuan**

c. Edit Basis Pengetahuan

Admin dapat melakukan edit data basis pengetahuan jika dalam data tersebut terdapat kesalahan atau untuk menambah informasi didalamnya. Dalam halaman edit basis pengetahuan akan ditampilkan form yang berisi data basis pengetahuan yang dipilih. Halaman edit basis pengetahuan dapat dilihat pada Gambar 5. 63

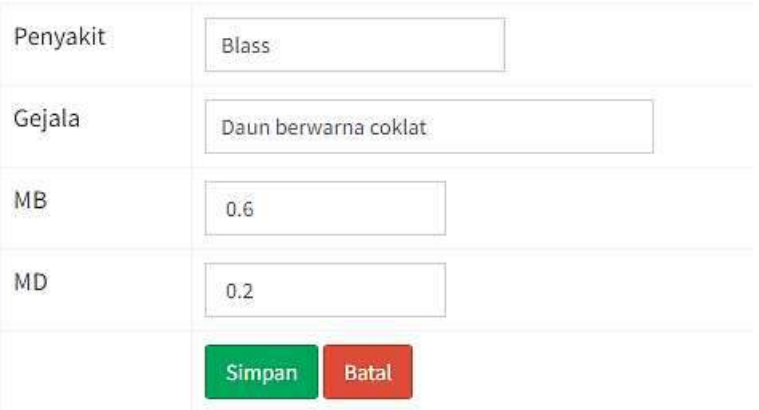

**Gambar 5. 63 Halaman Ubah Basis Pengetahuan**

d. Hapus Basis Pengetahuan

Selain bisa menambah dan mengubah data basis pengetahuan, admin juga dapat melakukan penghapusan data basis pengetahuan yang sudah tersimpan pada sistem. Ketika akan melakukan akan menampilkan peringatan sebelum menghapus data tersebut. Halaman hapus basis pengetahuan dapat dilihat pada Gambar 5. 64

localhost says

Anda yakin akan menghapusnya ?

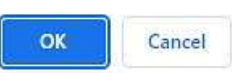

# **Gambar 5. 64 Halaman Hapus Basis Pengetahuan**

e. Cari Basis Pengetahuan

Form cari basis pengetahuan dapat digunakan untuk mencari sebuah data basis pengetahuan yang sudah tersimpan pada data sistem dengan cara menuliskan nama penyakit yang dicari. Halaman cari basis pengetahuan dapat dilihat pada Gambar 5. 65

|                    | Sukses!<br>Vergetaltaan yang andaran di temukan.                                   |                                                     |           |        |                    |                  |
|--------------------|------------------------------------------------------------------------------------|-----------------------------------------------------|-----------|--------|--------------------|------------------|
| No                 | <b>Pertyakit</b>                                                                   | Gejata                                              | MB        | MD     | Aksi               |                  |
| 1                  | Harousk (Harwar Dauss Bukbert)<br>www.communication.com                            | Jenis faretas padi<br>in participate of the Control | 0.4       | 0.2    | <b>Cit Utility</b> | <b>In</b> mapure |
| 淳                  | Kresek (Hawar Dayn Balster)                                                        | Kandungan nitrogen terlatu barryak                  | 0.8       | $-0.2$ | <b>Tilt Uhan</b>   | <b>Minager</b>   |
| ä<br>-9            | Debit Product Contract to<br>Kresek (Hawar Daun Bakter)                            | Kelembapan tinggi                                   | 日本        | $-0.2$ | <b>Tallah</b>      | <b>Brispen</b>   |
| $\mathcal{L}$      | Krysuek (Hawar Daun Bakter))                                                       | <b>Batang kering</b>                                | $98 - 94$ |        | <b>Inflittent</b>  | <b>Hilton</b>    |
| <b>SCOTT</b><br>15 | man patent with the manufacturer of the<br>Krosok (Hawar Daun Bakteri)<br>x<br>-25 | USSCH-ACSO<br>Dayn kering<br><b>SYSTEM</b>          | a6        | $-0.2$ | <b>EF Liker</b>    | <b>Ritigan</b>   |

**Gambar 5. 65 Halaman Cari Basis Pengetahuan**

- 5. Riwayat Diagnosa
	- a. Data Riwayat Diagnosa

Admin dapat mengelola data riwayat diagnosa penyakit tanaman padi. Pada halaman ini terdapat data riwayat diagnosa berupa nama *user*, tanggal diagnosa, hasil prediksi penyakit, hasil perhitungan, dan tombol detail diagnosa. Halaman riwayat diagnosa dapat dilihat pada Gambar 5. 66

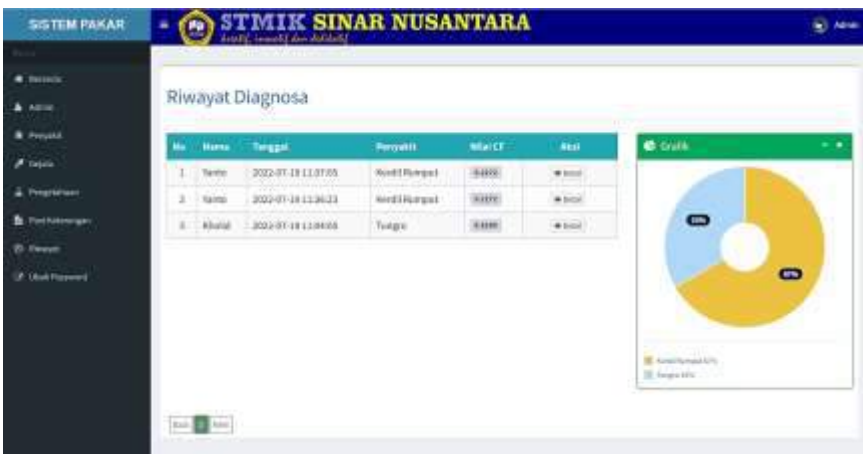

**Gambar 5. 66 Halaman Menu Riwayat**

# b. Detail Diagnosa

Detail diagnosa akan menampilkan detail konsultasi yang dilakukan oleh seorang *user*. Pada halaman ini terdapat nama *user*, dan mencetak hasil diagnosa, dan menampilkan hasil prediksi diagnosa penyakit pada tanaman padi. Halaman riwayat diagnosa dapat dilihat pada Gambar 5. 67

|      | $-$<br><b>COLLECTION</b><br>$\frac{1}{2} \left( \frac{1}{2} \right) \left( \frac{1}{2} \right) \left( \frac{1}{2} \right)$ | <b>College College</b><br>And close and close.<br>Government started                                                                                                    | <b>Visit Nike</b><br>-                                                                                            |
|------|----------------------------------------------------------------------------------------------------|----------------------------------------------------------------------------------------------------|----------------------------------------------------------------------------------------------------|
| iich | __<br>-<br><b>COMPANY</b>                                                                                                  | ________<br>The course of the self-<br>Chevrolet and                                                                                                    | ₩<br>$-1$                                                                                                    |
|      |                                                                                                    | The contract of the contract of the contract of the contract of the contract of the contract of the contract of                                                                                                    | Third can approximately state to make the problem and the second second second second second second second second |
|      |                                                                                                    | The change of the control of the control of the control of the control of the control of the control of the control of the control of the control of the control of the control of the control of the control of the control o |                                                                                                    |

**Gambar 5. 67 Halaman Menu Detail Diagnosa**

c. Cetak Diagnosa

Fitur cetak hasil diagnosa dapat dilakukan oleh seorang admin dan *user* dengan cara menekan tombol cetak pada halaman tersebut. Halaman cetak diagnosa dapat dilihat pada Gambar 5. 68

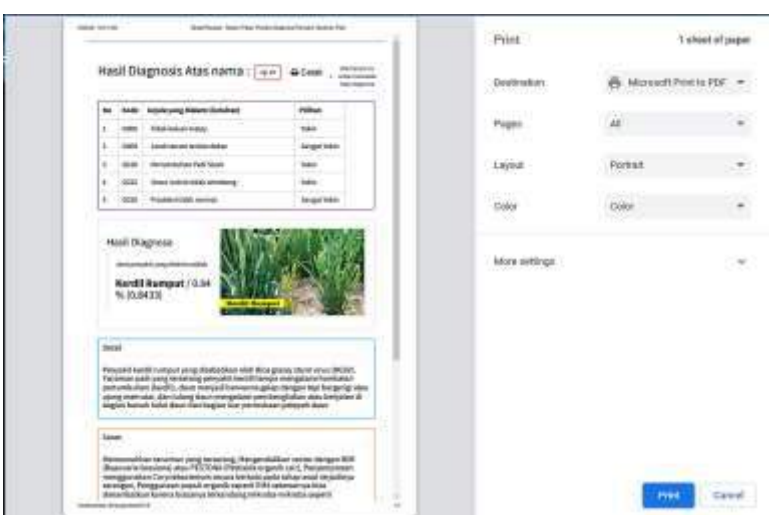

**Gambar 5. 68 Halaman Cetak Hasil Diagnosa**

- 6. Post Keterangan
	- a. Data Post Keterangan

Seorang *user* yang melakukan *login* akan menjadi seorang admin yang memiliki hak akses untuk mengelola semua data yang ada disistem aplikasi ini. Pada halaman post keterangan terdapat data post keterangan, bisa menambah post keterangan baru, form cari post keterangan, mengubah, dan menghapus post keterangan yang sudah tersimpan pada sistem. Halaman post keterangan dapat dilihat pada Gambar 5. 69

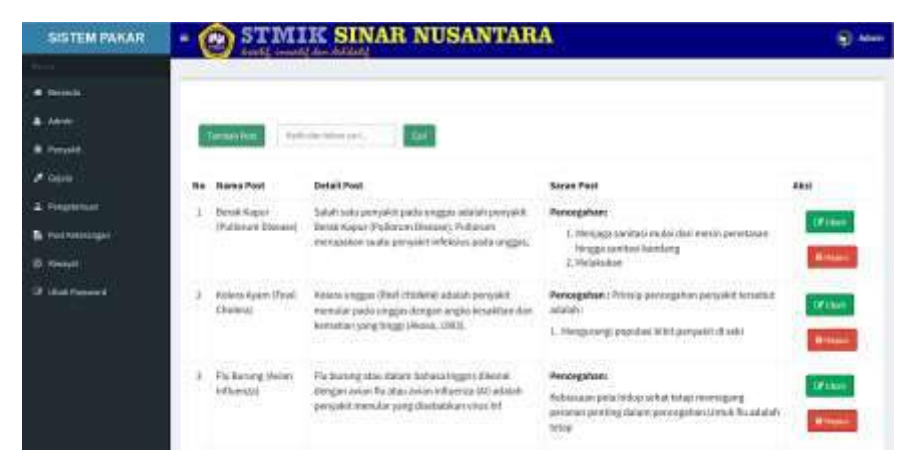

**Gambar 5. 69 Halaman Menu Post Keterangan**

b. Tambah Post Keterangan

Saat admin akan menambah data post keterangan baru, maka sistem akan menampilkan form yang berisi nama penyakit, detail penyakit,

saran penyakit, dan gambar. Halaman tambah post keterangan dapat dilihat pada Gambar 5. 70

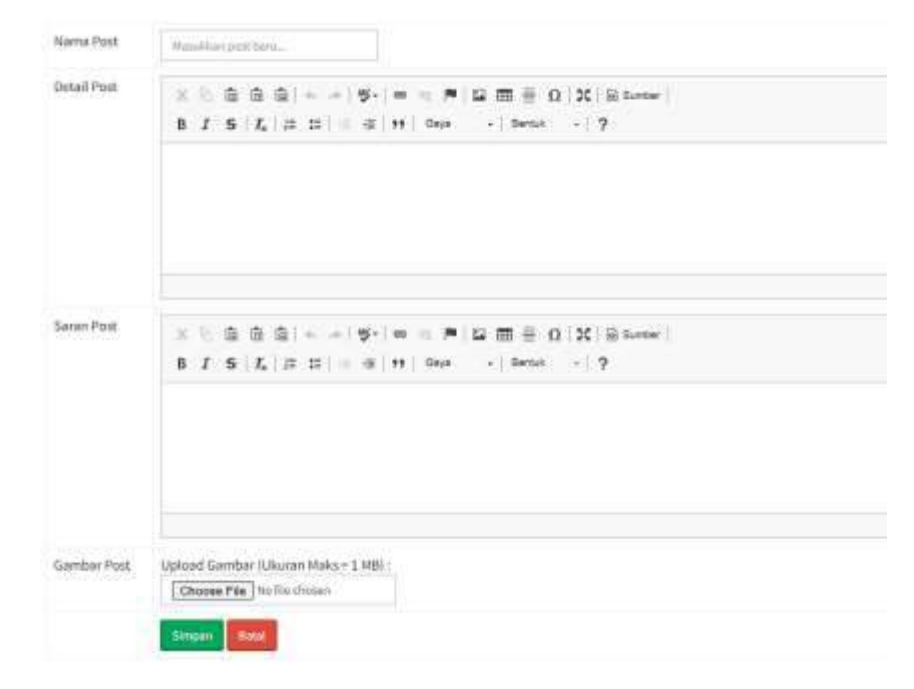

**Gambar 5. 70 Halaman Tambah Post Keterangan**

c. Edit Post Keterangan

Apabila terdapat kesalahan dalam data post keterangan maka dapat diubah melalui halaman edit post keterangan. Pada halaman edit post keterangan akan ditampilkan form yang berisi data post keterangan yang dipilih. Halaman post keterangan dapat dilihat pada Gambar 5. 71

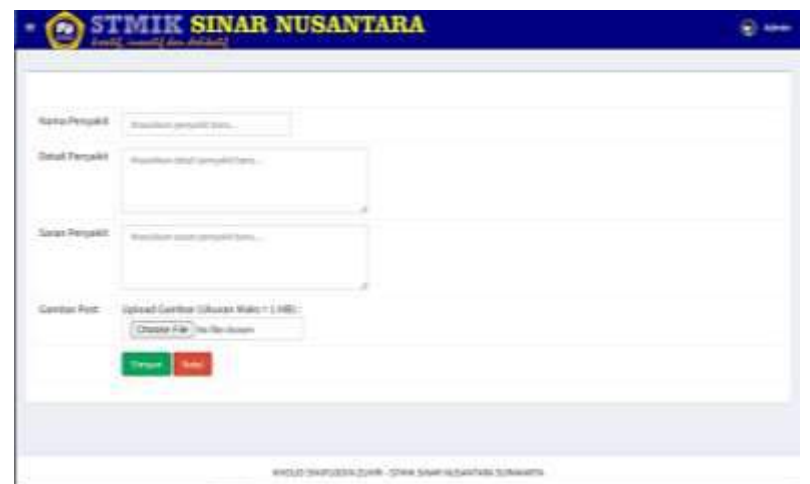

**Gambar 5. 71 Halaman Ubah Post Keterangan**

d. Hapus Post Keterangan

Selain bisa menambah dan mengubah data post keterangan, admin juga dapat melakukan penghapusan data penyakit yang sudah tersimpan pada sistem. Ketika akan melakukan akan menampilkan peringatan sebelum menghapus data tersebut. Hapus post keterangan dapat dilihat pada Gambar 5. 72

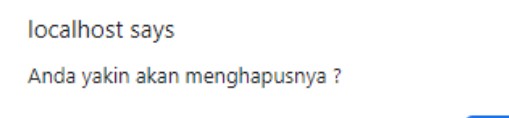

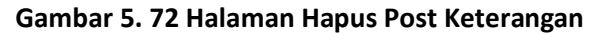

OK

Cancel

e. Cari Post Keterangan

Form cari post keterangan dapat digunakan untuk mencari sebuah data post keterangan yang sudah tersimpan pada data sistem dengan cara menuliskan nama penyakit yang dicari. Halaman cari post keterangan dapat dilihat pada Gambar 5. 73

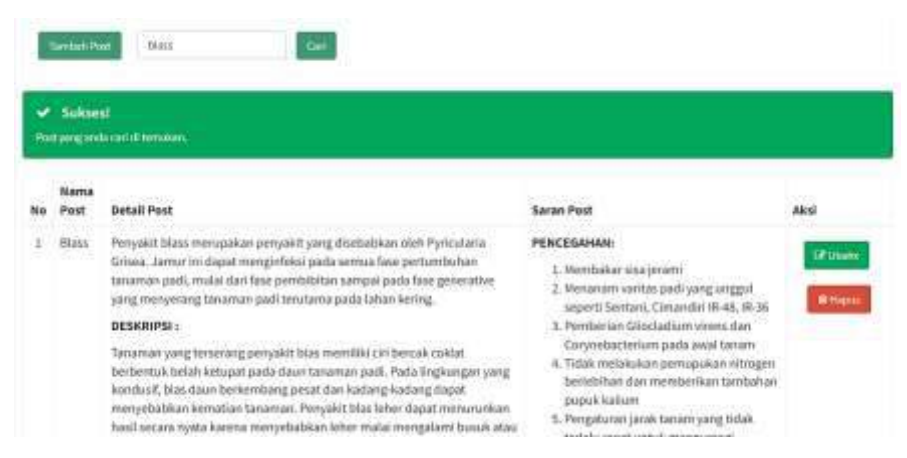

**Gambar 5. 73 Halaman Cari Post Keterangan**

- 7. Admin
	- a. Data Admin

Admin dapat mengelola data admin itu sendiri. Pada halaman admin terdapat sebuah data admin yang terimpan, tambah admin baru, pencarian nama admin, dapat melakukan pengeditan, penghapusan data admin. Halaman data admin dapat dilihat pada Gambar 5. 74

|                    |                   |                    | m                            |
|--------------------|-------------------|--------------------|------------------------------|
|                    |                   |                    |                              |
|                    |                   |                    |                              |
|                    |                   |                    |                              |
| a.<br>$\ddot{}$    | <b>STATISTICS</b> | <b>BASHINGSING</b> | <b>Calif</b>                 |
| 89                 | .<br>$-1$         | string on          | - 7                          |
| $\mathbb{R}^{n+1}$ | $-44$             |                    |                              |
|                    |                   |                    |                              |
|                    |                   |                    |                              |
|                    |                   |                    |                              |
|                    | m<br><b>Allen</b> |                    | MIK SINAR NUSANTARA<br>----- |

**Gambar 5. 74 Halaman Menu Admin**

b. Tambah Admin

Ketika admin melakukan penambahan data admin baru, akan ditampilkan sebuah form yang berisi nama admin baru, *username*, dan *password*. Halaman tambah gejala dapat dilihat pada Gambar 5. 75

| Password     | Masukkan password admin<br>한 동안 위원 사이에서 이 사이가 있어 이 사람 사람들은 한 것<br>Batal<br>Simpan |
|--------------|-----------------------------------------------------------------------------------|
| Username     | Masukkan username<br>경기 사장님께서 동생 승규는 아이들이 아이를 하게 하였다.                             |
| Nama Lengkap | Masukkan nama lengkap                                                             |

**Gambar 5. 75 Halaman Tambah Admin**

c. Edit Admin

Admin dapat melakukan edit data admin jika dalam data tersebut terdapat kesalahan atau untuk menambah informasi didalamnya. Dalam halaman edit admin akan ditampilkan form yang berisi data admin yang dipilih. Halaman edit admin dapat dilihat pada Gambar 5. 76

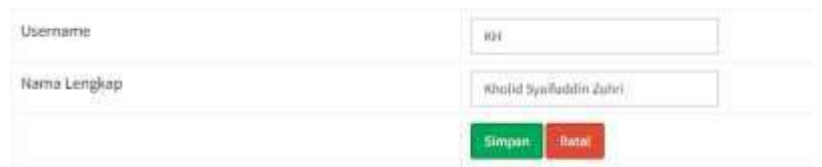

**Gambar 5. 76 Halaman Ubah Admin**

d. Hapus Admin

Selain bisa menambah dan mengubah data admin, admin juga dapat melakukan penghapusan data admin yang sudah tersimpan pada sistem. Ketika akan melakukan akan menampilkan peringatan sebelum menghapus data tersebut. Halaman hapus admin dapat dilihat pada Gambar 5. 77

localhost says Anda yakin akan menghapusnya ? OK Cancel

**Gambar 5. 77 Halaman Hapus Admin**

e. Cari Admin

Form cari admin dapat digunakan untuk mencari sebuah data admin yang sudah tersimpan pada data sistem dengan cara menuliskan nama admin yang dicari. Halaman cari admin dapat dilihat pada Gambar 5. 78

| Tennan, Asimen                 | an.                |               |                             |
|--------------------------------|--------------------|---------------|-----------------------------|
| -<br>American produced through |                    |               |                             |
| no.                            |                    |               | aks                         |
| $\overline{\phantom{a}}$       | $\omega_{\rm max}$ | Administrator | <b>Billian</b><br>Of Litter |

**Gambar 5. 78 Halaman Cari Admin**

8. Ubah *Password*

Halaman ubah *password* digunakan admin untuk merubah *password* sesuai dengan nama admin yang dipakai. Cara mengubah *password* dapat dilakukan dengan cara memasukkan *password* lama dan baru. Halaman ubah *password* dapat dilihat pada Gambar 5. 79

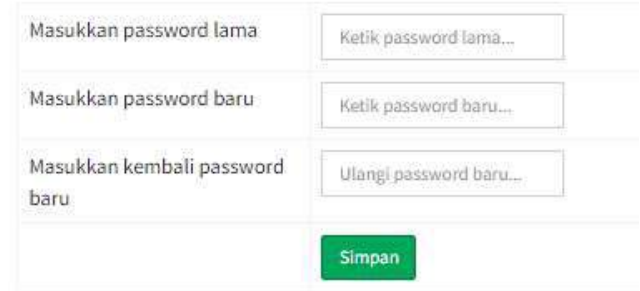

**Gambar 5. 79 Halaman Menu Ubah Password**

### 9. *Logout*

Jika admin ingin keluar dari dashboard admin cukup menekan tombol *logout*. Saat menekan tombol *logout* maka akan menampilkan suatu pesan atau peringatan. Halaman pesan *logout* dapat dilihat pada Gambar 5. 80

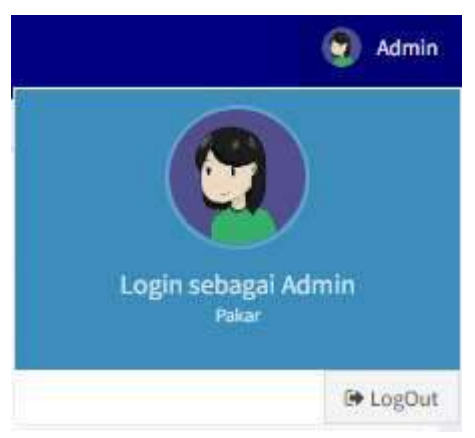

**Gambar 5. 80 Halaman Menu Logout**

### **5.7 Pengujian Sistem**

Pengujian sistem dapat digunakan untuk memastikan bahwa implementasi yang sudah dilakukan sesuai dengan desain sistem yang dibuat dan memastikan bahwa tidak ada kesalahan dalam penerapan algoritma yang digunakan dalam aplikasi sistem pakar ini. Pengujian sistem dilakukan melalui dua tahapan, yaitu:

### **5.7.1. Pengujian Fungsional**

Pengujian fungsioanal pada sistem pakar ini menggunakan metode *blackbox*, dimana metode ini dapat digunakan untuk menguji apakah sistem dapat berfungsi dengan baik dan benar. Pada pengujian ini kebenaran aplikasi uang diuji dilihat berdasarkan keluaran yang dihasilkan dari data masukan yang diberikan. Adapun hasil pengujian blackbox sebagai berikut:

- 1. Pengujian *User*
	- a. Halaman Beranda *User*

Pengujian menggunakan metode *blackbox* pada halaman beranda *user* dilakukan untuk memastikan proses berjalan sesuai dengan fungsinya. Hasil dari halaman beranda *user* dapat dilihat pada Tabel 5. 8

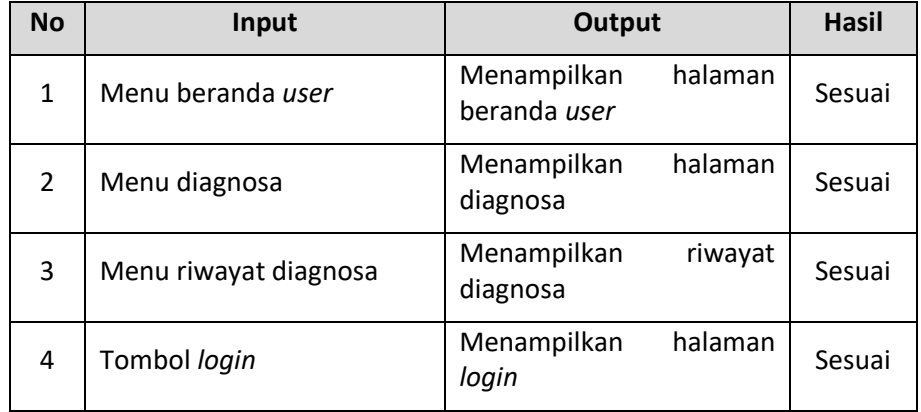

#### **Tabel 5. 8 Pengujian** *Blackbox* **Halaman Beranda** *User*

#### b. Halaman Diagnosa

Pengujian menggunakan metode *blackbox* pada halaman diagnosa penyakit dilakukan untuk memastikan proses berjalan sesuai dengan fungsinya. Hasil dari halaman diagnosa penyakit dapat dilihat pada Tabel 5. 9

**Tabel 5. 9 Pengujian** *Blackbox* **Halaman Diagnosa**

| No | Input         | Output                                   | Hasil  |
|----|---------------|------------------------------------------|--------|
|    | Pilih kondisi | pilihan<br>Menampilkan<br>kondisi        | Sesuai |
|    | Menu diagnosa | Menampilkan<br>halaman<br>hasil prediksi | Sesuai |

### c. Halaman Riwayat Diagnosa

Pengujian menggunakan metode *blackbox* pada halaman riwayat diagnosa penyakit dilakukan untuk memastikan proses berjalan sesuai dengan fungsinya. Hasil dari halaman wayat diagnosa penyakit dapat dilihat pada Tabel 5. 10

**Tabel 5. 10 Pengujian** *Blackbox* **Halaman Riwayat Diagnosa**

| No | Input            | Output                               | Hasil  |
|----|------------------|--------------------------------------|--------|
|    | detail<br>Tombol | Menampilkan halaman hasil prediksi   | Sesuai |
|    | riwayat diagnosa | sesuai riwayat diagnosa yang dipilih |        |

- 2. Pengujian Admin
	- a. Proses *Login* Admin

Pengujian menggunakan metode *blackbox* pada *login* admin dilakukan untuk memastikan proses berjalan sesuai dengan fungsinya. Hasil dari pengujian *login* admin dapat dilihat pada Tabel 5. 11

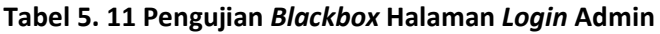

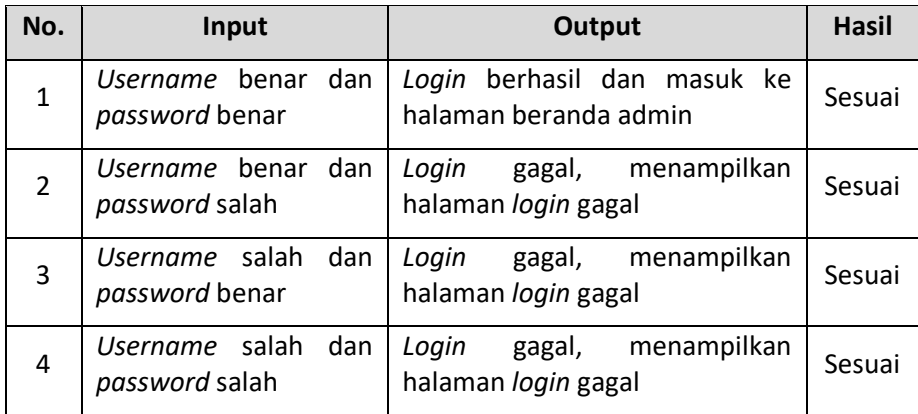

# b. Halaman Beranda Admin

Pengujian menggunakan metode *blackbox* pada halaman beranda admin dilakukan untuk memastikan proses berjalan sesuai dengan fungsinya. Hasil dari halaman utama admin dapat dilihat pada Tabel 5. 12

| No.            | Input                        | <b>Output</b>                                                                          | <b>Hasil</b> |
|----------------|------------------------------|----------------------------------------------------------------------------------------|--------------|
| 1              | Menu beranda                 | Menampilkan halaman beranda admin                                                      | Sesuai       |
| $\overline{2}$ | Menu penyakit                | Menampilkan halaman penyakit                                                           | Sesuai       |
| 3              | Menu gejala                  | Menampilkan halaman gejala                                                             | Sesuai       |
| 4              | basis<br>Menu<br>pengetahuan | basis<br>Menampilkan<br>halaman<br>pengetahuan                                         | Sesuai       |
| 5              | riwayat<br>Menu<br>diagnosa  | halaman<br>Menampilkan<br>riwayat<br>konsultasi                                        | Sesuai       |
| 6              | Menu<br>post<br>keterangan   | halaman<br>Menampilkan<br>post<br>keterangan                                           | Sesuai       |
| 7              | Menu admin                   | Menampilkan halaman admin                                                              | Sesuai       |
| 8              | ubah<br>Menu<br>password     | Menampilkan halaman password                                                           |              |
| 9              | Menu logout                  | Menampilkan pesan / alert "yakin ingin<br>keluar?" Kemudian keluar dari akses<br>admin | Sesuai       |

**Tabel 5. 12 Pengujian** *Blackbox* **Halaman Beranda Admin**

### c. Halaman Penyakit

Pengujian menggunakan metode *blackbox* pada halaman penyakit dilakukan untuk memastikan proses berjalan sesuai dengan fungsinya. Hasil dari halaman penyakit dapat dilihat pada Tabel 5. 13

**Tabel 5. 13 Pengujian** *Blackbox* **Halaman Penyakit**

| <b>No</b>     | Input                                                    | <b>Output</b>                                                                        | <b>Hasil</b> |
|---------------|----------------------------------------------------------|--------------------------------------------------------------------------------------|--------------|
| $\mathbf{1}$  | Tombol<br>tambah<br>penyakit                             | Menampilkan halaman tambah<br>penyakit                                               | Sesuai       |
| $\mathcal{P}$ | Tombol ubah penyakit                                     | halaman<br>Menampilkan<br>ubah<br>penyakit                                           | Sesuai       |
| 3             | Tombol hapus penyakit                                    | pesan/alert<br>Menampilkan<br>kemudian<br>data<br>menghapus<br>penyakit yang dipilih | Sesuai       |
| 4             | Memasukkan<br>nama<br>kemudian<br>penyakit<br>tekan cari | Menampilkan pencarian sesuai<br>penyakit<br>nama<br>yang<br>dimasukkan               | Sesuai       |

# d. Halaman Gejala

Pengujian menggunakan metode *blackbox* pada halaman gejala dilakukan untuk memastikan proses berjalan sesuai dengan fungsinya. Hasil dari halaman gejala dapat dilihat pada Tabel 5. 14

**Tabel 5. 14 Pengujian** *Blackbox* **Halaman Gejala**

| No             | Input                                         | Output                                                                       | Hasil  |
|----------------|-----------------------------------------------|------------------------------------------------------------------------------|--------|
| 1              | Tombol tambah gejala                          | halaman<br>Menampilkan<br>tambah gejala                                      | Sesuai |
| $\overline{2}$ | Tombol ubah gejala                            | halaman<br>Menampilkan<br>ubah gejala                                        | Sesuai |
| 3              | Tombol hapus gejala                           | Menampilkan pesan/alert<br>kemudian<br>menghapus<br>data gejala yang dipilih | Sesuai |
| 4              | Memasukkan nama gejala<br>kemudian tekan cari | Menampilkan<br>pencarian<br>sesuai nama gejala yang<br>dimasukkan            | Sesuai |

### e. Halaman Pengetahuan

Pengujian menggunakan metode *blackbox* pada halaman pengetahuan dilakukan untuk memastikan proses berjalan sesuai dengan fungsinya. Hasil dari halaman basis pengetahuan dapat dilihat pada Tabel 5. 15

**Tabel 5. 15 Pengujian** *Blackbox* **Halaman Pengetahuan**

| <b>No</b>      | Input                                                             | <b>Output</b>                                                                                           | <b>Hasil</b> |
|----------------|-------------------------------------------------------------------|----------------------------------------------------------------------------------------------------|--------------|
| $\mathbf{1}$   | Tombol tambah<br>basis<br>pengetahuan                             | Menampilkan<br>halaman<br>tambah basis pengetahuan                                                      | Sesuai       |
| $\overline{2}$ | Tombol<br>ubah<br><b>basis</b><br>pengetahuan                     | Menampilkan halaman ubah<br>basis pengetahuan                                                           | Sesuai       |
| 3              | Tombol<br>basis<br>hapus<br>pengetahuan                           | pesan/alert<br>Menampilkan<br>kemudian menghapus data<br>pengetahuan<br><b>basis</b><br>yang<br>dipilih | Sesuai       |
| 4              | Memasukkan<br>nama<br>pengetahuan<br>basis<br>kemudian tekan cari | Menampilkan<br>pencarian<br>basis<br>sesuai<br>nama<br>pengetahuan<br>yang<br>dimasukkan                | Sesuai       |

# f. Riwayat Diagnosa

Pengujian menggunakan metode *blackbox* pada halaman diagnosa penyakit dilakukan untuk memastikan proses berjalan sesuai dengan fungsinya. Hasil dari halaman diagnosa penyakit dapat dilihat pada Tabel 5. 16

**Tabel 5. 16 Pengujian** *Blackbox* **Halaman Riwayat Diagnosa**

| <b>No</b> | Input            |        |  | Output                                           |         | <b>Hasil</b> |
|-----------|------------------|--------|--|--------------------------------------------------|---------|--------------|
|           | Menu<br>diagnosa | detail |  | riwayat   Menampilkan<br>tambah riwayat diagnosa | halaman | Sesuai       |

### g. Halaman Ubah Password

Pengujian menggunakan metode *blackbox* pada halaman ubah *password* dilakukan untuk memastikan proses berjalan sesuai dengan fungsinya. Hasil dari halaman admin dapat dilihat pada Tabel 5. 17

**Tabel 5. 17 Pengujian** *Blackbox* **Halaman Ubah Password**

| <b>No</b> | Input                                                  | Output                   | Hasil  |
|-----------|--------------------------------------------------------|--------------------------|--------|
|           | Input Password lama, baru,<br>dan ulangi password baru | Password berhasil diubah | Sesuai |

h. Halaman Admin

Pengujian menggunakan metode *blackbox* pada halaman admin dilakukan untuk memastikan proses berjalan sesuai dengan fungsinya. Hasil dari halaman admin dapat dilihat pada Tabel 5. 18

**Tabel 5. 18 Pengujian** *Blackbox* **Halaman Admin**

| <b>No</b>     | Input                                           | Output                                                                      | <b>Hasil</b> |
|---------------|-------------------------------------------------|-----------------------------------------------------------------------------|--------------|
| $\mathbf{1}$  | Tombol tambah admin                             | halaman<br>Menampilkan<br>tambah admin                                      | Sesuai       |
| $\mathcal{P}$ | Tombol ubah admin                               | halaman<br>Menampilkan<br>ubah admin                                        | Sesuai       |
| 3             | Tombol hapus admin                              | Menampilkan pesan/alert<br>kemudian<br>menghapus<br>data admin yang dipilih | Sesuai       |
| 4             | Memasukkan nama<br>admin<br>kemudian tekan cari | Menampilkan<br>pencarian<br>sesuai nama admin yang<br>dimasukkan            | Sesuai       |

### **5.7.2. Pengujian Validitas**

Pengujian validitas dilakukan dengan cara membandingkan prediksi diagnosa penyakit yang dihasilkan oleh sistem dengan prediksi penyakit yang dihasilkan oleh seorang pakar. Berikut ini merupakan metode *Confusion Matrix* yang penulis gunakan untuk mencari keakurasian dari algoritma *Certainty Factor* pada sistem pakar prediksi diagnosa penyakit pada tanaman padi.

Rumus untuk mencari akurasi dengan metode *Confusion Matrix* sebagai berikut:

$$
Akurasi = \frac{TP + TN}{TP + FP + FN + TN}
$$

Dimana:

TP (*True Positives*) = jumlah *record* positif yang diklarifikasikan menjadi positif

- FP (*False Positives*) = jumlah *record* negatif yang diklarifikasikan menjadi positif
- FN (*False Negatives*) = jumlah *record* positif yang diklarifikasikan menjadi negatif
- TN (*True Negatives*) = jumlah *record* negatif yang diklarifikasikan menjadi positif

Pada pengujian ini data testing untuk pengujian diambil 20 data dari sempel kasus yang didiagnosa pakar kemudian sempel kasus tersebut diujikan kedalam sistem yang sudah dirancang guna melihat hasil perbandingan antara hasil survey dengan hasil perhitungan sistem yang menerapkan metode *Certainty Factor*. Hasil dari pengujian validitas dapat dilihat pada Tabel 5. 19

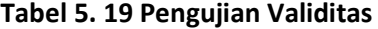

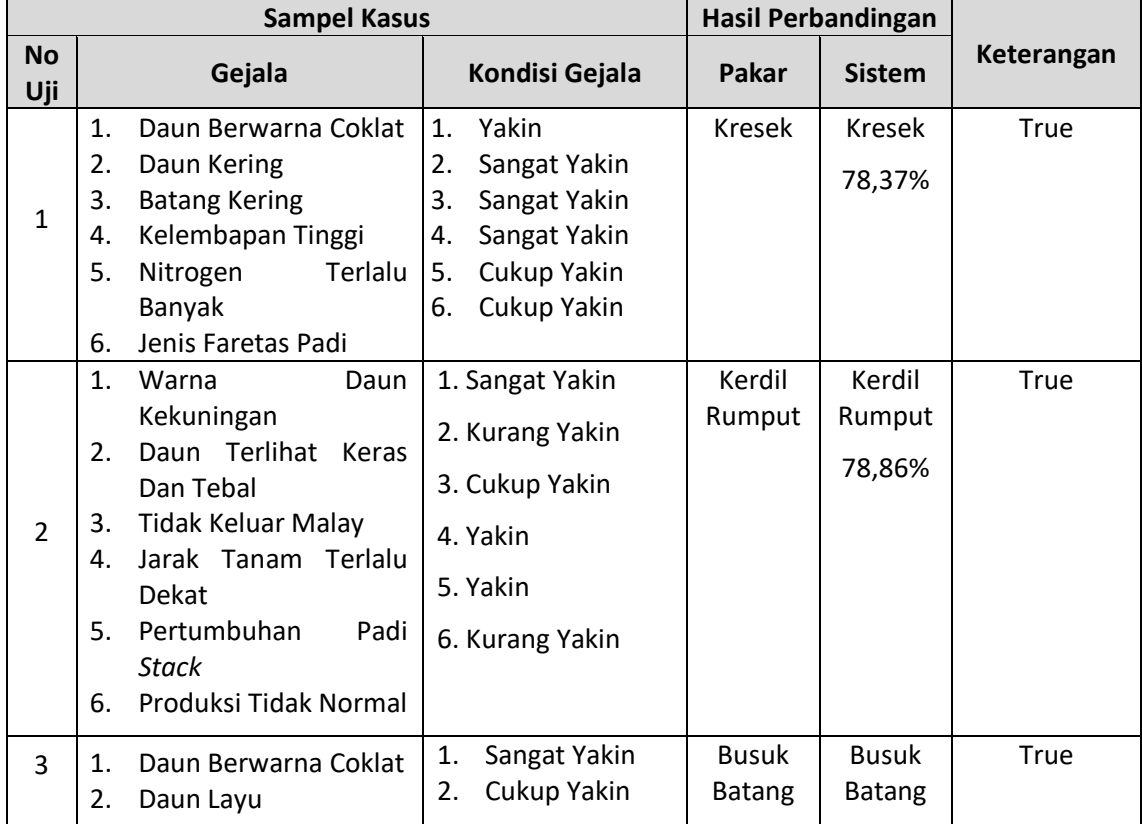

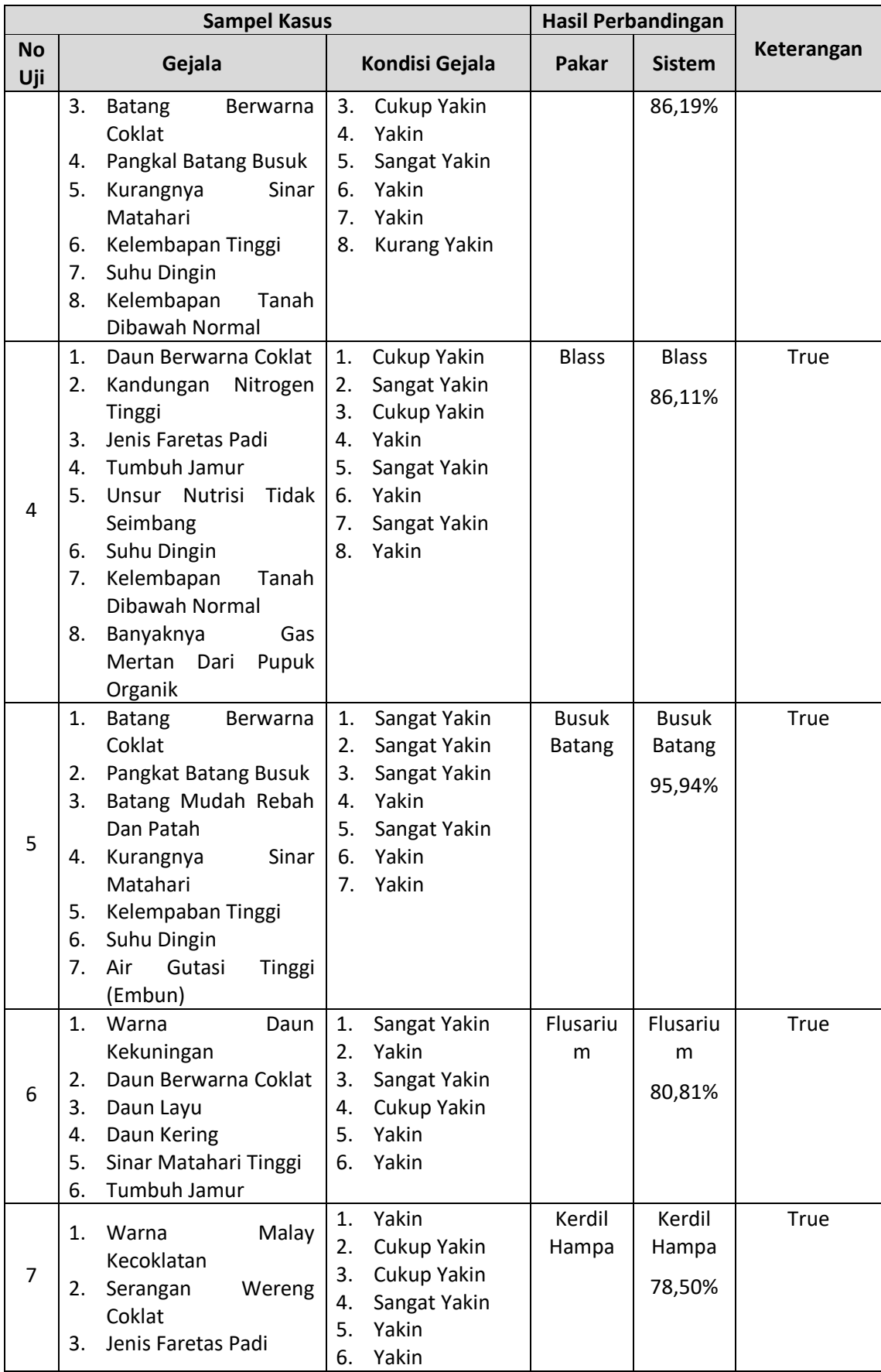

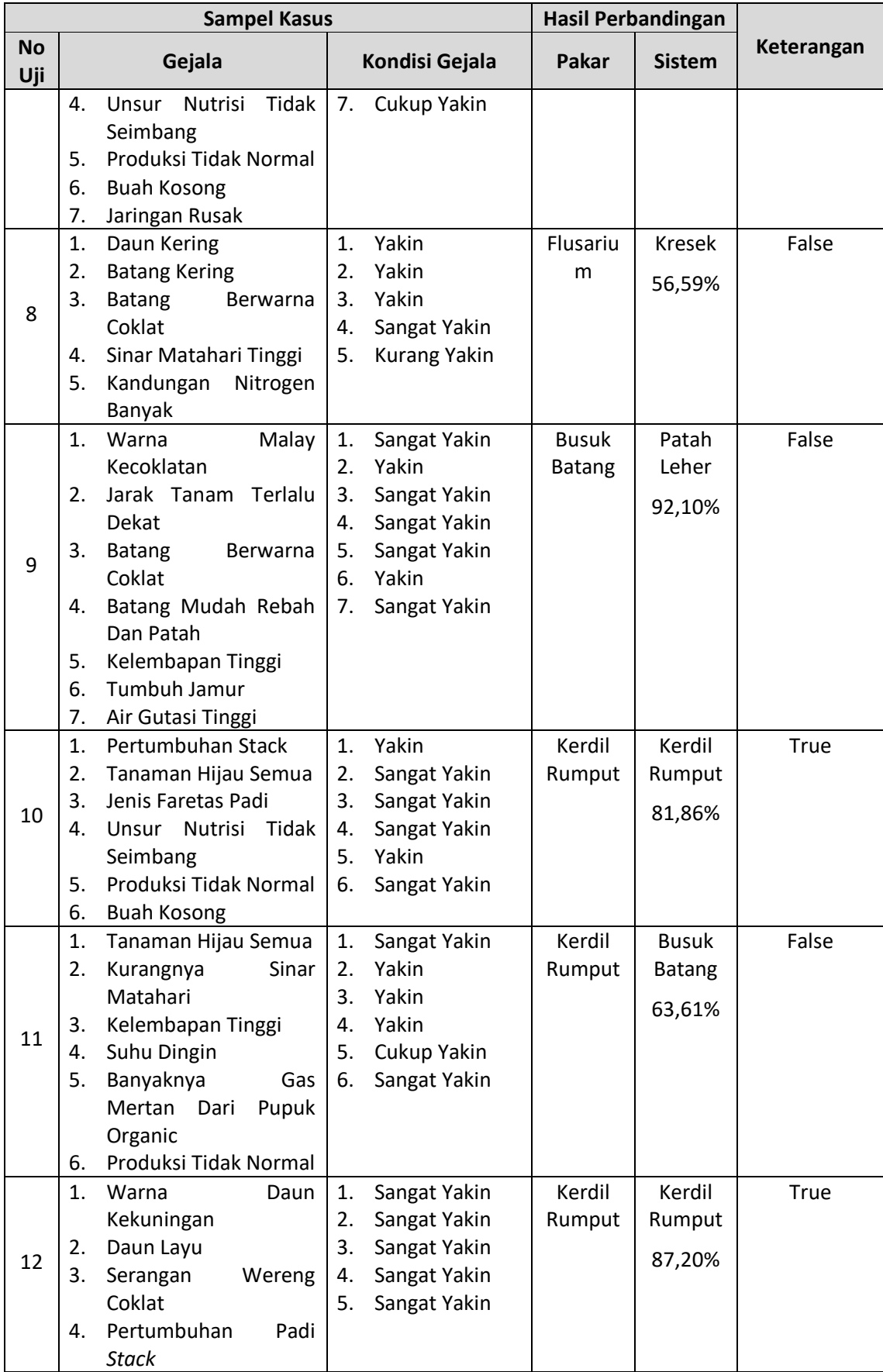

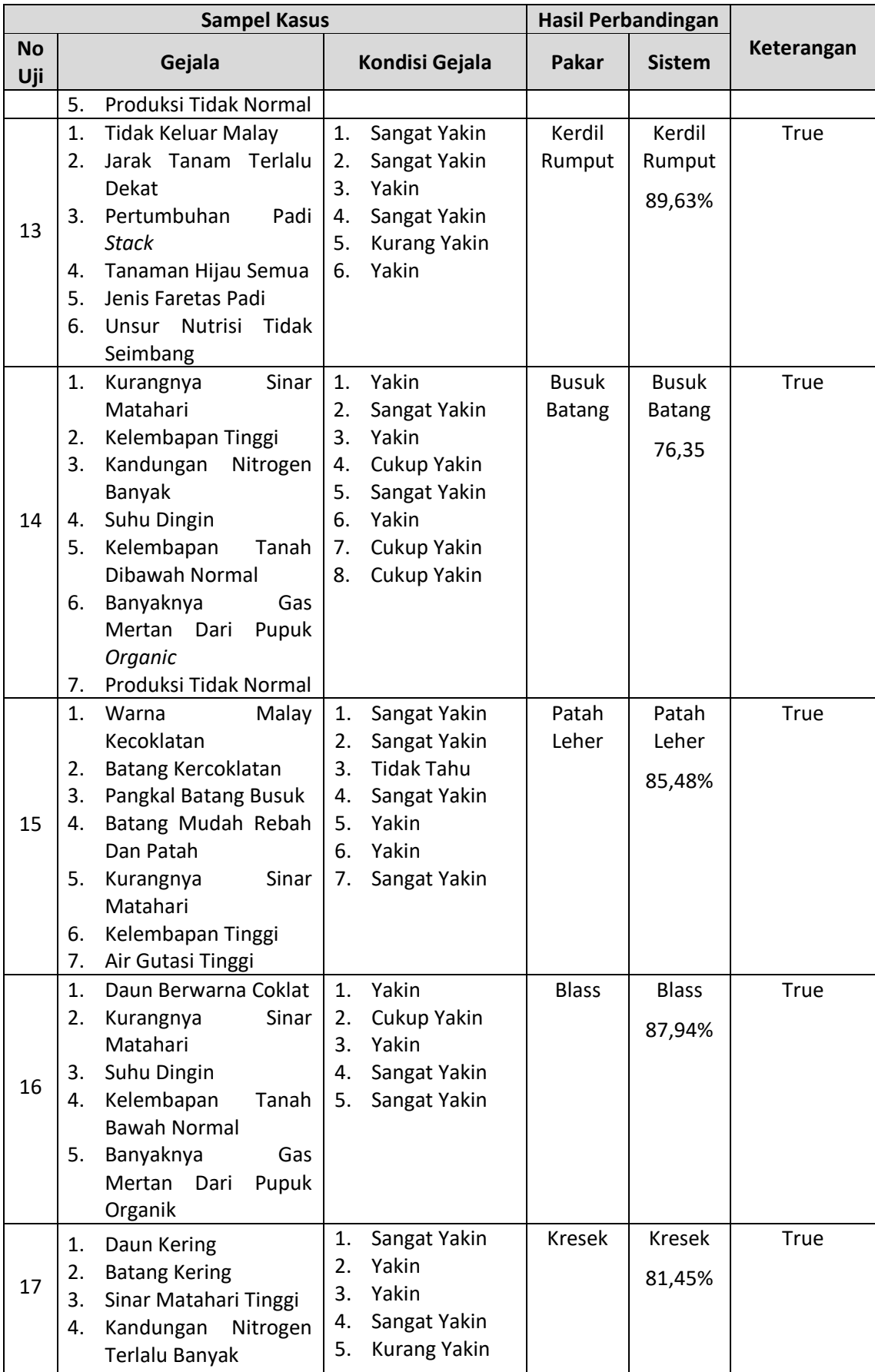

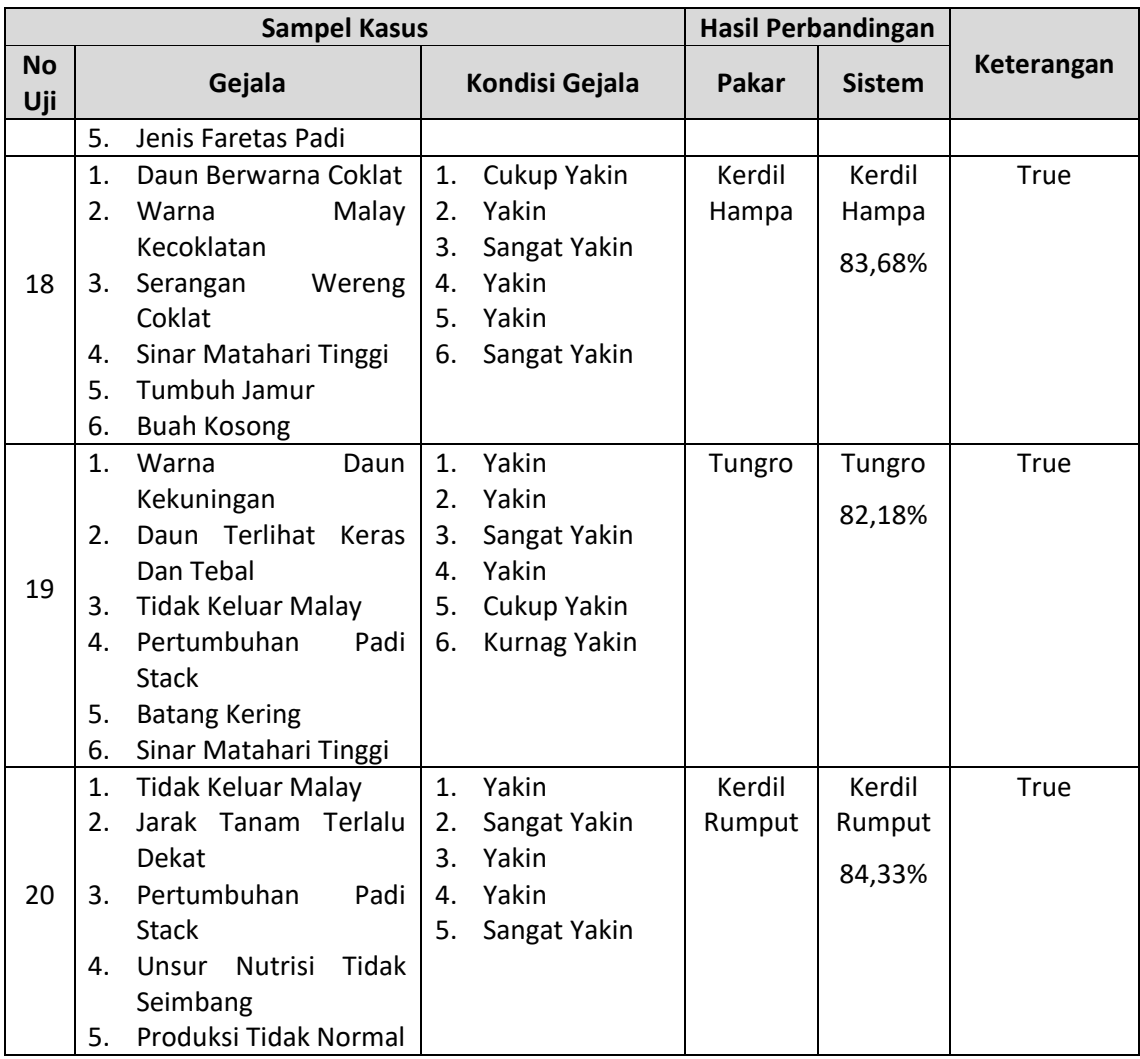

Berdasarkan Tabel 5. 19 terdapat 20 total pengujian validitas yang mendapatkan 17 data pengujian yang hasil diagnosanya sama antara hasil dari pakar dengan sistem, dan 3 data pengujian yang tidak sesuai dengan pakar. Untuk melihat nilai akurasi sistem pakar dengan mengacu data pengujian validitas pada Tabel 5. 19. Maka diperoleh hasil perhitungan akurasi sebagai berikut:

Perhitungan akurasi sistem pakar:

- ❖ TP (*True Positive*) : 17
- ❖ FP (*False Positive*) : 3
- ❖ FN (*False Negative*) : 0
- ❖ TN (*True Negative*) : 0

Akurasi = 
$$
\frac{TP + TN}{TP + FP + FN + TN} = \frac{17 + 0}{17 + 3 + 0 + 0} = \frac{17}{20} = 0.85
$$

Dari perhitungan akurasi sistem pakar tersebut menunjukkan bahwa sistem yang dibuat memiliki tingkat akurasi persentase sebesar:

# Persentase Akurasi =  $0.85 * 100\% = 85\%$

Sehingga sistem pakar ini memiliki akurasi yang tinggi. Dengan demikian maka dari hasil pengujian validitas dapat diambil kesimpulan sebagai berikut:

- 1. Dari perhitungan menggunakan metode *Confusion Matrix* mendapatkan nilai persentase akurasi sebesar 85%. Sehingga sistem pakar ini dapat dikatakan layak digunakan untuk memprediksi diagnosa penyakit pada tanaman padi.
- 2. Sistem pakar ini dapat menampilkan beberapa kemungkinan prediksi diagnosa yang hampir sama persentasenya.
- 3. Pemberian nilai kondisi, MB dan MD pada setiap gejala sangat berpengaruh pada hasil diagnosa sistem.

# **BAB VI PENUTUP**

### **6.1 Kesimpulan**

Berdasarkan hasil penelitian dan pembahasan dari Sistem Pakar Prediksi Diagnosa Penyakit Pada Tanaman Padi Dengan Metode *Certainty Factor* di Jaringan Petani Organik, mendapatkan kesimpulan sebagai berikut:

- 1. Telah dirancang dan dibangun aplikasi Sistem Pakar Prediksi Diagnosa Penyakit Pada Tanaman Padi Dengan Metode *Certainty Factor* di Jaringan Petani Organik. Sistem pakar ini terdiri dari 8 jenis penyakit dan 31 gejala penyakit pada tanaman padi.
- 2. Sistem ini dapat memberikan hasil prediksi diagnosa penyakit tanaman padi dengan berdasarkan gejala yang sudah dipilih sesuai dengan tingkat keyakinan dari *user*.
- 3. Dengan adanya sistem pakar ini dapat membantu *user* (Petani) dalam melakukan diagnosa penyakit tanpa adanya seorang pakar dan dapat dilakukan secara langsung pada sistem pakar ini.
- 4. Berdasarkan hasil dari pengujian validitas yang sudah dilakukan mendapatkan jumlah pengujian sebanyak 20 data. Dari 20 data tersebut mendapatkan hasil, 17 data sesuai dan 3 data tidak sesuai. Maka hasil nilai akurasi dalam bentuk *persentase* sebesar 85%.
- 5. Aplikasi yang dihasilkan menggunakan sistem dengan berbasis *WEB* dalam penggunaannya.

### **6.2 Saran**

Saran yang dapat diberikan penulis guna untuk pengembangan sistem selanjutnnya sebagai berikut:

- 1. Sistem pakar ini hanya membahas penyakit yang berdasarkan penyebab melalui bakteri penyerang pada tanaman padi. Semoga kedepannya dapat dikembangkan dan disempurnakan lagi dengan menambah penyakit dengan penyebab lainnya. Karena dengan adanya penyempurnaan tersebut sistem akan menjadi lebih baik lagi.
- 2. Sistem ini dapat dikembangkan menjadi sistem yang berbasis mobile (Android) agar dapat memudahkan user dalam mengoperasikan sistem ini.

3. Metode yang digunakan dapat dibandingan dengan metode yang lain sehingga mendapatkan hasil prediksi yang lebih akurat.

### **DAFTAR PUSTAKA**

- Aeni, K. (2018). Penerapan Metode Forward Chaining Pada Sistem Pakar Untuk Diagnosa Hama Dan Penyakit Padi. *Intensif*, *2*(1), 79. https://doi.org/10.29407/intensif.v2i1.11841
- Aryasa, K. (2018). Sistem Pakar Diagnosa Penyakit Tanaman Agribisnis Menggunakan Metode Certainty Factor. *JURNAL SISTEM INFORMASI DAN TEKNOLOGI INFORMASI*, *7*, 54–67.
- Atmaja, R. (2019). *Mencegah Penyakit Bulir Kosong dan Patah Leher Pada Tanaman Padi*. Http://Cybex.Pertanian.Go.Id/. http://cybex.pertanian.go.id/artikel/69841/mencegah-penyakit-bulir-kosong-danpatah-leher-pada-tanaman-padi/
- BBPADI. (2017). *Rekomendasi Pengendalian Penyakit Virus Kerdil Hampa dan Kerdil Rumput*. https://bbpadi.litbang.pertanian.go.id/index.php/info-berita/infoteknologi/rekomendasi-pengendalian-penyakit-virus-kerdil-hampa-dan-kerdilrumput
- Dini, A. F. B., Winasa, I. W., & Hidayat, S. H. (2015). Identifikasi Virus Penyebab Penyakit Kerdil pada Tanaman Padi di Sukamandi, Jawa Barat. *Fitopatologi Indonesia*, *11 No. 6*, 205–210. https://doi.org/10.14692/jfi.11.6.205
- Fauziah, D., Mubarok, H., & Kurniawati, I. (2018). Sistem Pakar Untuk Mendiagnosa Penyakit Hewan Peliharaan Menggunakan Metode Certainty Factor. *Jurnal Teknik Informatika Dan Sistem Informasi*, *4*.
- Firdaus, S. A. (2019). *Pengaruh Sistem Tanam Konvensional, SRI, dan IPAT - BO Terhadap Keberadaan Pengakit Hawar Daun Bacteri dan Hasil Produksi Padi Di Desa Jatisari Kecamatan Jenggawah Kabupaten Jember*. Universitas Jember.

Hayadi, B. H. (2018). *SISTEM PAKAR*. Deepublish.

- Julibee. (n.d.). *HTML, PHP, dan MySQL untuk pemula*. Elex Media Komputindo.
- Krisnawan, A. (2018). *Gejala Penggerek Batang Padi dan Cara Pengendaliannya*. Distan.Bulelengkab.Go.Id. https://distan.bulelengkab.go.id/informasi/detail/artikel/gejala-penggerek-batangpadi-dan-cara-pengendaliannya-38

Kusrini. (2006). *Sistem Pakar Teori dan Aplikasi*. ANDI. https://books.google.co.id/books?id=MocuEV7C96YC&printsec=frontcover&dq=Sis tem+Pakar+Teori+Dan+Aplikasi&hl=id&sa=X&ved=2ahUKEwjk5LCSx87vAhWXA3IK HV1SAAEQ6AEwAHoECAAQAg#v=onepage&q=Sistem Pakar Teori Dan Aplikasi&f=false

Kusumadewi, S. (2003). *Artificial Intellegence (Teknik Dan Aplikasinya)*. Graha Ilmu.

- Muslihudin, M., & Oktafianto. (2016). *ANALISIS dan PERANCANGAN SISTEM INFORMASI MENGGUNAKAN MODEL TERSTRUKTUR dan UML* (A. Pramesta (ed.)). CV ANDI OFFSET.
- Praptana, R. H., & Yasin, M. (2008). Epidemiologi dan Strategi Pengendalian Penyakit Tungro. *Iptek Tanaman Pangan*, *3 No. 2*, 184–204.
- Putra, R. (2018). *Hama dan Penyakit Tanaman Padi dan Deskripsi Pasi Sawah*. BPTP Kepulauan Riau. https://kepri.litbang.pertanian.go.id/new/images/pdf/Petunjuk-Teknis/Buku-Saku-Hama-dan-Penyakit-Tanaman-Padi-dan-Diskripsi-Padi-Sawah.pdf
- Ramadhan, A. G., Susyanto, T., & Prabowo, I. A. (2019). Sistem Diagnosa Penyakit Flu Burung Pada Bebek Menggunakan Metode Certainty Factor. *Jurnal TIKomSiN*, *07*, *No. 02*, 29–34. https://doi.org/https://doi.org/10.30646/tikomsin.v7i2.442
- Rosnelly, R. (2012). *Sistem Pakar Konsep Dan Teori*. ANDI.
- Santi, I. H., & Andari, B. (2019). Sistem Pakar Untuk Mengidentifikasi Jenis Kulit Wajah dengan Metode Certainty Factor. *INTENSIF*, *03*, *No. 02*, 159–177. https://doi.org/https://doi.org/10.29407/intensif.v3i2.12792
- Sibagariang, S. (2008). Sistem Pakar Diagnosa Penyakit Sapi Dengan Metode Certainty Factor Berbasis Android. *Jurnal TIMES*, *3*(2), 35–39.
- Subiadi, & Sipi, S. (2018). Tingkat Serangan Penyakit Blas Daun Dan Blas Leher Pada Padi Sawah VARIETAS CIGEULIS. *Balai Besar Pengkajian Dan Pengembangan Teknologi Pertanian*, 567–575. http://repository.pertanian.go.id/handle/123456789/8962
- Sucipto, A., Fernando, Y., Borman, R. I., & Mahmuda, N. (2018). Penerapan Metode Certainty Factor Pada Diagnosa Penyakit Saraf Tulang Belakang. *JURNAL ILMIAH FIFO*, *10*, *No. 02*, 18–26. https://osf.io/preprints/inarxiv/qmwxs/

Sudir, A. N., Santoso, & B. Nuryanto. (2014). Penyakit Blas Pyricularia grisea pada Tanaman

Padi dan Strategi Pengendaliannya. *Iptek Tanaman Pangan*, *9*. http://repository.pertanian.go.id/handle/123456789/6759

- Sudir, Nuryanto, B., & Triny, S. K. (2012). Epidemiologi, Patotipe, dan Strategi Pengendalian Penyakit Hawar Daun Bakteri pada Tanaman Padi. *IPTEK TANAMAN PANGAN*, *7*, 79–87. http://repository.pertanian.go.id/handle/123456789/4322
- Supono, & Putratama, V. (2018). *Pemrograman Web dengan Menggunakan PHP dan Framework Codeigniter*. Deepublish.
- Suprihanto, Somowiyarjo, S., Hartono, S., & Trisyono, Y. A. (2017). *Variasi Virulensi Penyakit Kerdil Hampa Tanaman Padi Dari Beberapa Daerah Endemis Di Jawa*. 905– 913. http://repository.pertanian.go.id/handle/123456789/12728
- Sutojo, T. (2011). *Kecerdasan Buatan*. ANDI.
- Tangaguling, G. (2013). *Pembangunan Sistem Pakar untuk Mendiagnosa Hama Penyakit pada Tanaman Padi berbasis WEB*.
- Widiarta, I. N. (2005). DINAMIKA POPULASI DAN STRATEGI PENGENDALIANNYA SEBAGAI VEKTOR PENYAKIT TUNGRO. *Jurnal Litbang Pertanian*, *24 (3)*, 85–92.
- Yulianto. (2017). Ketahanan Varietas Padi Lokal Mentik Wangi Terhadap Penyakit Blas. *JoFSA*, *1*, *No. 1*, 47–54.

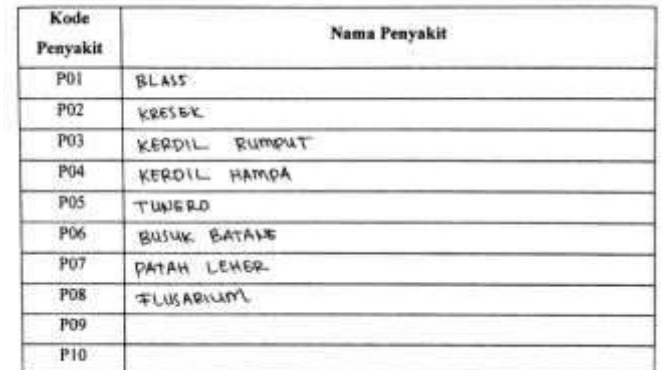

# 1. Hasil Wawancara Penyakit Tanaman Padi

# 2. Hasil Wawancara Gejala Penyakit Tanaman Padi

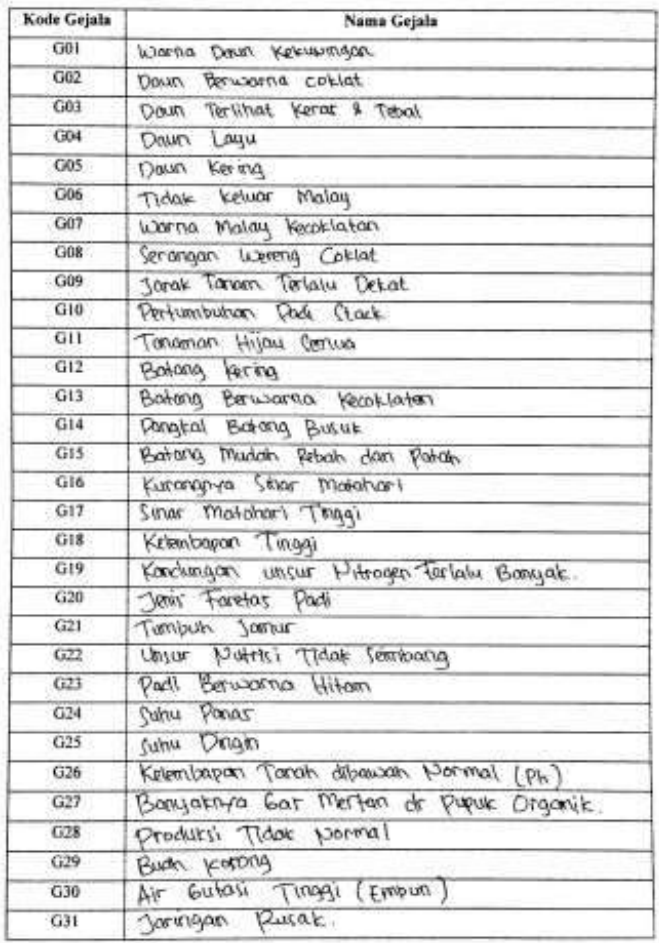

### 3. Hasil Wawancara Nilai Keyakinan MB dan MD

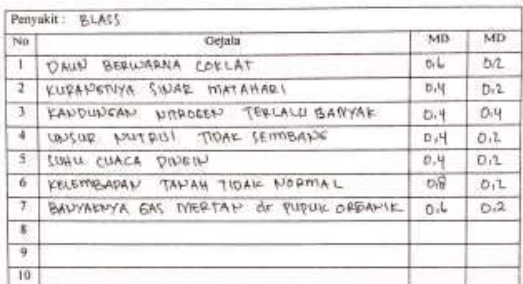

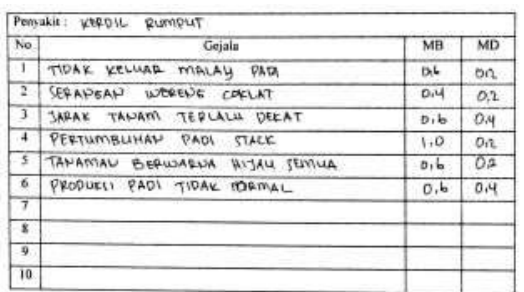

Geiala

Penyakit: KERDIL HAMPA

4 BUAH PADI KOSONE

I WARN'A TANKAY KECOKKIAN

3 CERWICHT MODELLE COKINT

3 UNIUR NUTRISI TIDAK SEIMBANG

No

 $\overline{\mathfrak{s}}$  $\overline{6}$ 

 $\overline{R}$ 

 $\overline{\mathfrak{a}}$ 

10

 $MD$ 

 $D\overline{\mathbf{g}}$ 

 $DQ$ 

 $0.2$ DN:

 $D2$ 

MB

 $\overline{\mathcal{O},\mathsf{I}_0}$ 

 $b, g$  $D_{1L}$ 

 $\mathcal{D}_{1}$  $\mathcal{O}.L$ 

 $0.8$ 

 $D \wedge f$ 

 $D_1$  $D<sub>1</sub>$ 

 $0.4.$  $D_{12}$ 

 $D - 4$  $D-2$ 

 $0.402$ 

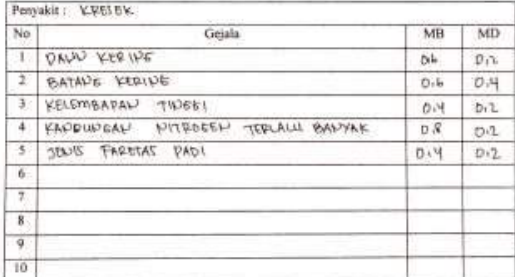

Gojala

S AVIDINIEVA ALENDERA LEETTITTI BULLATE

SARAK TANAM TERLALLI PEKAT

10 SWAR MATAHARI RENDAH

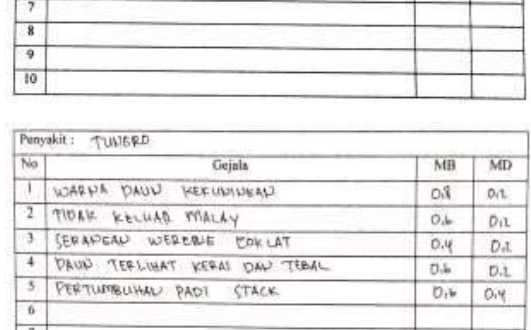

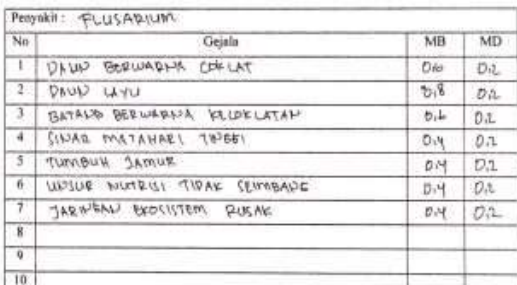

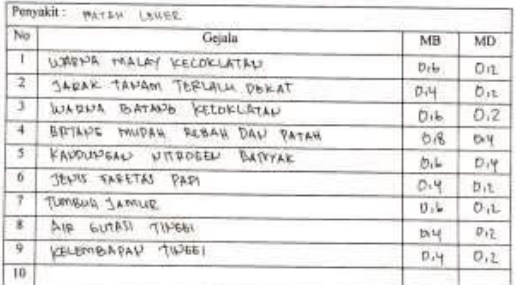

### 4. Source Code Halaman Diagnosa

<title>Diagnosa - Sistem Pakar Prediksi Diagnosa Penyakit Tanaman Padi Di Jarpeto

</title>

Pergukit: Butuw GATAWE

I BATANE BEFWARNIA KECOKLATAN

PANCYAL BATANE BUSHE

3 BATAPE WWWAH PATAH

**6** JEWI FARERAL PADI

8 SUNN DIREIN

 $\overline{\text{No}}$ 

 $\overline{1}$ 

 $\overline{6}$ 

<?php

switch (isset(\$\_GET['act'])) {

default:

```
 if (isset($_POST['submit'])) {
```

```
 $arcolor = array('#ffffff', '#cc66ff', '#019AFF', '#00CBFD', '#00FEFE', '#A4F804',
```
'#fff947');

 $MB$ 

 $0.4$ 

 $0\,b$ 

 $\mathfrak{p},\mathfrak{q}$ 

0.8

 $\overline{\text{MD}}$ 

 $D_{\uparrow}$ 

 $v_{12}$ 

 $D2$ 

 $D_1$ 

```
date default timezone set("Asia/Jakarta");
    $inptanggal = date('Y-m-d H:i:s');
    $nama = $_POST['nama_pengguna'];
    $arbobot = array('0', '1', '0.8', '0.6', '0.4', '0.2');
    $argejala = array();
    for ($i = 0; $i < count($_POST['kondisi']); $i++) {
     $arkondisi = explode("_", $_POST['kondisi'][$i]);
     if (strlen($_POST['kondisi'][$i]) > 1) {
      $argejala += array($arkondisi[0] => $arkondisi[1]);
     }
    }
    $sqlkondisi = mysqli_query($conn, "SELECT * FROM kondisi order by id+0");
    while ($rkondisi = mysqli_fetch_array($sqlkondisi)) {
     $arkondisitext[$rkondisi['id']] = $rkondisi['kondisi'];
    }
    $sqlpkt = mysqli_query($conn, "SELECT * FROM penyakit order by 
kode_penyakit+0");
   while ($rpkt = mysgli\_fetch\_array(Ssglpkt)] {
     $arpkt[$rpkt['kode_penyakit']] = $rpkt['nama_penyakit'];
     $ardpkt[$rpkt['kode_penyakit']] = $rpkt['det_penyakit'];
     $arspkt[$rpkt['kode_penyakit']] = $rpkt['srn_penyakit'];
     $argpkt[$rpkt['kode_penyakit']] = $rpkt['gambar'];
    }
    //print_r($arkondisitext);
// --- perhitungan certainty factor (CF) ---
// ------------- START --------------------
    $sqlpenyakit = mysqli_query($conn, "SELECT * FROM penyakit order by 
kode_penyakit");
    $arpenyakit = array();
   while ($rpenyakit = mysqli_fetch_array($sqlpenyakit)) {
    $cftotal temp = 0;
```

```
$cf = 0;
```

```
 $sqlgejala = mysqli_query($conn, "SELECT * FROM basis_pengetahuan where 
kode_penyakit=$rpenyakit[kode_penyakit]");
```

```
 $cflama = 0;
      while ($rgejala = mysqli_fetch_array($sqlgejala)) {
       $arkondisi = explode("_", $_POST['kondisi'][0]);
       $gejala = $arkondisi[0];
      for (Si = 0; Si < count(S \text{ POST['kondisi']}); Si++) {
        $arkondisi = explode("_", $_POST['kondisi'][$i]);
        $gejala = $arkondisi[0];
        if ($rgejala['kode_gejala'] == $gejala) {
         $cf = ($rgejala['mb'] - $rgejala['md']) * $arbobot[$arkondisi[1]];
        if ((\frac{5}{5}cf >= 0) && (\frac{5}{5}cf * \frac{5}{5}cflama >= 0)) {
          $cflama = $cflama + ($cf * (1 - $cflama));
         }
        if (\frac{2}{5}cf * \frac{2}{5}cflama < 0) {
           $cflama = ($cflama + $cf) / (1 - Math . Min(Math . abs($cflama), Math . 
abs($cf)));
         }
         if (($cf < 0) && ($cf * $cflama >= 0)) {
          $cflama = $cflama + ($cf * (1 + $cflama)); }
        }
       }
      }
    if ($cflama > 0) {
       $arpenyakit += array($rpenyakit['kode_penyakit'] => number_format($cflama, 
4));
     }
    }
    arsort($arpenyakit);
    $inpgejala = serialize($argejala);
    $inppenyakit = serialize($arpenyakit);
   $np1 = 0;
```
```
 foreach ($arpenyakit as $key1 => $value1) {
    $np1++; $idpkt1[$np1] = $key1;
     $vlpkt1[$np1] = $value1;
    }
    mysqli_query($conn, "INSERT INTO hasil(
            nama,
           tanggal,
           gejala,
            penyakit,
          hasil id,
            hasil_nilai
                                )
         VALUES(
           '$nama',
           '$inptanggal',
           '$inpgejala',
           '$inppenyakit',
           '$idpkt1[1]',
           '$vlpkt1[1]'
                             )");
// -------------- END -------------------
```
echo "<table class='table table-bordered table-striped '>

<tr>

<td>Nama Pengguna</td>

<td>:</td>

<td>".\$nama."</td>

 $\langle$ tr>";

echo "<div class='content'>

<h2 class='text text-primary'>Hasil Diagnosis &nbsp;&nbsp;<button id='print' onClick='window.print();' data-toggle='tooltip' data-placement='right' title='Klik tombol ini untuk mencetak hasil diagnosa'><i class='fa fa-print'></i> Cetak</button> </h2>

```
 <th width=8%>No</th>
```
<th width=10%>Kode</th>

<th>Gejala yang dialami (keluhan)</th>

<th width=20%>Pilihan</th>

</tr>";

 $$ig = 0;$ 

foreach (\$argejala as \$key => \$value) {

```
 $kondisi = $value;
```
 $$i<sub>g++</sub>;$ 

```
 $gejala = $key;
```

```
 $sql4 = mysqli_query($conn, "SELECT * FROM gejala where kode_gejala = 
'$key'");
```

```
 $r4 = mysqli_fetch_array($sql4);
echo '<tr><td>' . $ig . '</td>';
 echo '<td> G'. str_pad($r4['kode_gejala'], 3, '0', STR_PAD_LEFT) . '</td>';
echo '<td><span class="hasil text text-primary">' . $r4['nama_gejala'] .
```

```
"</span></td>";
```

```
echo '<td><span class="kondisipilih" style="color:white">'.
```

```
$arkondisitext[$kondisi] . "</span></td></tr>";
```
## }

```
$np = 0; foreach ($arpenyakit as $key => $value) {
 $np++; $idpkt[$np] = $key;
  $nmpkt[$np] = $arpkt[$key];
  $vlpkt[$np] = $value;
 }
 if ($argpkt[$idpkt[1]]) {
  $gambar = 'gambar/penyakit/' . $argpkt[$idpkt[1]];
 } else {
  $gambar = 'gambar/noimage.png';
 }
```
 echo "</table><div class='well well-small'><img class='card-img-top imgbordered-sm' style='float:right; margin-left:15px;' src='" . \$gambar . "' height=200><h3>Hasil Diagnosa</h3>";

 echo "<div class='callout callout-default'>Jenis penyakit yang diderita adalah <b><h3 class='text text-success'>" . \$nmpkt[1] . "</b> / " . round(\$vlpkt[1], 2) . " % (" . \$vlpkt[1] . ")<br></h3>";

 echo "</div></div><div class='box box-info box-solid'><div class='box-header with-border'><h3 class='box-title'>Detail</h3></div><div class='box-body'><h4>";

echo \$ardpkt[\$idpkt[1]];

echo "</h4></div></div>

<div class='box box-warning box-solid'><div class='box-header with-

border'><h3 class='box-title'>Saran</h3></div><div class='box-body'><h4>";

echo \$arspkt[\$idpkt[1]];

echo "</h4></div></div>

 <div class='box box-danger box-solid'><div class='box-header withborder'><h3 class='box-title'>Kemungkinan lain:</h3></div><div class='boxbody'><h4>";

for  $(\frac{5}{10} = 2; \frac{5}{10} < \text{count}(\frac{5}{10} + \text{t})$  {

echo " <h4><i class='fa fa-caret-square-o-right'></i> " . \$nmpkt[\$ipl] . "</b>/ " . round(\$vlpkt[\$ipl], 2) . " % (" . \$vlpkt[\$ipl] . ")<br></h4>";

## }

echo "</div></div>

 $\langle$ div>";

} else {

echo "

<h2 class='text text-primary'>Diagnosa Penyakit</h2> <hr>

<div class='alert alert-success alert-dismissible'>

<button type='button' class='close' data-dismiss='alert' aria-

hidden='true'>×</button>

<h4><i class='icon fa fa-exclamation-triangle'></i>Perhatian !</h4>

 Silahkan memilih gejala sesuai dengan kondisi Padi anda, anda dapat memilih kepastian kondisi padi dari pasti tidak sampai pasti ya, jika sudah tekan tombol proses (<i class='fa fa-search-plus'></i>) di bawah untuk melihat hasil.

</div>

<table class='table table-bordered table-striped '> <tr> <td>Masukkan Nama Anda</td> <td>:</td> <td><input type='text' required name='nama\_pengguna' /></td>  $<$ /tr>

<form name=text\_form method=POST action='diagnosa' >

</table>

 <table class='table table-bordered table-striped konsultasi'><tbody class='pilihkondisi'>

<tr><th>No</th><th>Kode</th><th>Gejala</th><th width='20%'>Pilih

```
Kondisi</th></tr>";
```
\$sql3 = mysqli\_query(\$conn, "SELECT \* FROM gejala order by kode\_gejala");

//-------------------------------------

\$gambar=mysqli\_query("SELECT \* FROM gejala WHERE kode\_gejala='\$\_GET[id]'");

\$r3=mysqli\_fetch\_array(\$gambar);

```
 if ($r3[gambar_detail]) {
```
\$gambar = 'gambar/gejala/' . \$r3[gambar\_detail];

} else {

\$gambar = 'gambar/noimage.png';

}

```
 //---------------------------------------
```
 $$i = 0;$ 

while (\$r3 = mysqli\_fetch\_array(\$sql3)) {

 $$i++$ ;

echo "<tr><td class=opsi>\$i</td>";

echo "<td class=opsi>G" . str\_pad(\$r3['kode\_gejala'], 3, '0', STR\_PAD\_LEFT) .

"</td>";

echo "<td class=gejala>\$r3[nama\_gejala]

<a class='btn btn-default btn-xs' href='#' data-toggle='modal' data-

target='#modal\$r3[kode\_gejala]'><i class='fa fa-eye' aria-

hidden='true'></i></a></td>";

//-----modal detail gejala--------------

echo "

<div class='modal fade' id='modal\$r3[kode\_gejala]' role='dialog'>

<div class='modal-dialog'>

<div class='modal-content'>

<div class='modal-header detail-ket'>

 <button type='button' class='close' data-dismiss='modal' style='opacity: .99;color: #fff;'>×</button>

 <h4 class='modal-title text text-ket'><i class='fa fa-external-link-square' aria-hidden='true'></i> Detail Gejala Untuk -\$r3[nama\_gejala]-</h4>

</div>

<div class='box-body' align='center'>

<img id='preview' src='gambar/gejala/\$r3[gambar\_detail]'

width=300>

</div>

<div class='modal-body' style='text-align: justify;text-justify: inter-word;'>

```
 <p>$r3[detail_gejala]</p>
```
</div>

<div class='modal-footer'>

<button type='button' class='btn btn-default' data-

dismiss='modal'>Close</button>

 </div> </div> </div> </div>  $"$ ; //---------end modal------------- echo '<td class="opsi"><select name="kondisi[]" id="sl' . \$i . '" class=""/><option data-id="0" value="0">Pilih jika sesuai</option>'; \$s = "select \* from kondisi order by id"; \$q = mysqli\_query(\$conn, \$s) or die(\$s); while (\$rw = mysqli\_fetch\_array(\$q)) {

?>

```
 <option data-id="<?php echo $rw['id']; ?>" value="<?php echo 
$r3['kode_gejala'] . '_' . $rw['id']; ?>"><?php echo $rw['kondisi']; ?></option>
      <?php
     }
    echo '</select></td>';
     ?>
     <script type="text/javascript">
$(document).ready(function () {
var arcolor = new Array('#ffffff', '#cc66ff', '#019AFF', '#00CBFD', '#00FEFE', 
'#A4F804', '#FFFC00', '#FDCD01', '#FD9A01', '#FB6700');
        setColor();
        $('.pilihkondisi').on('change', 'tr td select#sl<?php echo $i; ?>', function () {
         setColor();
        });
       function setColor()
        {
        var selectedItem = $('tr td select#sl<?php echo $i; ?> :selected');
         var color = arcolor[selectedItem.data("id")];
         $('tr td select#sl<?php echo $i; ?>.opsikondisi').css('background-color', 
color);
         console.log(color);
       }
      });
     </script>
     <?php
    echo "</tr>";
    }
    echo "
<input class='float' type=submit data-toggle='tooltip' data-placement='top' 
title='Klik disini untuk melihat hasil diagnosa' name=submit value=''
```

```
style='font-family:Arial, FontAwesome'>
```

```
 </tbody></table></form>";
```

```
 }
```
break;

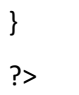

5. Hasil Diagnosa

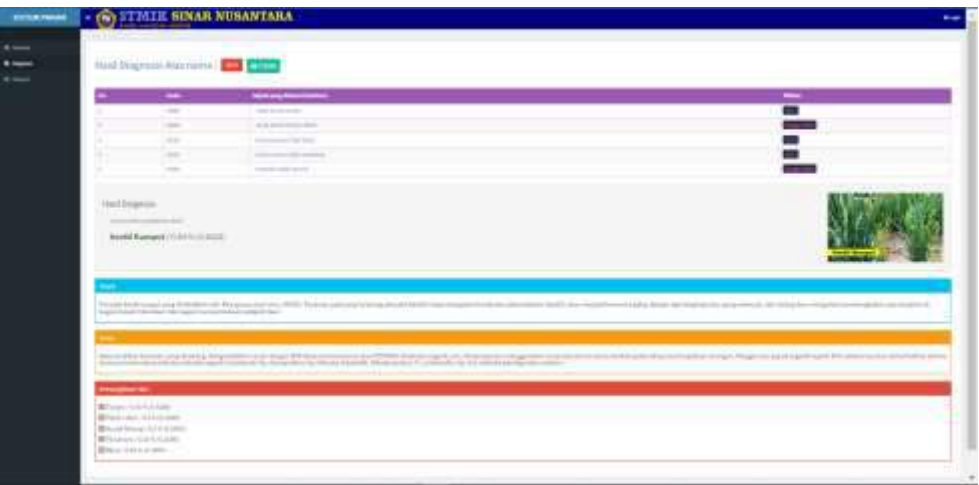

6. Cetak Hasil Diagnosa

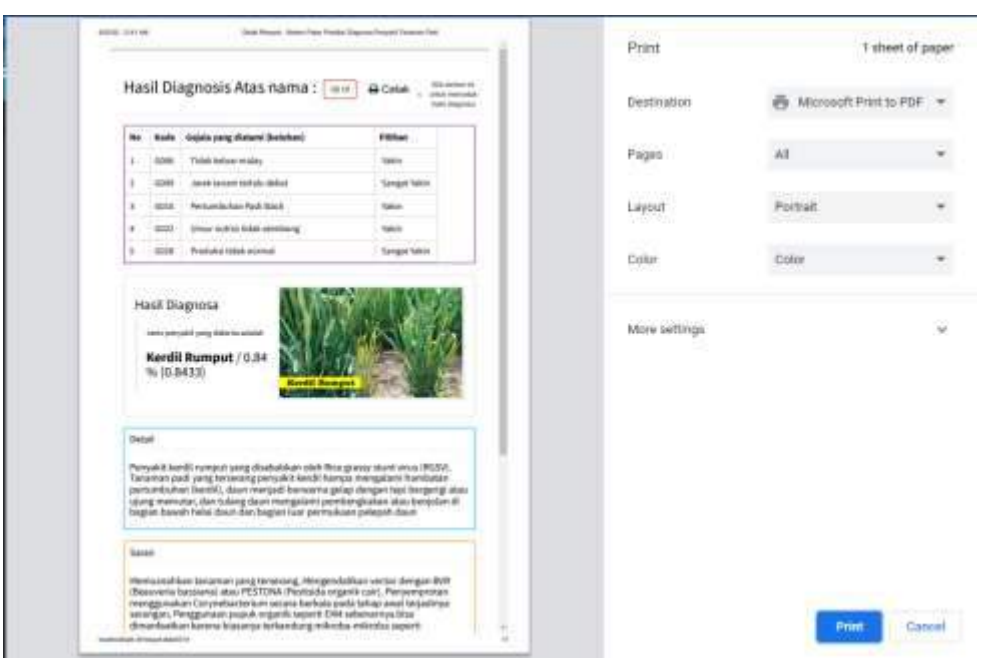